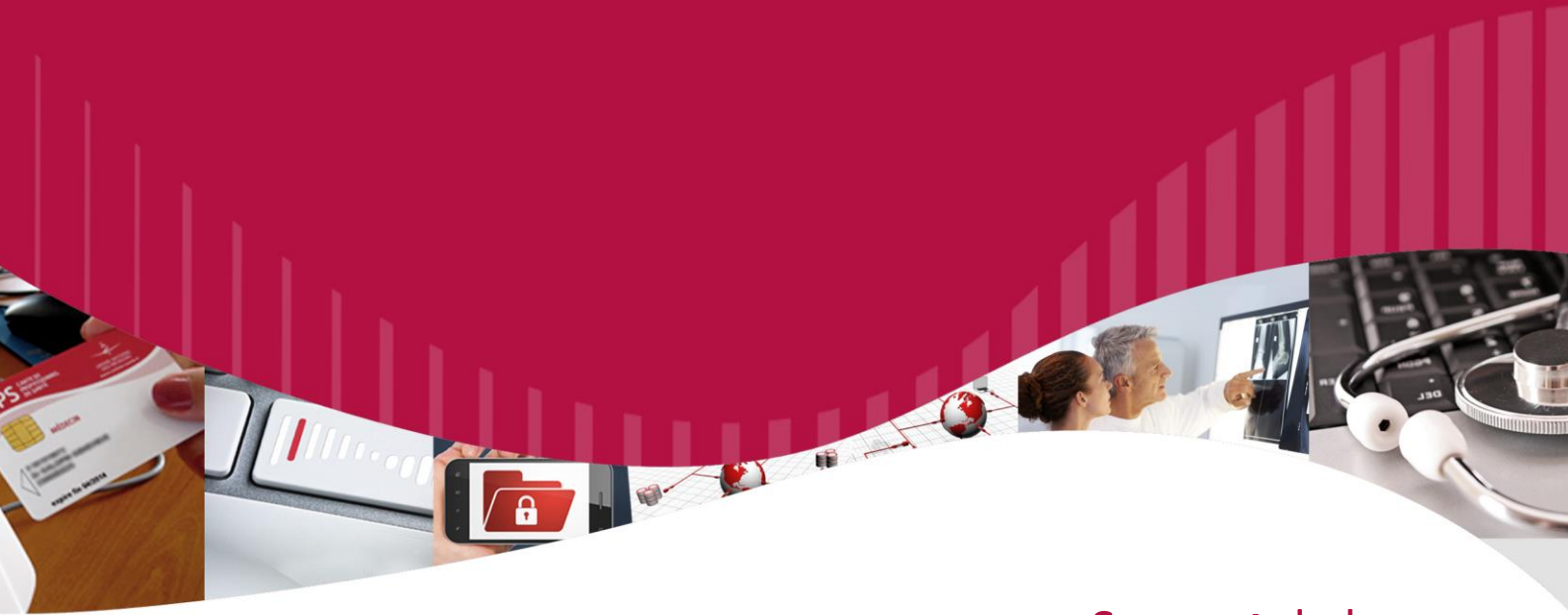

# **Support** de la **Cryptolib CPS v5**

**Impacts** de la **migration CPS2Ter** vers **CPS3**

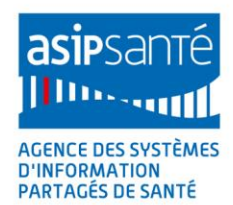

V1.2.10 du 09/04/2015

## Support de la Cryptolib CPS v5 - Impacts de la migration CPS2Ter vers CPS3

## « ASIP Santé / PUSC / PSCE »

### Version 1.2.10 du 09/04/2015

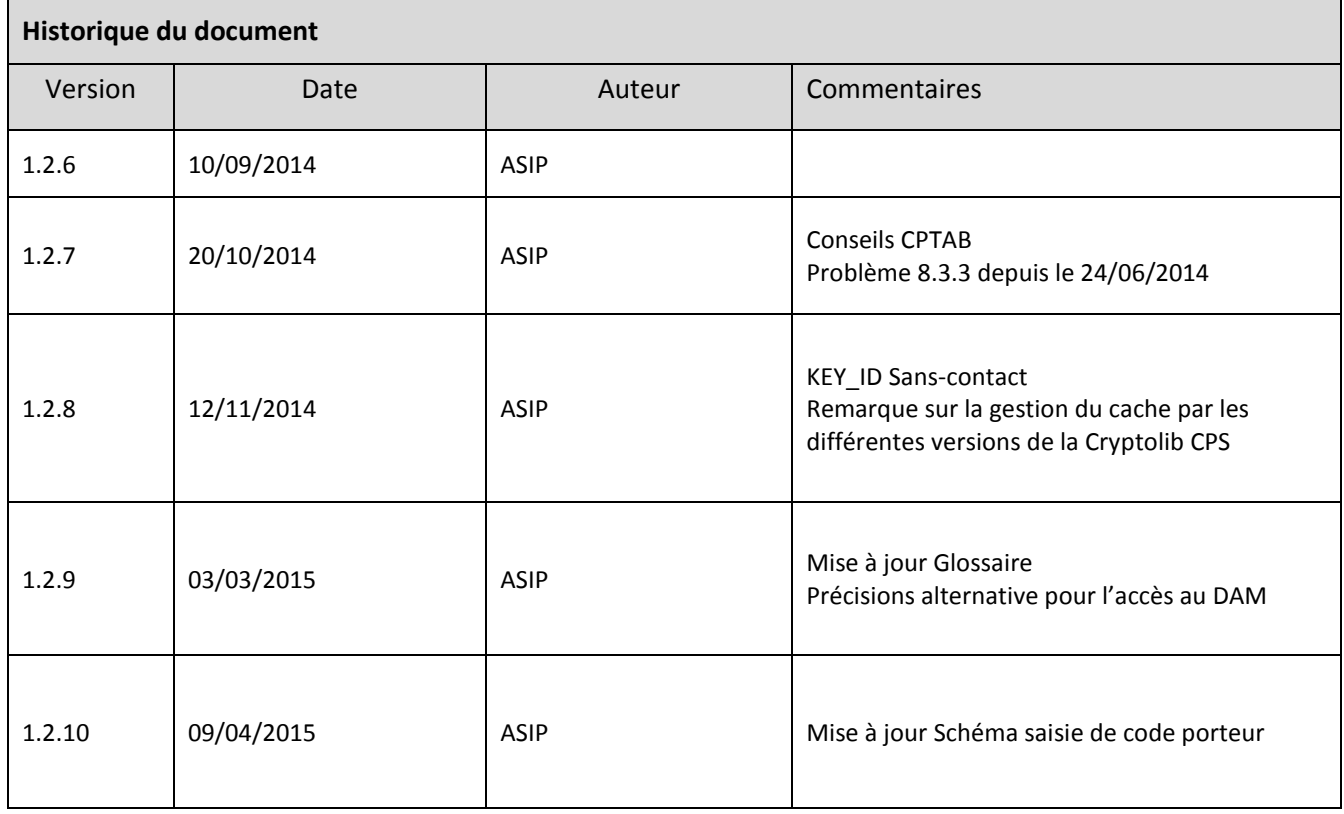

## <span id="page-2-0"></span>**1 Références**

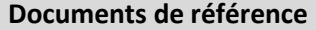

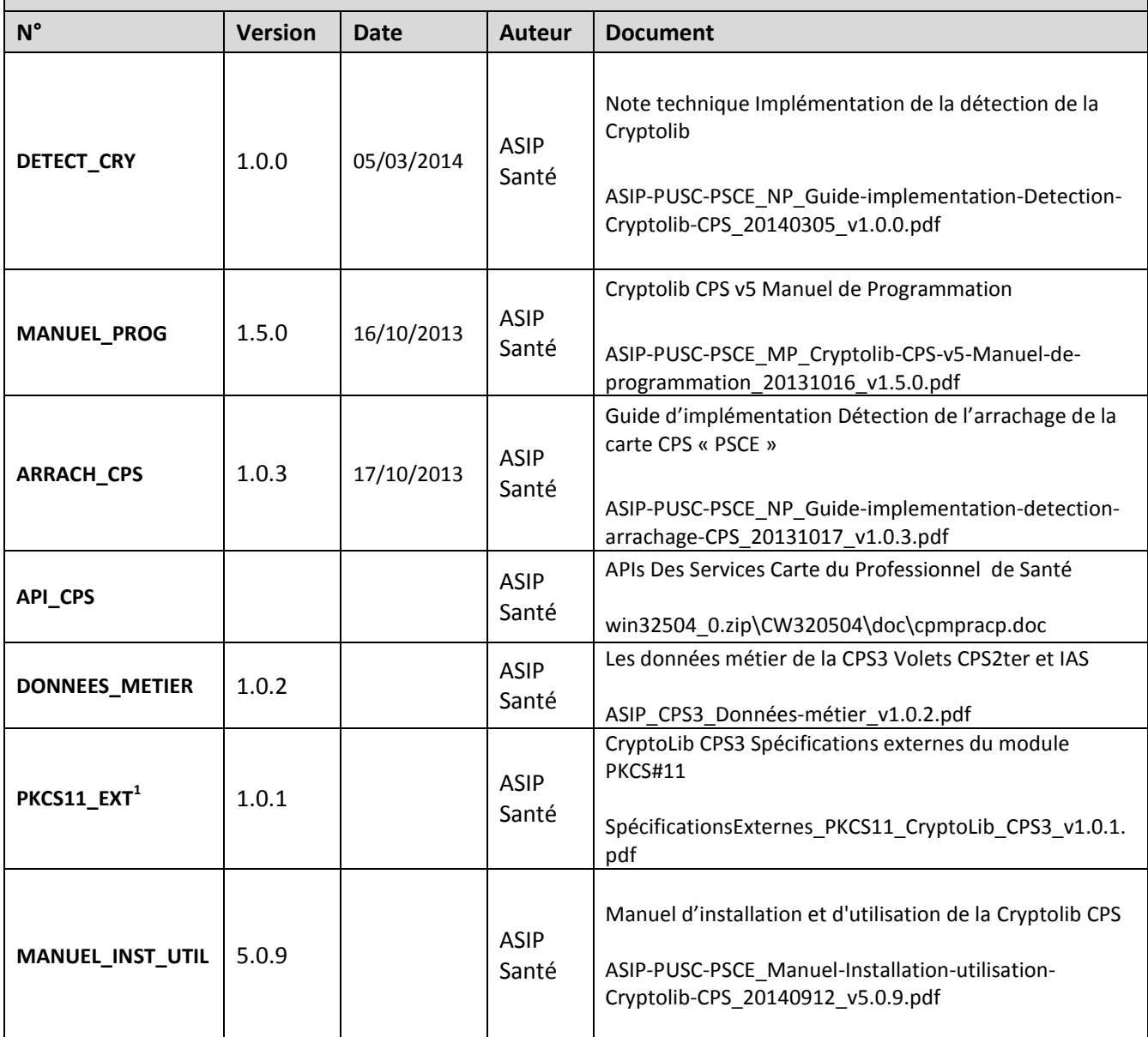

**Tableau 1 : Documents de référence**

<sup>&</sup>lt;u>nece de la corrente distribué sur le site [http://integrateurs-cps.asipsante.fr](http://integrateurs-cps.asipsante.fr/)</u> et nécessitant un compte « intégrateur »<br><sup>1</sup> Document distribué sur le site <u>http://integrateurs-cps.asipsante.fr</u> et nécessitant un compte «

### <span id="page-3-0"></span>**2 Résumé**

Ce document reprend les éléments présentés dans **[MANUEL\_INST\_UTIL]** en se focalisant sur les impacts de migration de la Cryptolib CPS v4 vers la Cryptolib CPS v5.

La Cryptolib CPS v5 assure une compatibilité ascendante avec la Cryptolib CPS v4 :

- 1. en copiant sur le disque dur, lors de l'installation, les librairies de la Cryptolib CPS v4
- 2. en enregistrant des composants iso-fonctionnels avec ceux de la Cryptolib CPS v4 (CSP par exemple)

**Dans un premier temps**, l'installation d'une Cryptolib CPS v5 est donc **transparente** pour une application s'appuyant sur la Cryptolib CPS v4.

L'installeur de la Cryptolib CPS v5 déploie par ailleurs des composants logiciels en version 5 qui apportent **4 évolutions importantes** :

- 1. Une meilleure compartimentation du code porteur
- 2. Un meilleur support des architectures Microsoft Windows
- 3. Un meilleur support du standard PKCS#11
- 4. Le support du standard IAS-ECC

Ce guide identifie les développements qu'il est nécessaire d'effectuer afin de passer d'une utilisation du volet CPS2Ter à une utilisation du volet CPS3 et de **tirer pleinement parti de ces améliorations**.

Cette **phase de migration** applicative peut donc se faire dans **un second temps**.

## <span id="page-4-0"></span>**3 Sommaire**

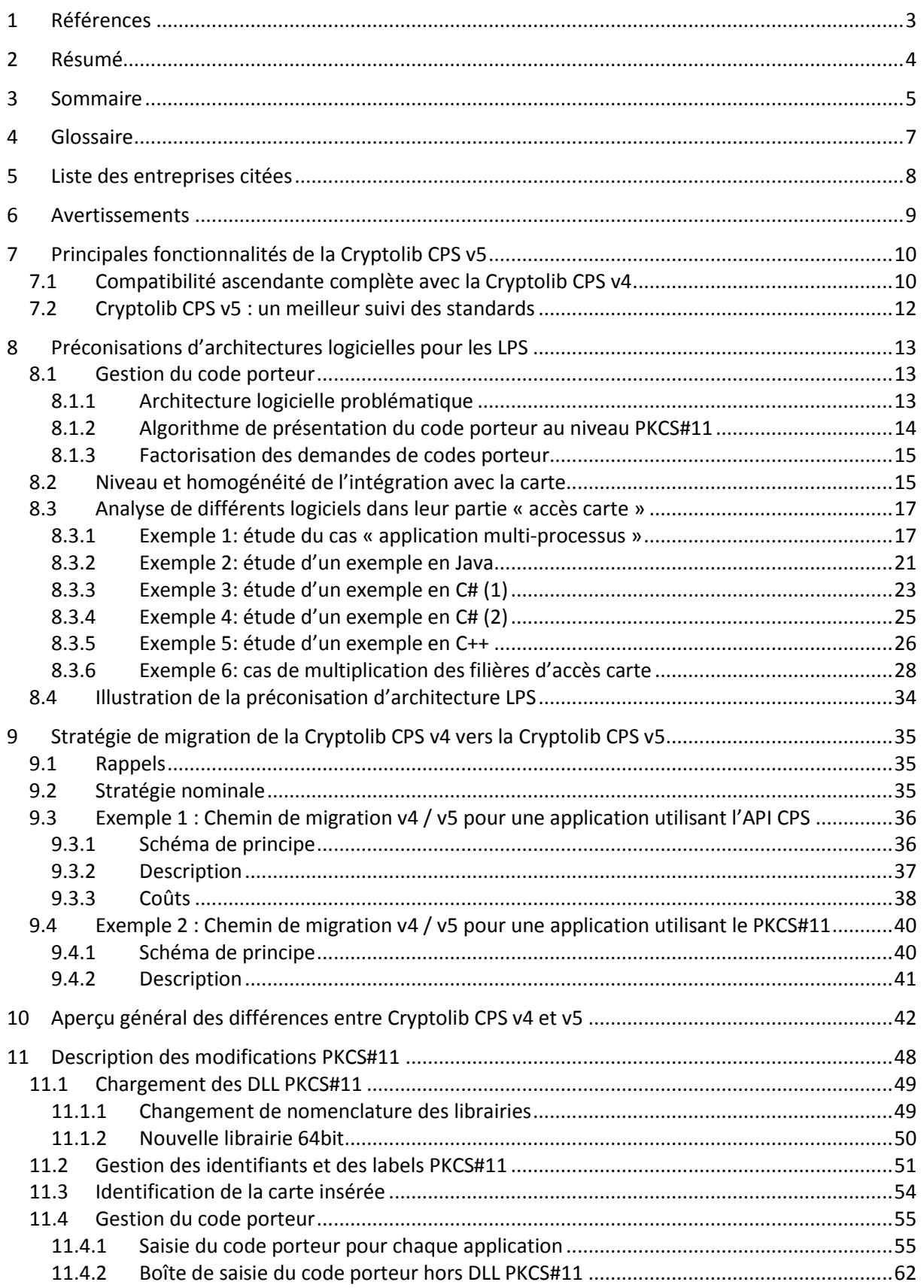

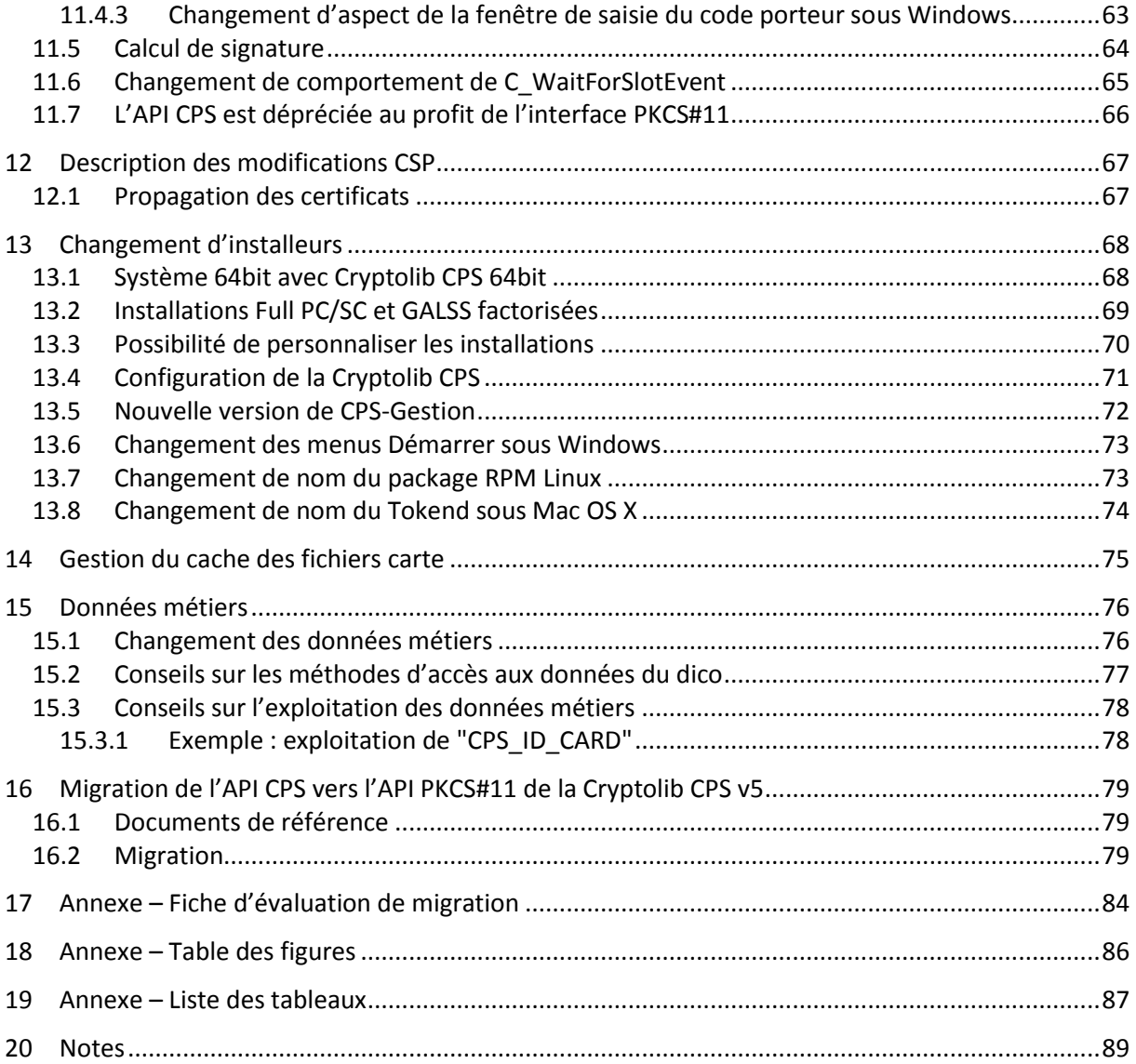

## <span id="page-6-0"></span>**4 Glossaire**

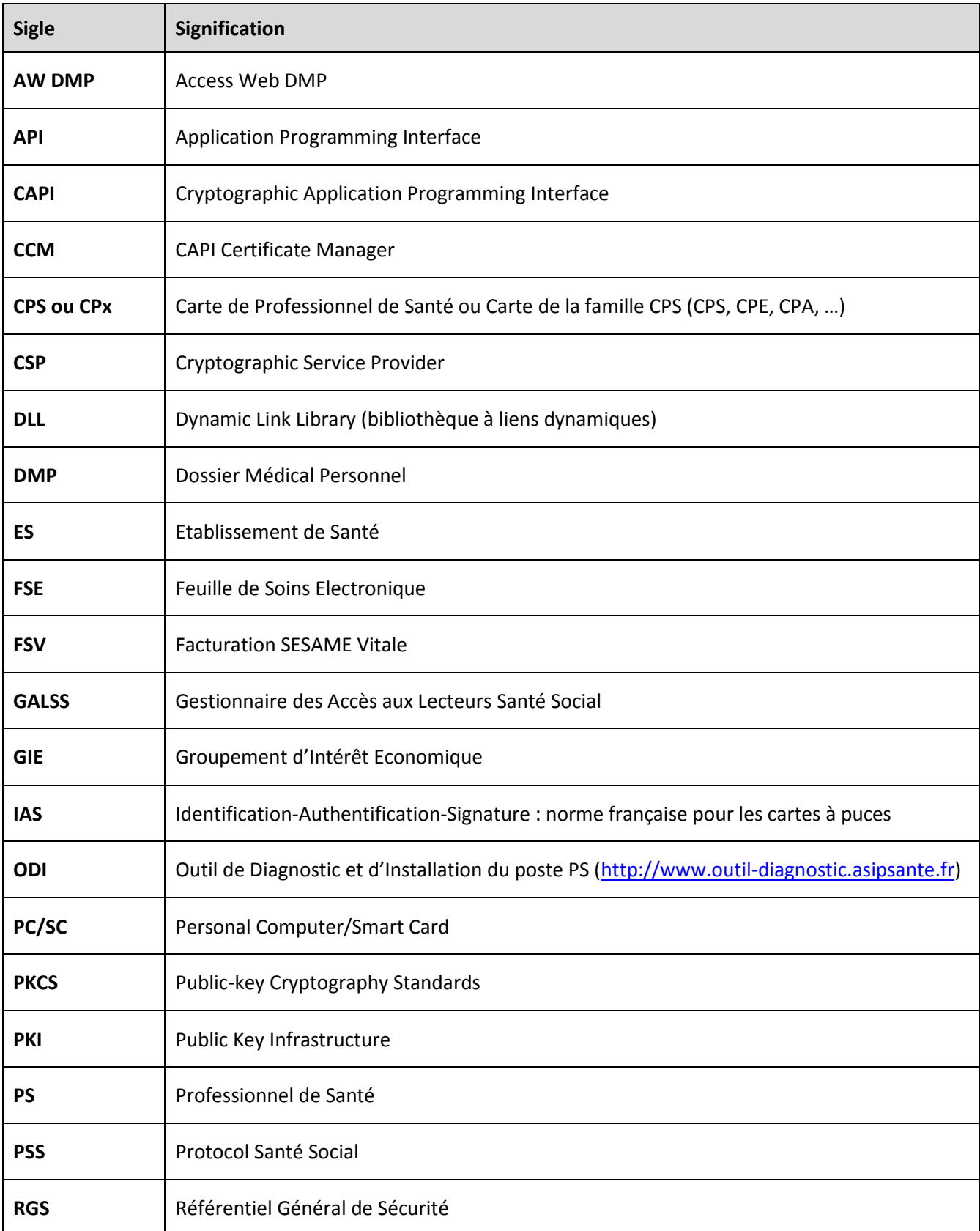

**Tableau 2 : Glossaire**

## <span id="page-7-0"></span>**5 Liste des entreprises citées**

Le présent document cite les produits des entreprises ou organismes suivants:

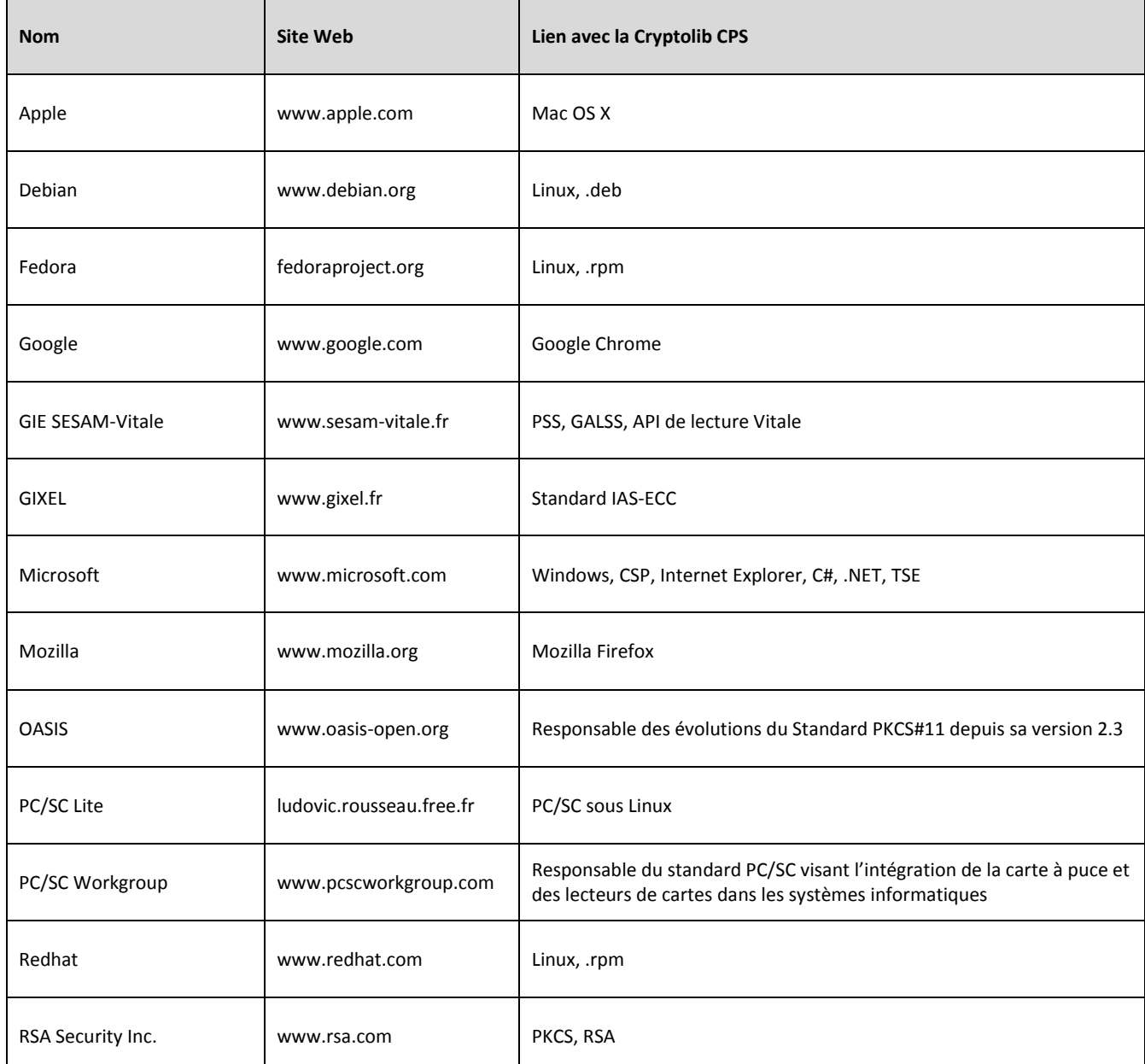

**Tableau 3 : Entreprises citées**

## <span id="page-8-0"></span>**6 Avertissements**

#### **Sur le nécessaire strict respect des procédures décrites dans le document**

L'attention de l'utilisateur est attirée sur l'importance de respecter strictement les procédures décrites dans le présent document.

Toutes les procédures qui y sont décrites ont été préalablement testées par l'ASIP Santé. Elles doivent permettre à l'utilisateur d'évaluer les efforts de migration vers l'utilisation la Cryptolib CPS v5 sur son poste de travail ou tout autre dispositif informatique. En cas de non-respect de ces procédures et des conditions normales d'utilisation de la Cryptolib CPS v5, sa mise en œuvre est susceptible d'engendrer des dysfonctionnements dans l'environnement de travail de l'utilisateur.

En cas de dysfonctionnement, quel qu'il soit, l'ASIP Santé prêtera dans la mesure du possible assistance à l'utilisateur, qui ne pourra rechercher sa responsabilité en cas de non-respect des procédures décrites dans le présent manuel.

#### **Sur les liens externes**

Le présent document contient des liens vers des sites Internet.

Ces liens ne visent qu'à informer l'utilisateur. Ces sites Web ne sont pas gérés par l'ASIP Santé et l'ASIP Santé n'exerce sur eux aucun contrôle : leur mention ne saurait engager l'ASIP Santé quant à leur contenu. L'utilisation des sites tiers mentionnés relève de la seule responsabilité du lecteur ou de l'utilisateur des produits documentés.

#### **Sur les copies d'écran et les lignes de commande**

Les lignes de commandes données ci-après le sont à titre indicatif. Elles documentent des cas « passants » qui peuvent différer d'un système à l'autre.

Les copies d'écran présentées dans ce document sont données à titre illustratif.

Les pages ou écrans réellement affichés peuvent être différents, notamment en raison de montées de version ou de configurations d'environnements différentes.

#### **Citations**

L'ASIP Santé est contrainte de citer le nom de certaines entreprises recensées au tableau n°5 afin d'apporter toute l'aide nécessaire aux utilisateurs de la Cryptolib CPS v5 dans son installation et son utilisation. Les entreprises citées peuvent prendre contact avec l'ASIP Santé à l'adresse email [editeurs@asipsante.fr](mailto:editeurs@asipsante.fr) pour toute demande en lien avec la citation les concernant.

Les entreprises non citées dans ce manuel et ayant une activité en lien avec la Cryptolib CPS v5 peuvent également se faire connaître auprès de l'ASIP Santé en la contactant à la même adresse.

#### **Contact**

Toute question en rapport avec le contenu du présent document doit être adressée à l'adresse suivante: [editeurs@asipsante.fr](mailto:editeurs@asipsante.fr)

**Tableau 4 : Avertissements**

## <span id="page-9-0"></span>**7 Principales fonctionnalités de la Cryptolib CPS v5**

**[MANUEL\_INST\_UTIL]** décrit exhaustivement l'architecture, l'installation et l'utilisation de la Cryptolib CPS v5 sur les trois systèmes Microsoft, Linux et Mac OS X.

Le présent document suppose que les principales notions introduites par la Cryptolib CPS v5 sont acquises, notamment après lecture de **[MANUEL\_INST\_UTIL]**.

Ce chapitre en reprend les éléments permettant d'identifier les impacts de migration de la Cryptolib CPS v4 vers la Cryptolib CPS v5.

### <span id="page-9-1"></span>**7.1 Compatibilité ascendante complète avec la Cryptolib CPS v4**

Le premier élément à bien comprendre concernant la Cryptolib CPS v5 est qu'elle assure une compatibilité ascendante avec la Cryptolib CPS v4 :

- 3. en copiant sur le disque, lors de l'installation, les librairies de la Cryptolib CPS v4 :
	- 1. API CPS de la Cryptolib CPS v4
	- 2. PKCS#11 de la Cryptolib CPS v4
	- 3. CSP de la Cryptolib CPS v4
- 4. sous Microsoft Windows : en enregistrant le CSP de la Cryptolib CPS v5 au niveau système
	- a. Le CSP de la Cryptolib CPS v5 est iso-fonctionnel avec celui de la Cryptolib CPS v4

De fait, l' « installeur Cryptolib CPS v5 » est composé des éléments suivants :

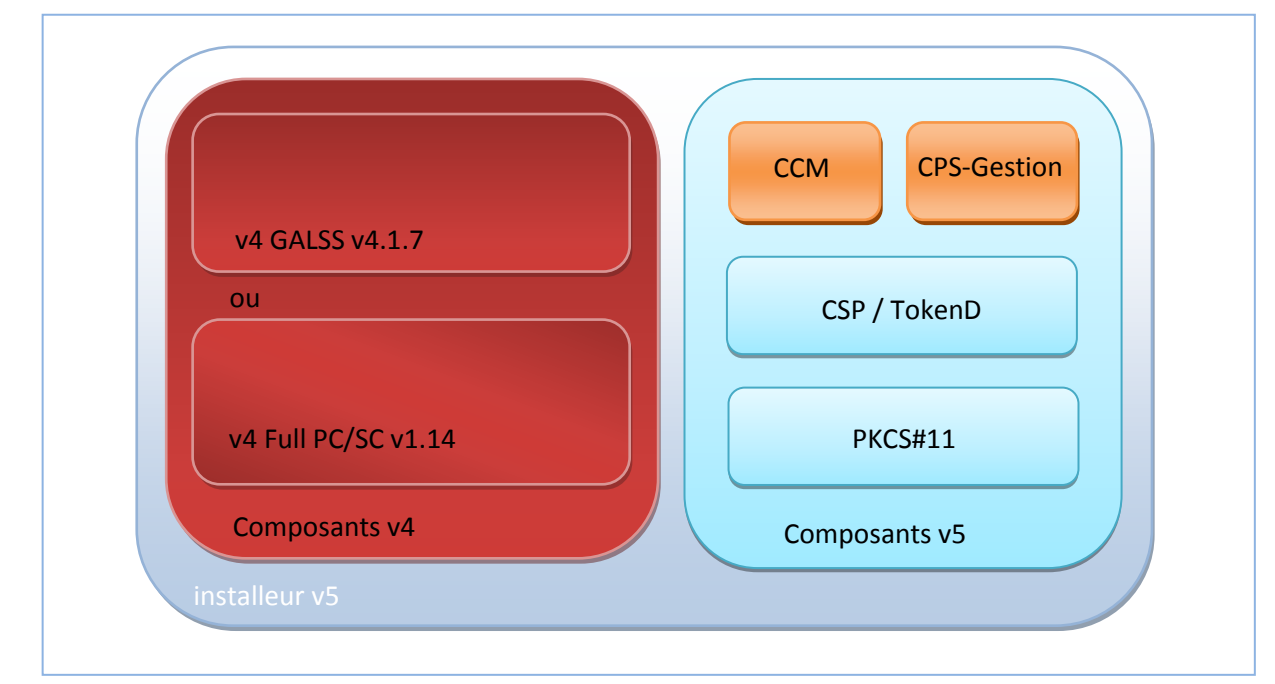

**Figure 1 : description de l'installeur Cryptolib CPS v5**

Dans les différents cas listés ci-dessous, l'installation d'une Cryptolib CPS v5 est transparente pour une application s'appuyant sur la Cryptolib CPS v4 :

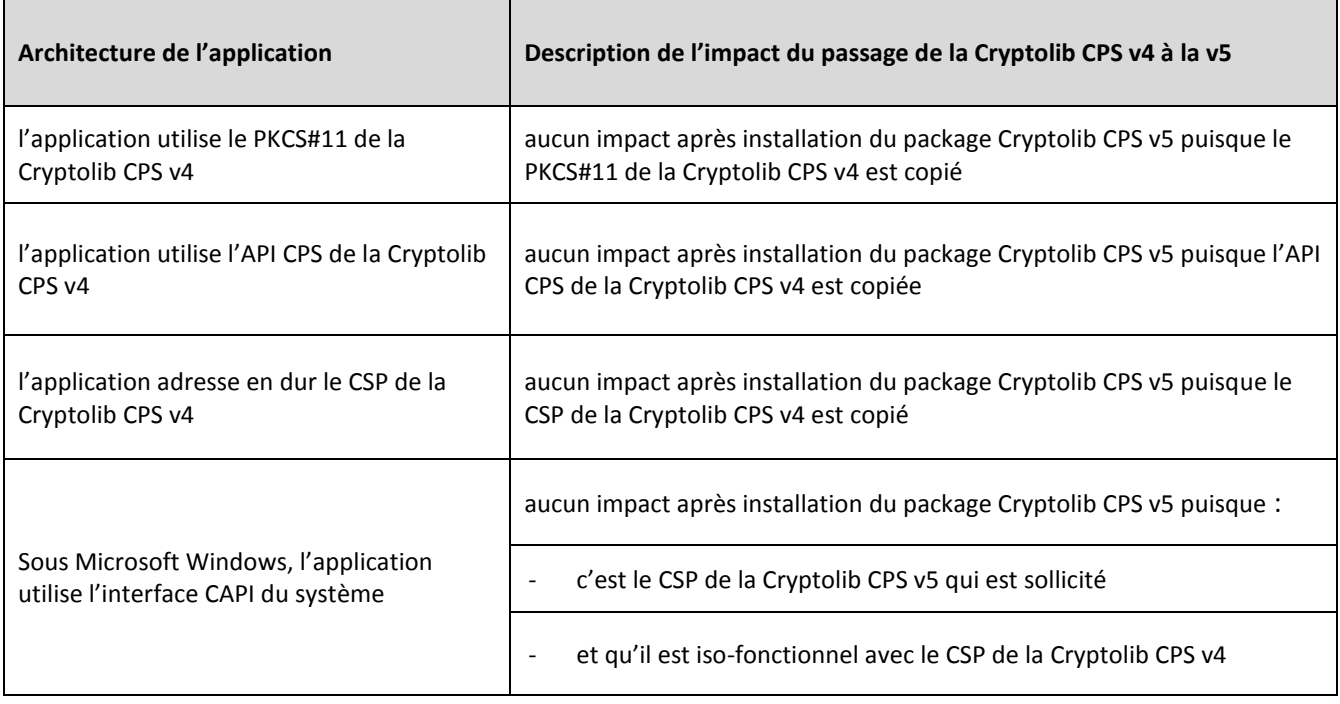

**Tableau 5 : Impact du passage de la Cryptolib CPS v4 à la v5**

### <span id="page-11-0"></span>**7.2 Cryptolib CPS v5 : un meilleur suivi des standards**

La Cryptolib CPS v5 introduit 4 évolutions importantes :

- 5. Une meilleure compartimentation du code porteur
	- a. La Cryptolib CPS v5 suit les dernières recommandations de sécurité en matière de saisie du code porteur
- 6. Un meilleur support des architectures Microsoft Windows
	- a. Support du 64b
	- b. Améliorations du CSP
		- i. Notamment en termes de performances
- 7. Un meilleur support du standard PKCS#11
	- a. Support plus standard des opérations cryptographiques
	- b. Calcul de signature avec un dernier tour de hash calculé par la carte
	- c. Utilisation plus standard des attributs des objets PKCS#11
		- i. Qui permet notamment de « déprécier » l'API CPS
- 8. Le support du standard IAS-ECC
	- a. Avec comme perspective la signature qualifiée, l'interopérabilité avec les systèmes d'information des autres pays européens…

Ces évolutions peuvent avoir des impacts :

- 1. sur les applications utilisant l'API CPS
	- a. à « T0 », comme expliqué plus haut, l'installeur de la Cryptolib CPS v5 installe l'API CPS i. il n'y a aucun impact
	- b. il est conseillé de remplacer les appels à cette API par des appels équivalents à l'API PKCS#11
		- i. voir ci-après pour le détail de la migration appel par appel
- 2. sur les applications utilisant déjà le PKCS#11 de la Cryptolib CPS v4
	- a. avec une utilisation peu standard des appels PKCS#11
- 3. sur les applications ne gérant pas parfaitement la saisie du code porteur
	- a. en particulier sur les applications existantes n'ayant pas cherché à rationaliser leurs filières d'accès aux cartes, que ces cartes soient CPx ou Vitale

Ces points sont repris dans le détail ci-après.

## <span id="page-12-0"></span>**8 Préconisations d'architectures logicielles pour les LPS**

### <span id="page-12-1"></span>**8.1 Gestion du code porteur**

#### <span id="page-12-2"></span>**8.1.1 Architecture logicielle problématique**

La nouvelle gestion du code porteur peut avoir des effets de bord sur les applications mettant en œuvre une architecture hétérogène pour ses accès carte.

Un exemple d'application impactée :

- 1. L'application utilise l'interface CAPI pour certaines opérations
	- a. OPE TYPE 1
	- b. avec la Cryptolib CPS v5, c'est le CSP v5 qui va être sollicité
- 2. L'application utilise pour d'autres opérations soit le PKCS#11 de la Cryptolib CPS v4 soit l'API CPS a. OPE TYPE 2

Dans ce cas, le CSP v5 ne permettant pas le partage de l'état de présentation du code porteur, le passage de la Cryptolib CPS v4 vers la Cryptolib CPS v5 n'est pas transparent :

- 1. L'utilisateur lance une OPE\_TYPE\_1 : le code porteur va lui être demandé
- 2. L'utilisateur lance une OPE\_TYPE\_2 : le code porteur va de nouveau lui être demandé
	- a. ce qui n'était pas le cas avec la Cryptolib CPS v4 puisque le CSP v4 permettait le partage de l'état de présentation du code porteur

Cependant, une application ayant ces caractéristiques présente un défaut d'architecture.

#### <span id="page-13-0"></span>**8.1.2 Algorithme de présentation du code porteur au niveau PKCS#11**

L'ASIP Santé documente et partage pour information et avis un algorithme de gestion de la présentation du code porteur au niveau PKCS#11 :

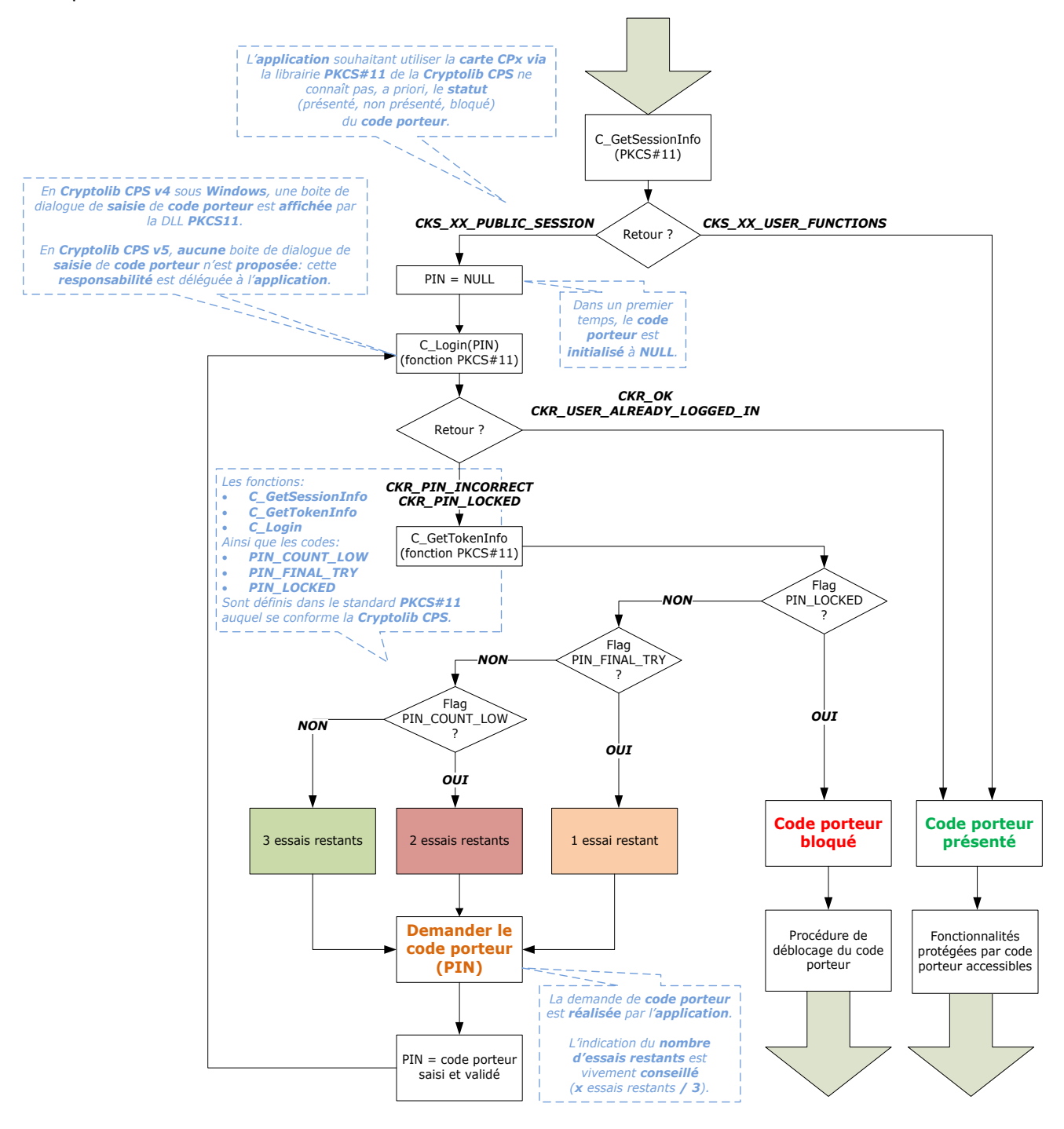

**Figure 2 : Algorithme de présentation du code porteur au niveau PKCS#11**

L'utilisation de cet algorithme, toutes versions de Cryptolib CPS confondues et tous niveaux d'intégration confondus (PKCS#11 et système i.e. CSP et TokenD), tend à minimiser les demandes de code porteur effectuées auprès de l'utilisateur.

#### <span id="page-14-0"></span>**8.1.3 Factorisation des demandes de codes porteur**

A partir de la Cryptolib CPS v5, les demandes de code porteur se font processus par processus.

Au sein d'un même processus, modulo la mise en œuvre d'une véritable stratégie de demande du code porteur basée sur les informations de ce document :

- Rationalisation des filières d'accès carte (cf. plus haut)
- Détection du statut de présentation du code porteur (cf. plus haut)

il est possible de réduire au minimum les demandes de code porteur.

Il est difficilement compréhensible qu'un même logiciel demande par lui-même et pour son propre fonctionnement plusieurs fois le code porteur CPS. Il est encore moins compréhensible que les demandes de saisie de code porteur se fassent via des champs de saisie différents (manque de cohérence, défaut d'ergonomie de l'application).

### <span id="page-14-1"></span>**8.2 Niveau et homogénéité de l'intégration avec la carte**

Les chapitres précédents font apparaître un point important : les applications doivent se préoccuper du niveau et du degré d'homogénéité de leur intégration avec la carte.

4 règles se dégagent :

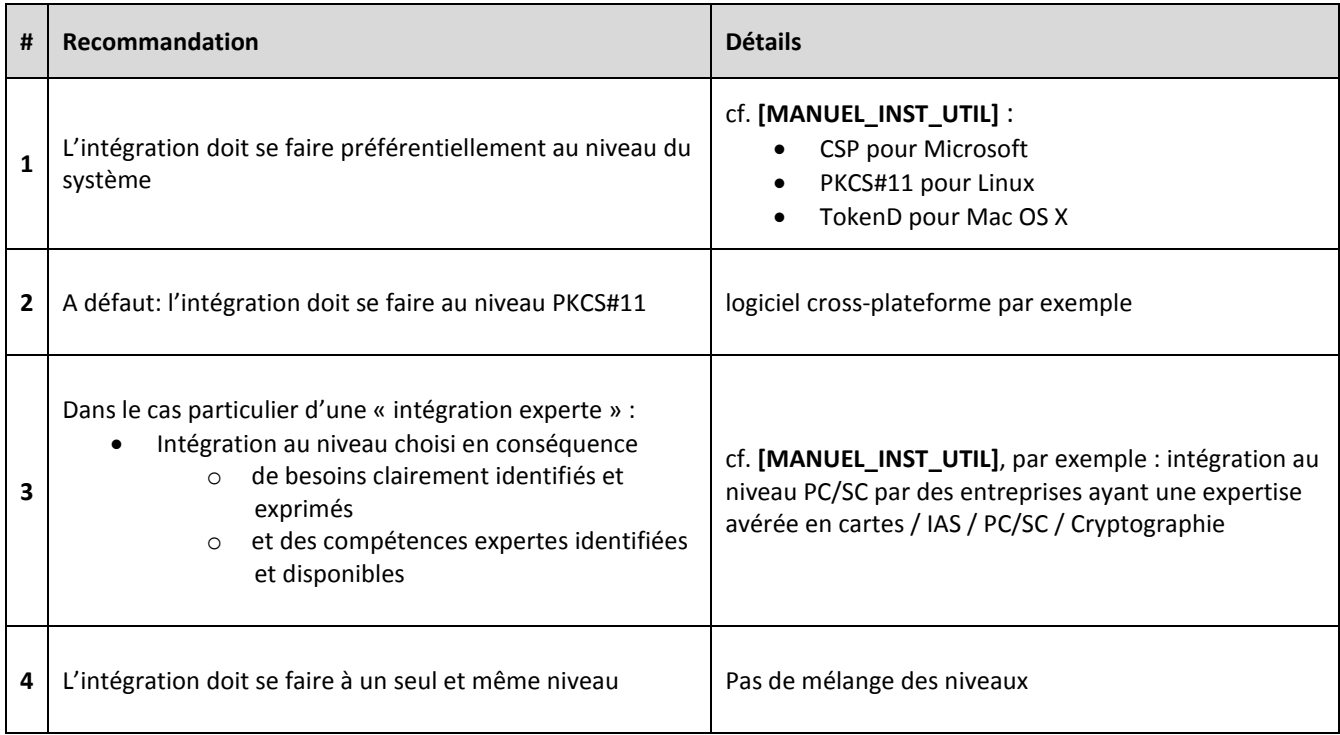

**Tableau 6 : Règles d'intégration avec la carte**

Les applications existantes ne respectant pas ces 4 règles présentent un défaut d'architecture.

Parallèlement, les middlewares cartes ne permettant pas un tel niveau d'intégration présentent un grave défaut de conception qui induit des coûts de conception et de maintenance très importants pour les éditeurs:

- nécessité de monter en compétence les équipes techniques sur des technologies de niche peu performantes, mal maintenues, mal maîtrisées et mal déployées
- manque de compétences disponibles sur le marché
- « insularité » de la réflexion, des corrections, des perspectives d'évolution qui freine l'innovation et l'efficience à long terme
- interopérabilité difficile (bridges)
- frein à l'apparition de nouveaux acteurs hors secteur pouvant potentiellement apporter des nouvelles idées, des nouveaux concepts ou des nouvelles méthod(ologi)es

Cette préconisation que l'on peut résumer sous le terme « respect des standards » est reprise par l'ASIP Santé dans ses préconisations d'architecture logicielle. L'ASIP Santé applique, autant que faire se peut, sa propre règle à ses propres projets.

### **8.3 Analyse de différents logiciels dans leur partie « accès carte »**

#### **8.3.1 Exemple 1: étude du cas « application multi-processus »**

Une application multi-processus utilisant la Cryptolib CPS pour accéder à la carte CPx et organisée tel qu'illustré ci-après est impactée par le passage de la Cryptolib CPS v4 vers les composants Cryptolib CPS v5 (« double saisie » de code porteur probable) :

<span id="page-16-1"></span><span id="page-16-0"></span>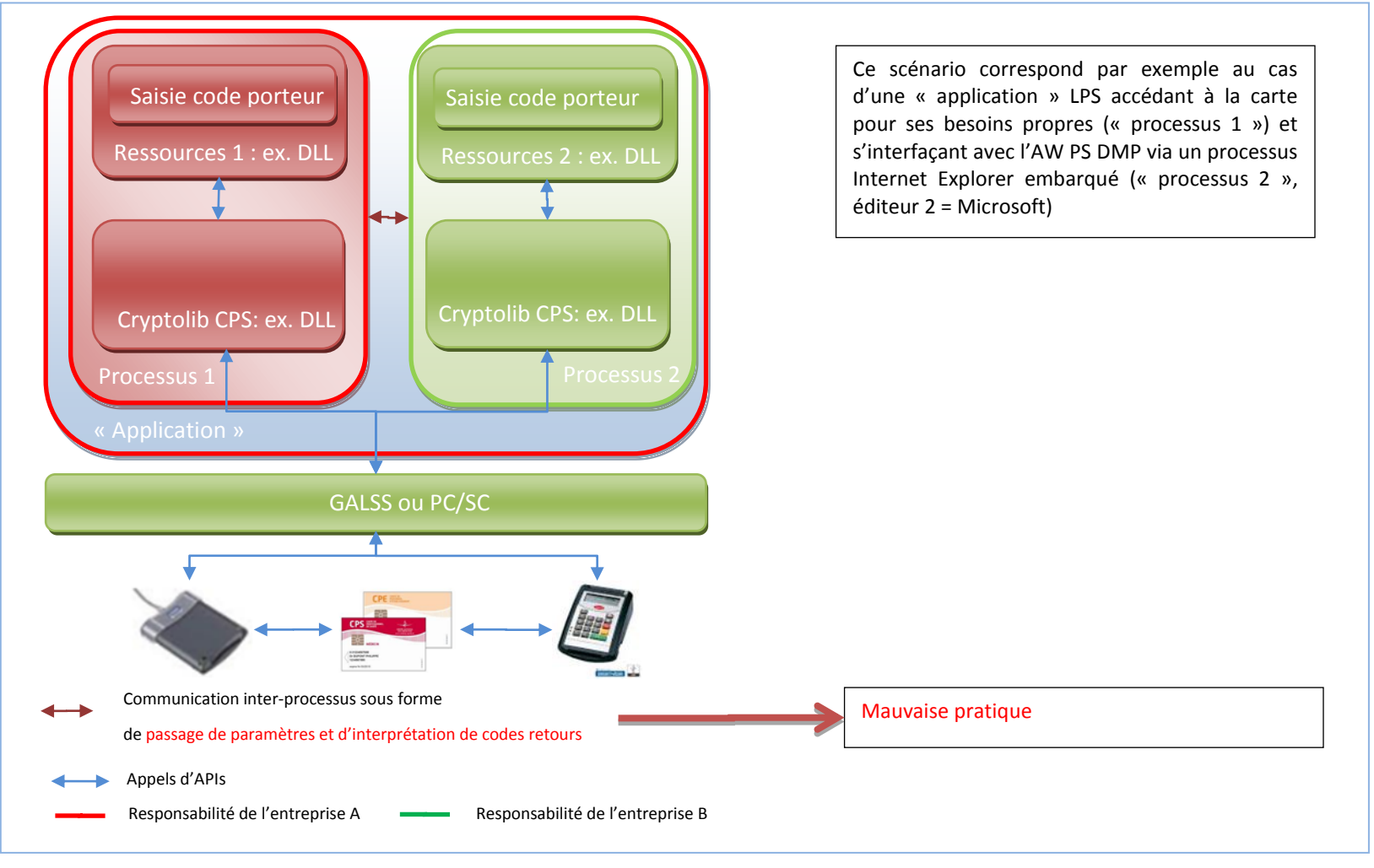

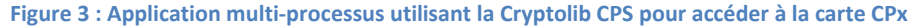

3 manières de régler le problème :

#### *8.3.1.1 Solution 1- Communication inter-processus « ad-hoc »*

« ad\_hoc » i.e. spécifique au contexte particulier de « application », pour les connexions cartes

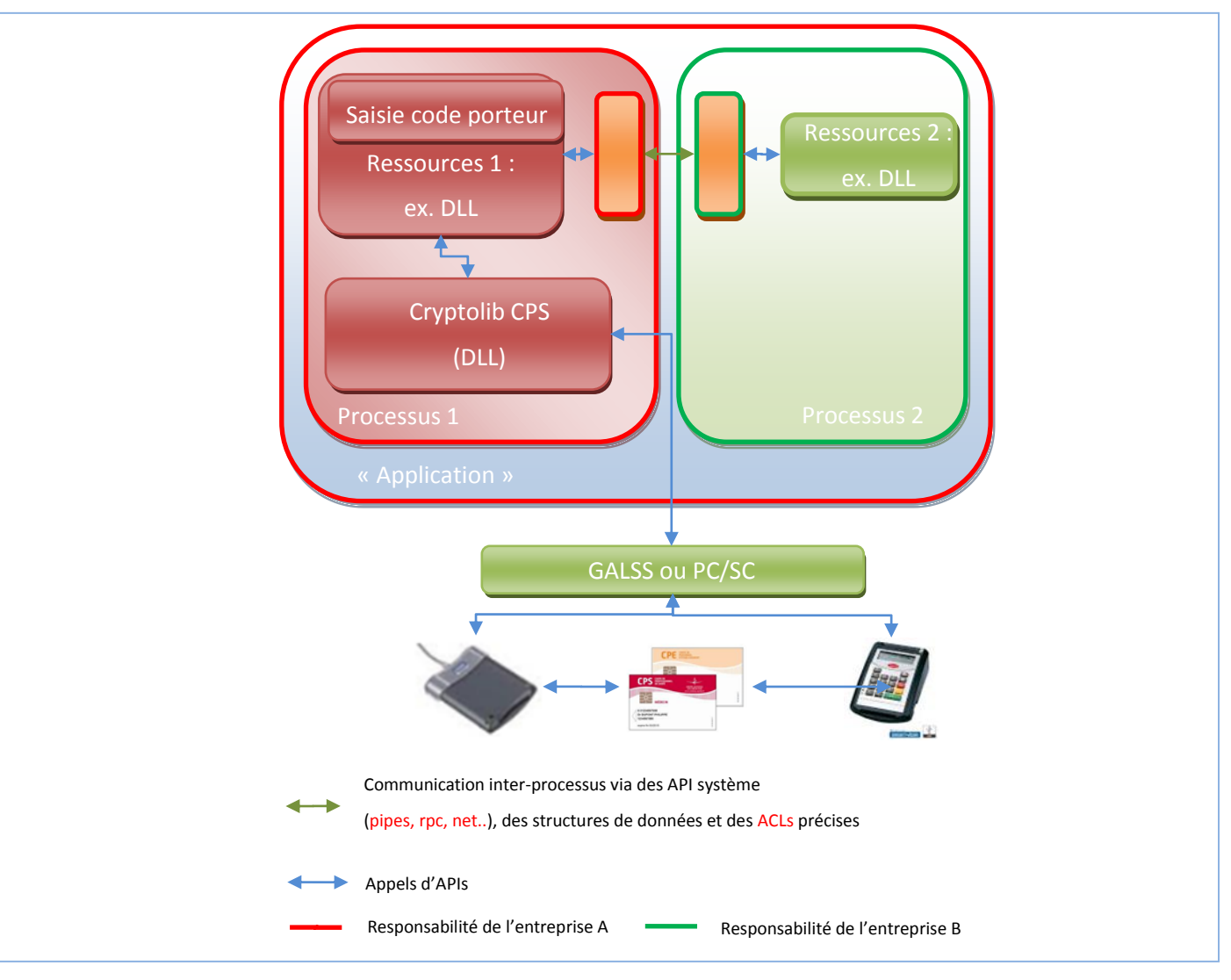

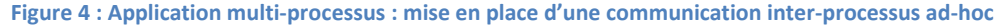

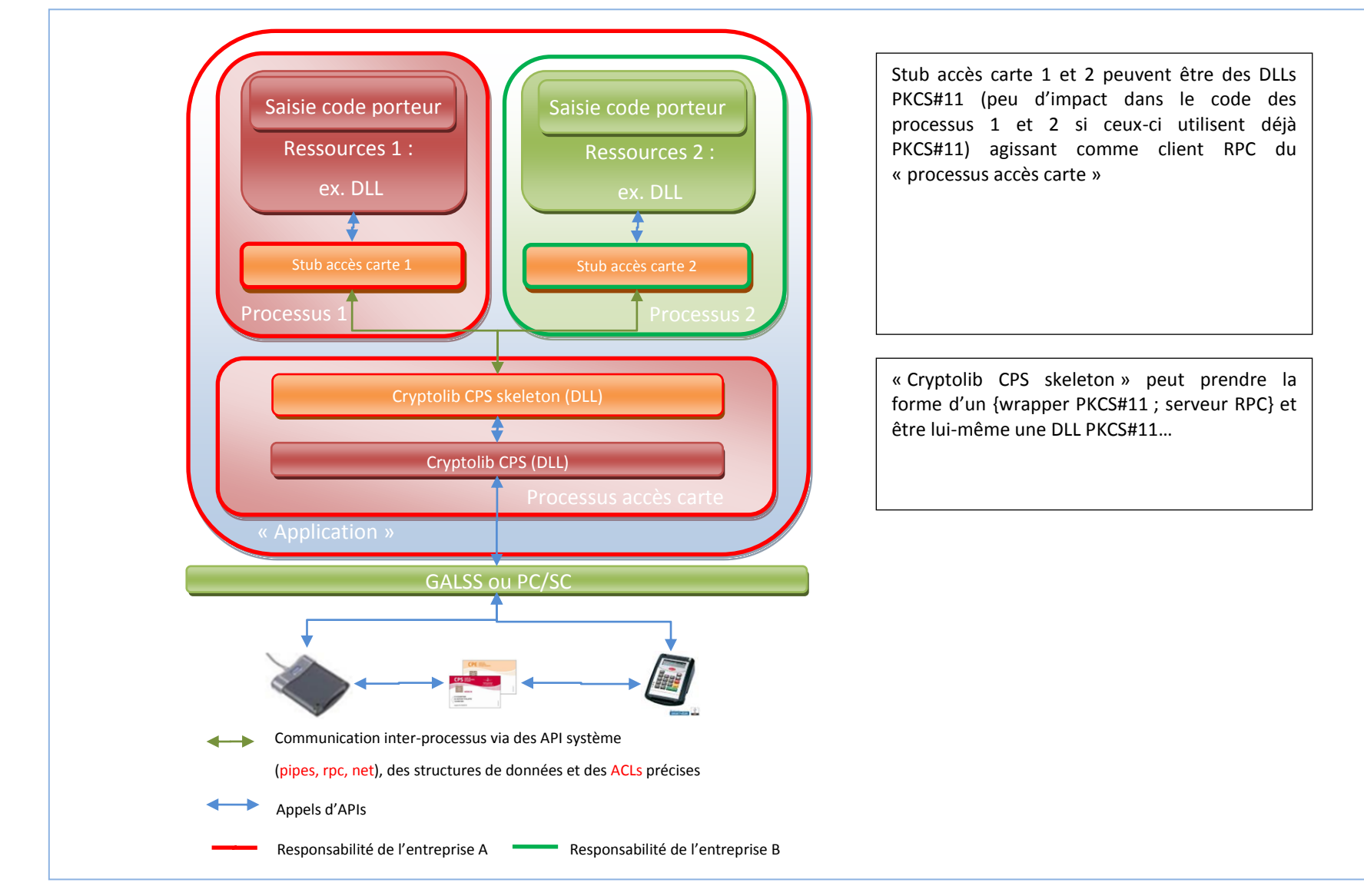

#### *8.3.1.2 Solution 2- Communication inter-processus via un bus d'accès cartes*

**Figure 5 : Application multi-processus : mise en place d'une communication inter-processus via un bus d'accès carte**

#### *8.3.1.3 Solution 3- Intégration logicielle totale*

L'intégration souhaitée par A pour son produit des produits de B est formalisée sous la forme d'une API exposée par B et utilisée par A. B expose l'intégralité de ses fonctionnalités via des APIs logicielles documentées.

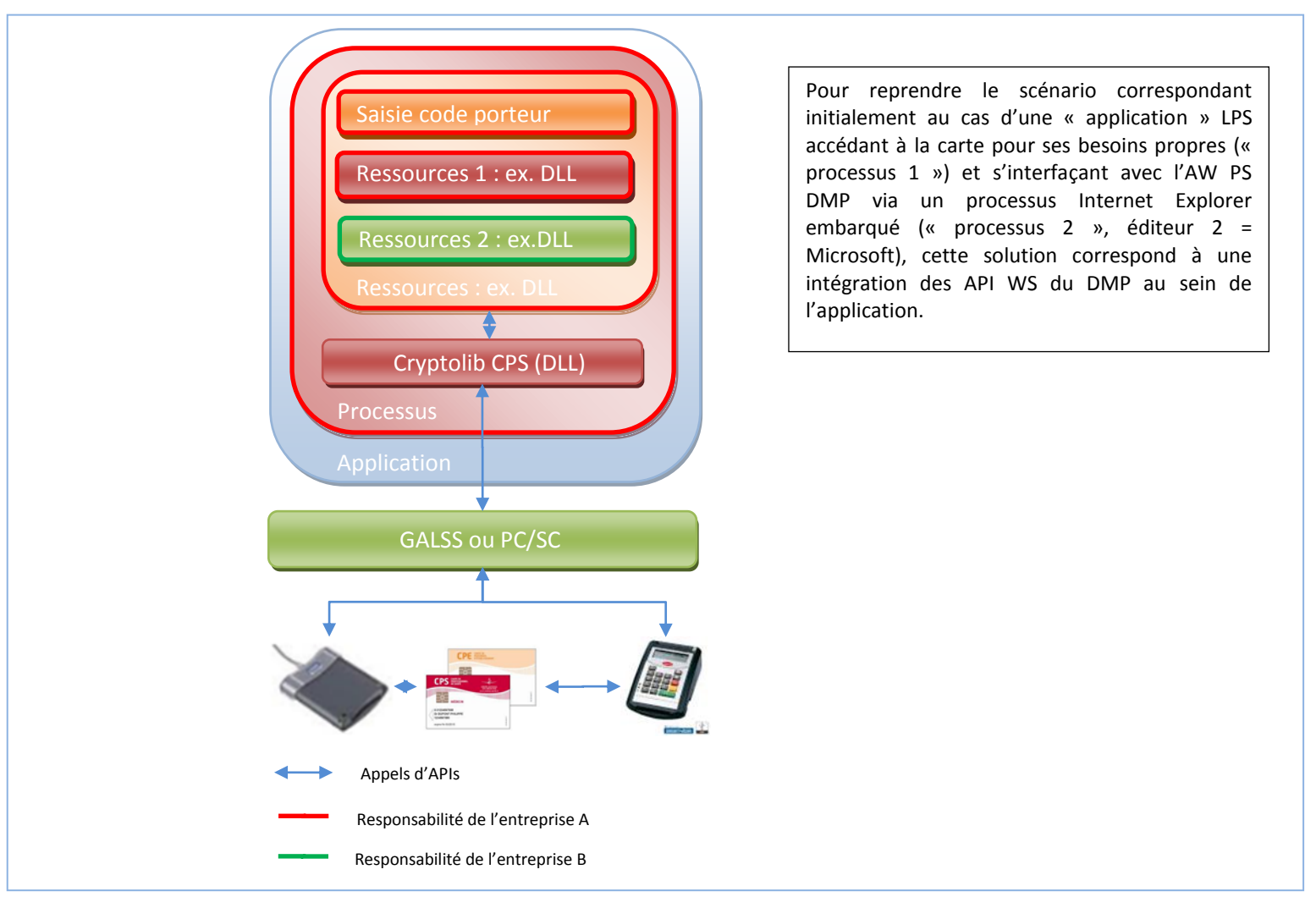

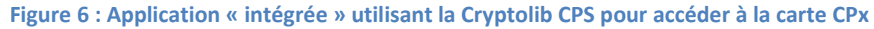

#### **8.3.2 Exemple 2: étude d'un exemple en Java**

#### *8.3.2.1 Code d'accès à la CPx*

Le code suivant utilise Java et PKCS#11 pour récupérer les 2 certificats carte et les identifier afin de faire ultérieurement soit une opération de signature soit une opération d'authentification.

<span id="page-20-0"></span>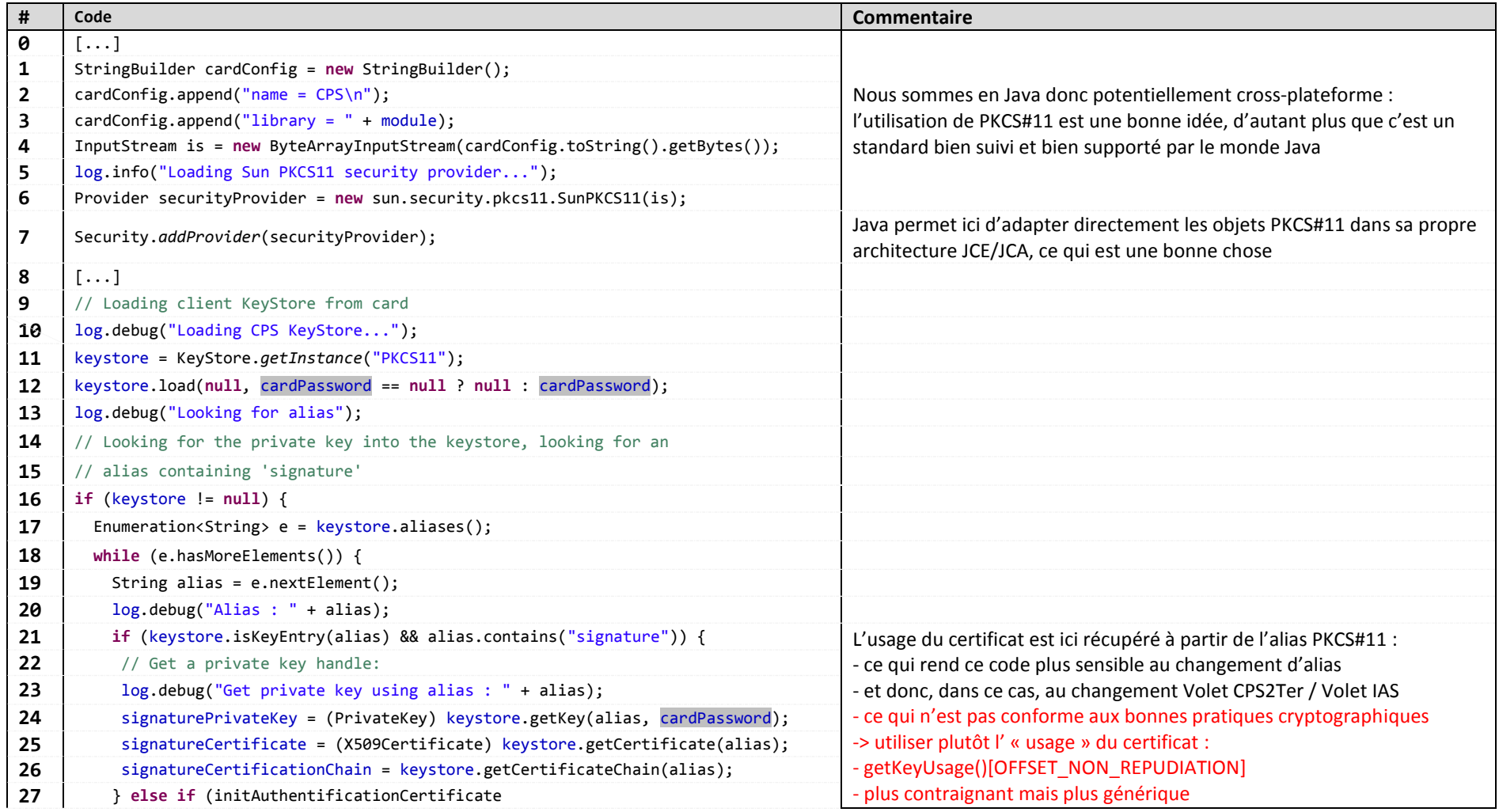

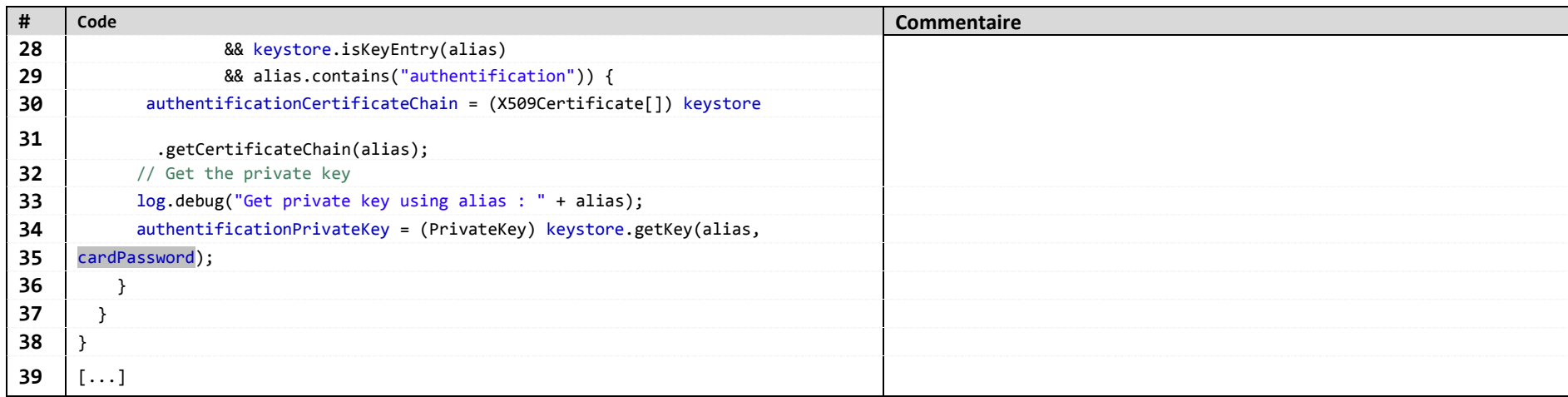

#### **Tableau 7 : Exemple 1 - Java**

#### *8.3.2.2 Conclusion*

- ce code n'est pas impacté à « T0 » par la migration Cryptolib CPS v4 vers Cryptolib CPS v5
	- o car le package Cryptolib CPS v5 déploie les composants Cryptolib CPS v4
- ce code est impacté au moment de passer à l'exploitation du volet IAS de la CPS3 car
	- o de fait, il ne fonctionne plus du tout
	- o les objets PKCS#11 correspondant au volet IAS ont changé (cf. ci-après)
	- o Ce qui n'a pas d'impact si les préconisations PKCS#11 sont bien suivies
		- ce qui n'est pas le cas ici

#### **8.3.3 Exemple 3: étude d'un exemple en C# (1)**

#### *8.3.3.1 Code d'accès aux certificats CPx*

Le code suivant utilise C# pour récupérer les 2 certificats carte et les identifier afin de faire ultérieurement soit une opération de signature soit une opération d'authentification.

<span id="page-22-0"></span>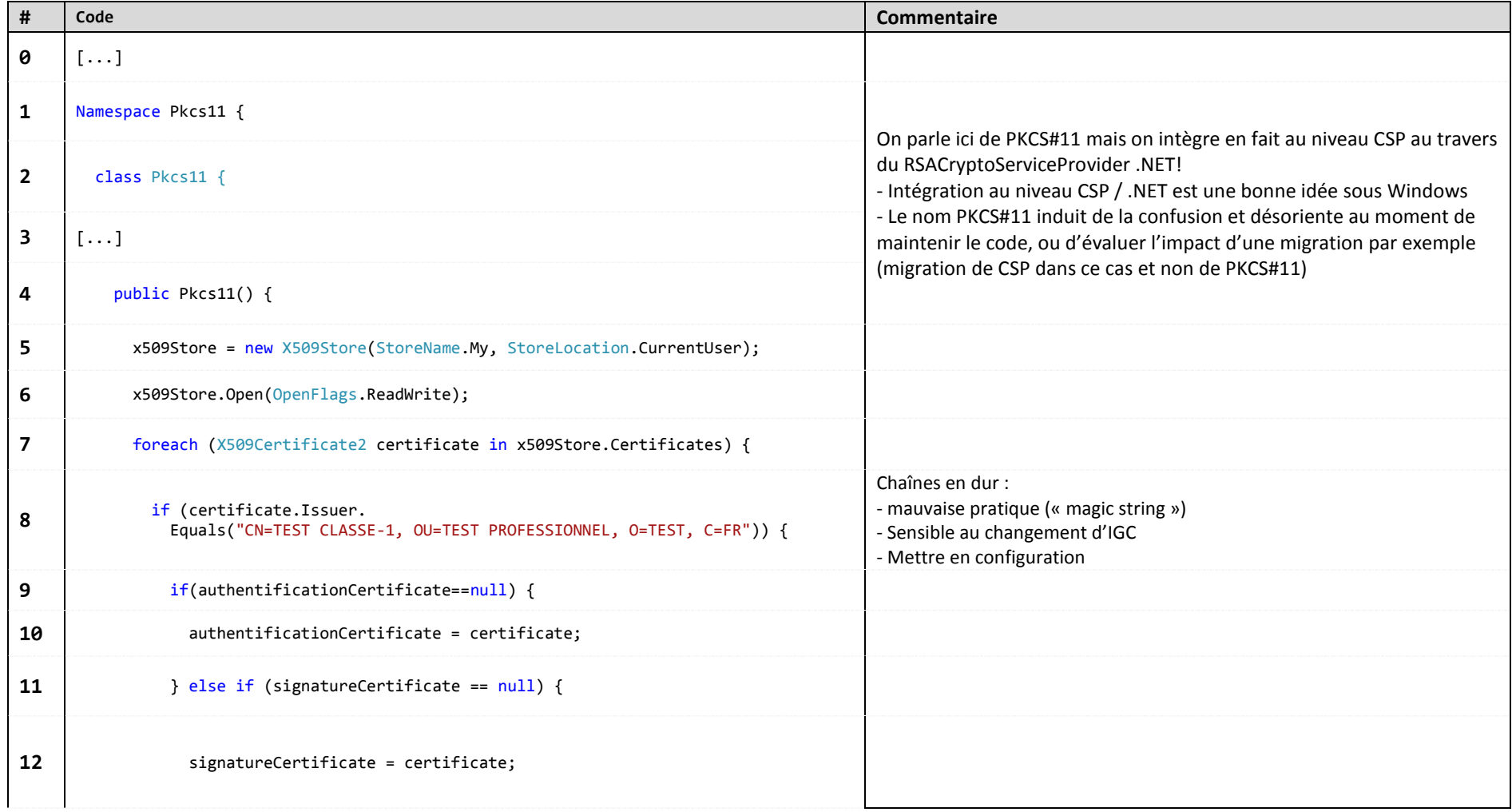

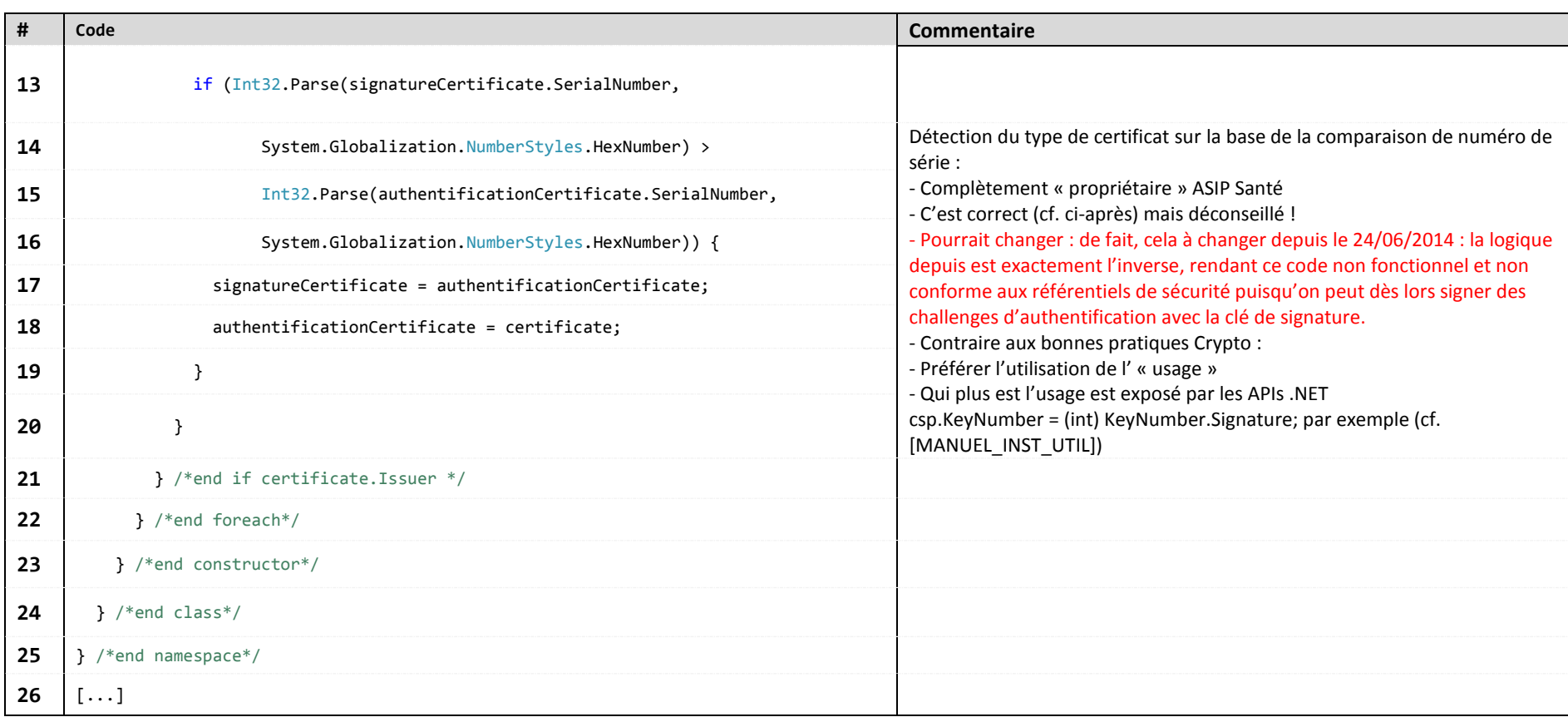

#### **Tableau 8 : Exemple 3 – C#**

#### *8.3.3.2 Conclusion*

- ce code n'est pas impacté à « T0 » par la migration Cryptolib CPS v4 vers Cryptolib CPS v5
	- o car le package Cryptolib CPS v5 déploie les composants Cryptolib CPS v4
- ce code n'est pas impacté au moment de passer à l'exploitation du volet IAS de la CPS3 car
	- o le CSP v5 est iso-fonctionnel avec le CSP v4
		- encore faut-il savoir que seul le niveau CSP est pertinent ici, et pas le niveau PKCS#11
- ce code ne s'inscrit pas du tout dans les bonnes pratiques cryptographiques (et dans les bonnes pratiques du génie logiciel tout court) et pose problème depuis le 24/06/2014, date à laquelle les cartes CPx contiennent des certificats ordonnés différemment.
- ce code doit être remplacé par les appels à l'API Cryptographique pertinente du .NET Framework

#### **8.3.4 Exemple 4: étude d'un exemple en C# (2)**

#### *8.3.4.1 Code d'accès aux certificats CPx*

Le code suivant utilise C# pour :

- · récupérer les 2 certificats carte CPx en itérant dans le magasin de certificats Microsoft
- · les identifier afin de faire ultérieurement soit une opération de signature soit une opération d'authentification.

Ce code fait implicitement 2 hypothèses :

- 1. Il table sur le fait qu'il n'y a que 2 certificats dans le magasin (les 2 certificats attachés à la carte CPx) ce qui n'est généralement pas le cas
	- a. L'utilisateur peut avoir des bi-clés logiciels en plus des certificats CPx dans son magasin personnel
	- b. Si le CCM est arrêté, le service de propagation Microsoft n'efface pas les certificats lors du retrait carte : tous les certificats de toutes les cartes vues par la machine sont présents en magasin
- 2. Il table cependant sur le fait que les éléments sont stockés ordonnés dans le magasin

<span id="page-24-0"></span>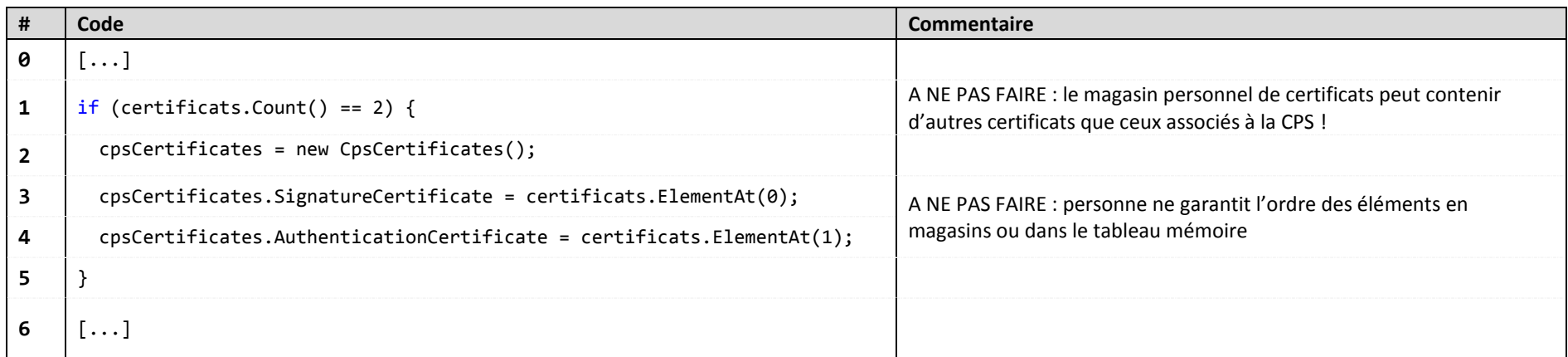

**Tableau 9 : Exemple 4 – C#**

Ce type de code n'est pas pérenne.

#### **8.3.5 Exemple 5: étude d'un exemple en C++**

#### *8.3.5.1 Code d'accès à la CPx*

Le code suivant utilise C++ et PKCS#11 pour récupérer les 2 certificats carte et les identifier afin de faire ultérieurement soit une opération de signature soit une opération d'authentification.

<span id="page-25-0"></span>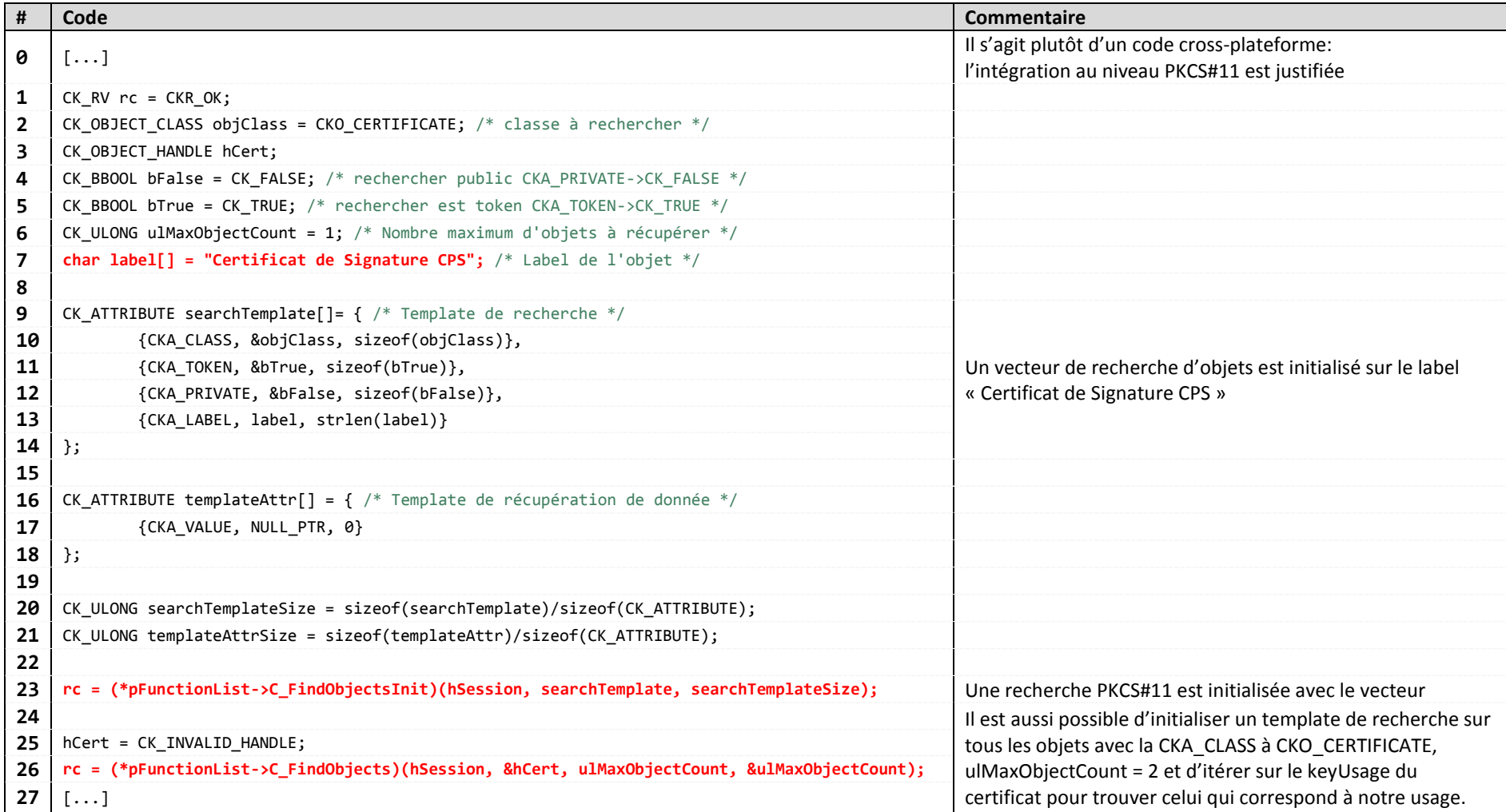

**Tableau 10 : Exemple 5 – C++**

#### *8.3.5.2 Conclusion*

Ce code, qui provient du Manuel de Programmation dans sa partie « lecture de certificat », est uniquement valable sur le PKCS#11 de la Cryptolib CPS v5, du fait de l'utilisation « en dur » du label "Certificat de Signature CPS".

Pour rappel, pour la lecture, le Manuel de Programmation utilise le label pour sélectionner un objet de classe CKA\_CLASS=CKO\_CERTIFICATE puis passe au code de lecture du certificat proprement dit. Idéalement, il vaut mieux initialiser un template de recherche sur les objets CKA\_CLASS=CKO\_CERTIFICATE, itérer et parser les réponses et ressortir que le CKA\_CLASS=CKO\_CERTIFICATE avec le bon key usage. Ce qui amène 3 considérations :

- 1. des considérations de performances
- 2. des considérations de dépendances (besoin d'OpenSSL pour parser le certificat par ex.)
- 3. à cet endroit du manuel, le but recherché est de présenter la lecture de la valeur du certificat, pas sa sélection.

Une remarque afférente importante : un code utilisant l'objet de classe CKA\_CLASS=CKO\_CERTIFICATE ainsi récupéré ne pourra pas par la suite déclencher des opérations cryptographiques sur la clé correspondant à ce certificat. Il ne pourra donc pas en faire mauvais usage cryptographique, ce dont on cherche généralement à se prémunir.

Pour les opérations cryptographiques, le Manuel de Programmation utilise un template de recherche PKCS#11 avant de déclencher l'opération sur la clé privée. Le code récupère un objet de classe CKA\_CLASS=CKO\_PRIVATE\_KEY. Les références importantes sont alors: &cka\_id\_keyAuth ou &cka\_id\_keySign. Les préconisations génériques du PKCS#11 pour discriminer une clé de signature d'une clé d'authentification sont d'examiner l'attribut CKA\_DECRYPT (à False sur la clé privée de signature et CKA\_DECRYPT à True sur la clé privée d'authentification), ce qui ne manque pas de poser un problème quand il y a plusieurs clés d'authentification (ce qui n'est pas le cas avec le PKCS#11 de la Cryptolib CPS).

Noter que PKCS#11 et CAPI ou TokenD ne fonctionnent pas sur ce même mode : là où il y a 3 objets en PKCS#11 (clé publique, clé privée et certificat), il n'y en a qu'un seul en CAPI (le certificat) et CAPI fait seul en interne le lien entre les 3 objets sous-jacents.

Le PKCS#11 de la Cryptolib CPS v5 assure un lien entre ces 3 objets via l'attribut CKA ID (cf. [Gestion des identifiants et des labels PKCS#11](#page-50-1)) conformément aux [recommandations OASIS pour PKCS#11.](https://wiki.oasis-open.org/pkcs11/DocumentClarifications)

De fait, entre CAPI ou TokenD et Pkcs11, les niveaux sémantiques sont différents :

- 1. CAPI ou TokenD
	- a. signature et authentification doivent être considérées au niveau fonctionnel, avec tous les aspects juridique que cela sous-tend
- 2. PKCS#11

a. le niveau est plus technique, il n'y a pas vraiment d'authentification ou de signature, il n'y a que de la signature.

b. Au niveau PKCS#11, il est possible de demander une opération de signature (C\_Sign et CKA\_SIGN à true sur les 2 clés d'authentification et de signature).

La recherche d'objets dans les magasins cryptographiques est un réel souci.

Ce souci est commun à toutes les technologies (Keystore Java, Token PKCS#11, Magasins de certificats Microsoft Windows…).

Il rappelle les problématiques génériques de recherche dans des bases de données (d'ailleurs le pattern DAO avec un finder puis un findByPrimaryKey s'applique très bien).

Il s'agit de bien isoler cette recherche, de bien y respecter les bonnes pratiques de développement (paramètres en configuration) et de bien en maîtriser les effets (dossier de conception).

#### **8.3.6 Exemple 6: cas de multiplication des filières d'accès carte**

#### *8.3.6.1 Architecture LPS considérée*

<span id="page-27-0"></span>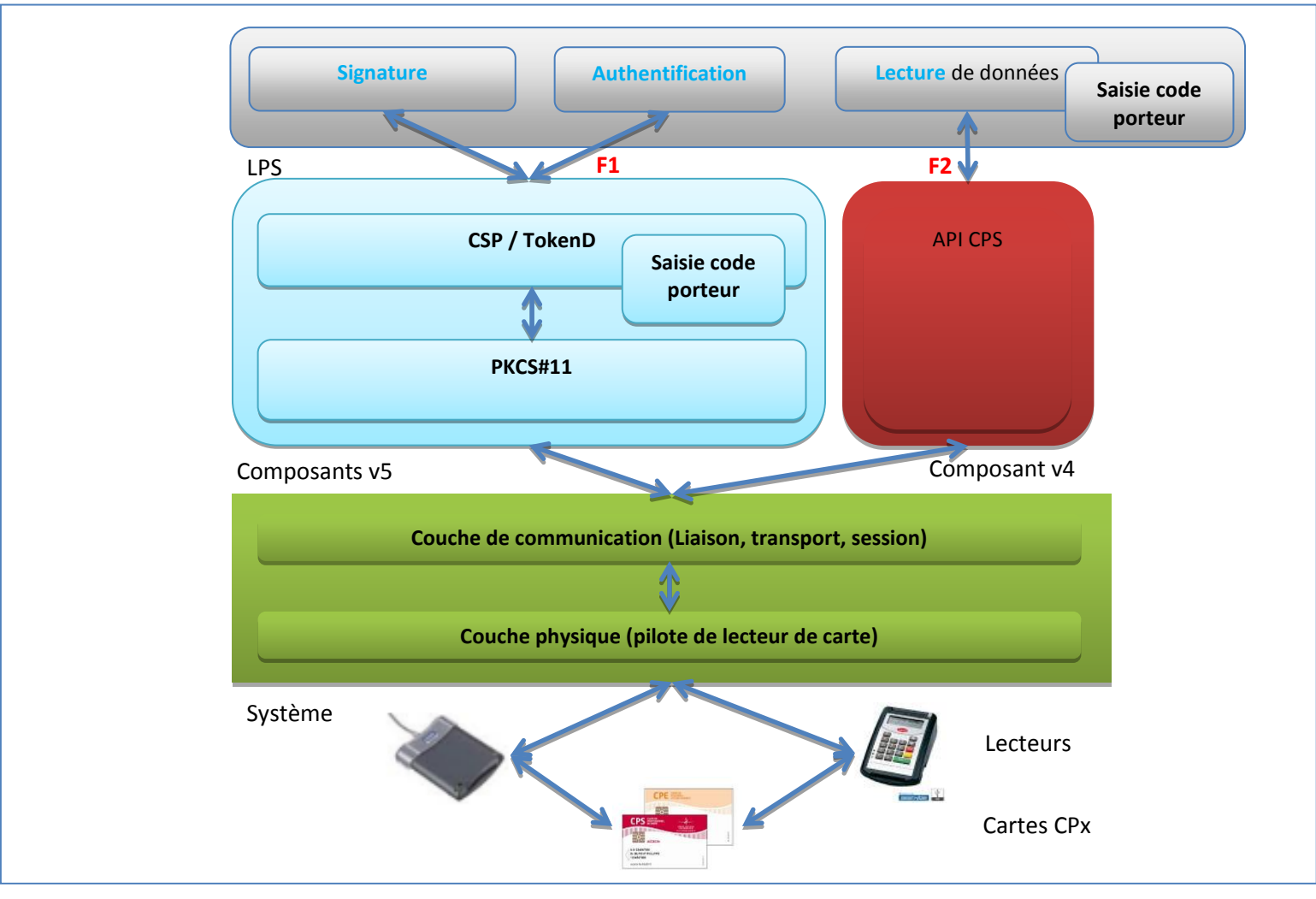

**Figure 7 : Cas de multiplication des filières d'accès carte CPx**

→ L'utilisation parallèle de F1 et F2 entraine potentiellement une double saisie de code porteur.

#### *8.3.6.2 Code d'accès à la carte : étude d'un exemple en C#*

Cette situation est illustrée ci-après avec un code de LPS DMP-Compatible.

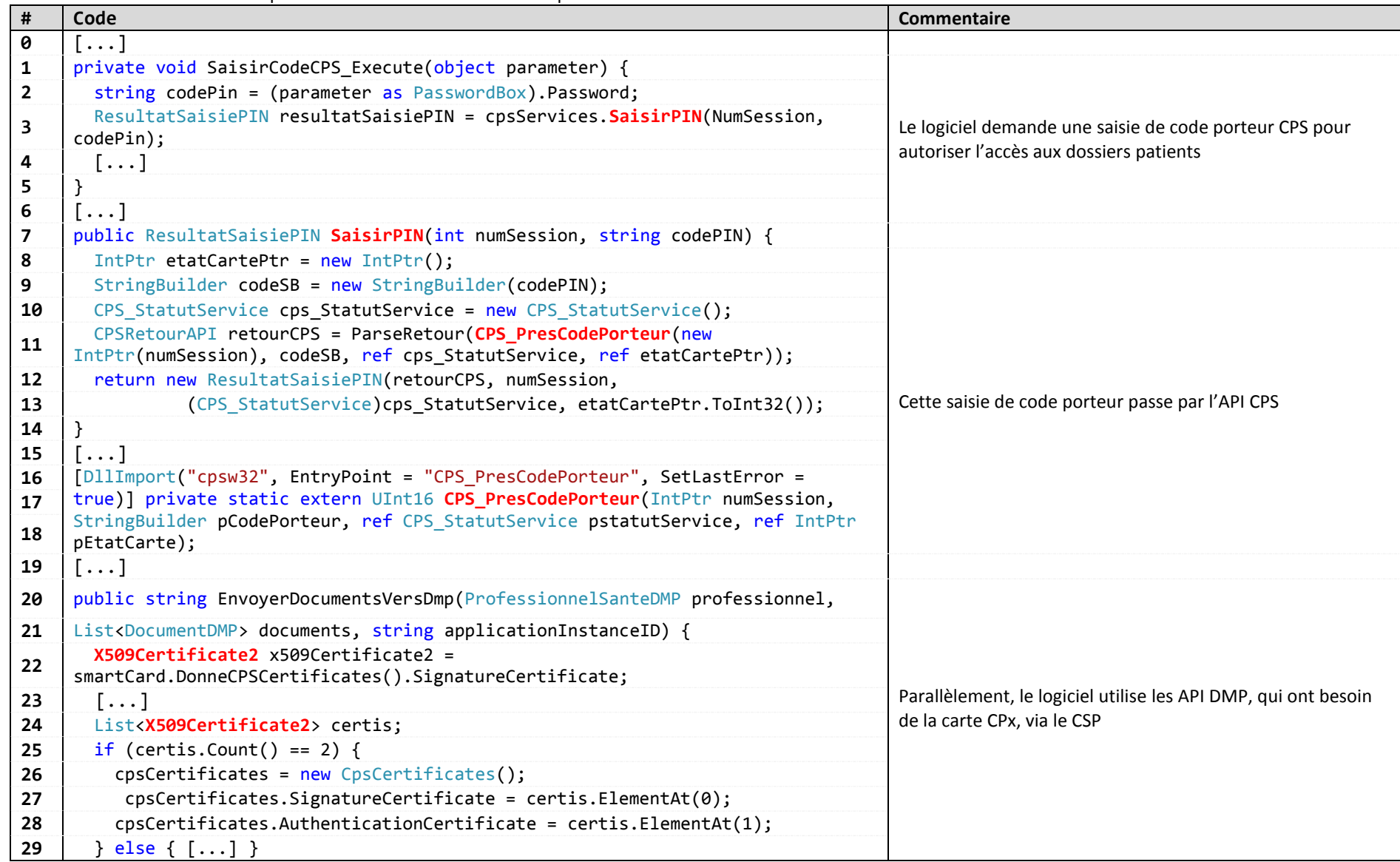

#### **Tableau 11 : Exemple 6 – Multiplication des filières d'accès carte**

Cette situation s'accompagne généralement de l'affichage de plusieurs fenêtres de saisie du code porteur à l'utilisateur (problème de cohérence et d'ergonomie). Pour la connexion sur l'application, par exemple, on verrait apparaître :

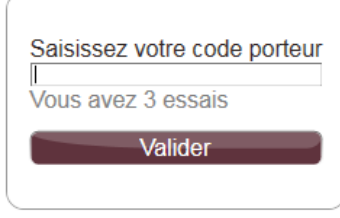

#### **Figure 8 : Fenêtre de saisie du code porteur CPx par le logiciel lui-même**

Tandis que pour la communication avec le DMP / l'accès via le CSP à la carte, la boite de dialogue suivante apparaît :

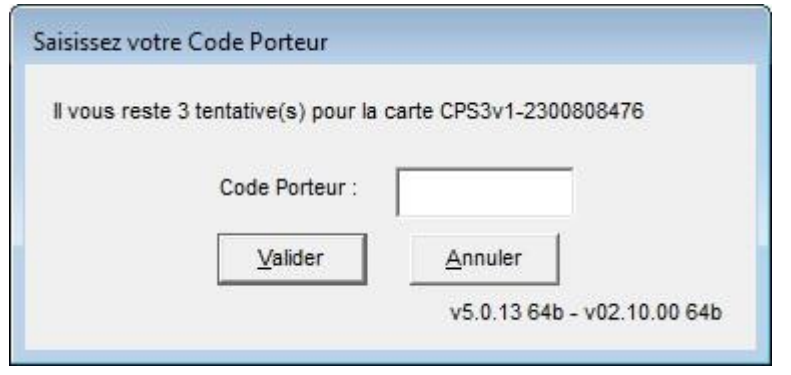

**Figure 9 : Fenêtre de saisie du code porteur CPx via le CSP Cryptolib CPS v5 ASIP santé**

#### *8.3.6.3 Conclusion*

- ce code n'est pas impacté à « T0 » par la migration Cryptolib CPS v4 vers Cryptolib CPS v5 car le package Cryptolib CPS v5 déploie les composants Cryptolib CPS v4
- ce code est impacté au moment de passer à l'exploitation du volet IAS de la CPS3
	- o 2 demandes de code porteur apparaissent au lieu d'une seule
		- Du fait de l'utilisation des 2 filières API CPS et CSP
			- · Qui sont indépendantes l'une de l'autre
		- Quel que soit l'ordre d'appel
			- · Composant (CSP ou PKCS#11) de la Cryptolib CPS v5 puis API CPS
			- API CPS puis composant v5
	- o Ce code est particulièrement impacté avec les lecteurs PC/SC
		- Avec les lecteurs PSS, si un composant v5 est utilisé avant l'API CPS, l'API CPS est avisée par le GALSS que le code porteur a été présenté
	- o La première soumission de code porteur peut se faire par PKCS#11 ou par CSP directement
	- o Ces changements peuvent se faire selon une trajectoire de migration vers le volet IAS
		- Changements qui peuvent d'autant mieux s'appréhender que la Cryptolib CPS v5 est disponible pour intégration depuis 2 ans sur le site de l'ASIP Santé
		- En prévoyant une phase de développement visant à rationaliser les accès carte CPx

Le problème se règle de 2 façons :

- 1- Utiliser les composants v5 avant l'API CPS
	- 2. Avec les lecteurs PSS, le code porteur ne sera pas redemandé
	- 3. Avec les lecteurs PC/SC : L'état carte « code porteur présenté » exposé par l'API CPS peut être ignoré
		- a. Gestion de l'erreur de lecture de ressource protégée par code porteur dévolue à l'application
- 2- En suivant les préconisations de l'ASIP Santé ci-après

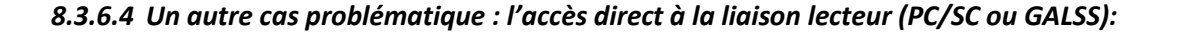

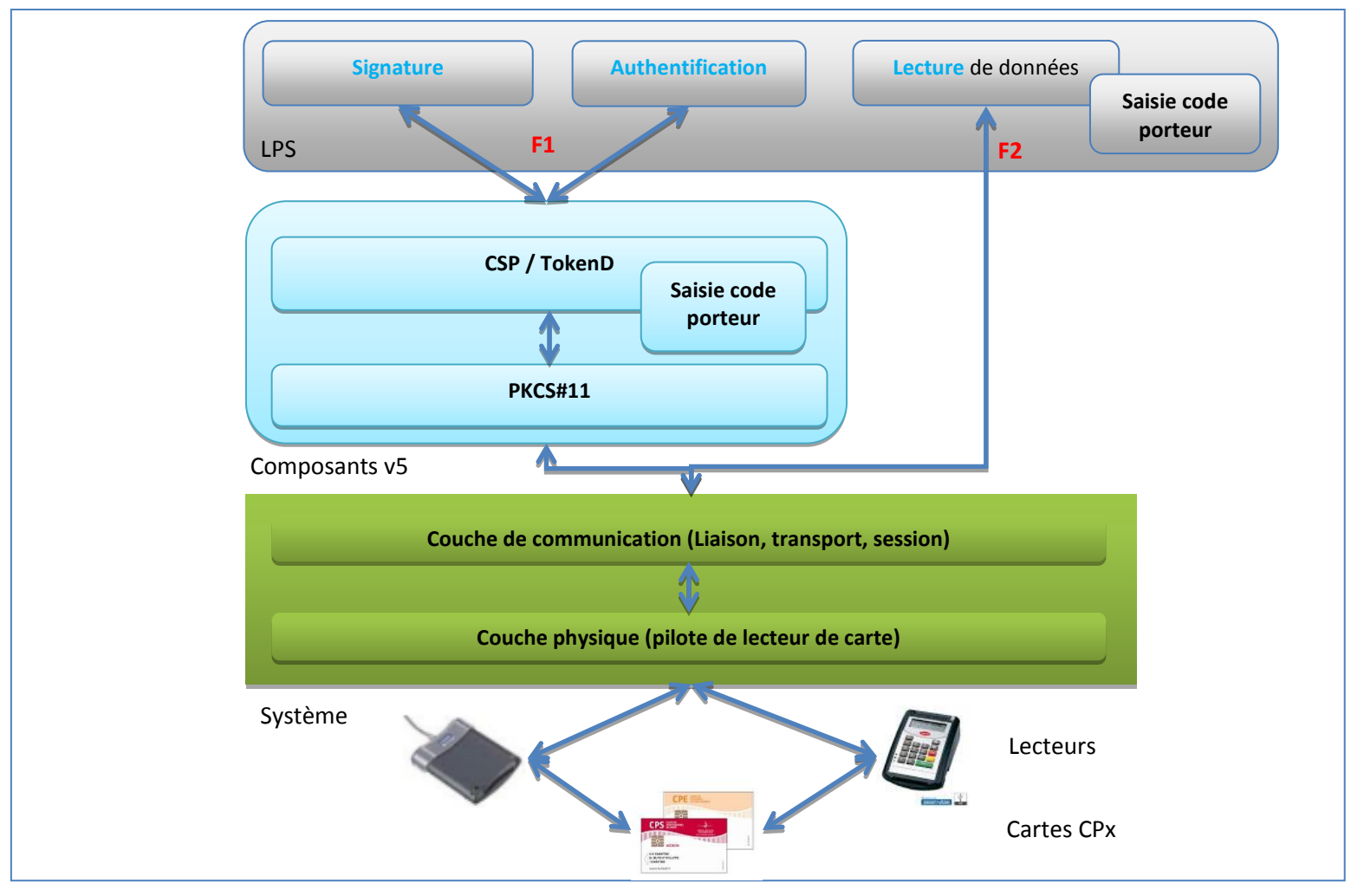

**Figure 10 : Cas de multiplication des filières d'accès carte CPx (cas de l'API de Facturation SESAME Vitale 1.40)**

→ Dans ce dernier cas, l'utilisation parallèle de F1 et F2 entraine aussi potentiellement une double saisie de code porteur.

Le problème se règle de 2 façons :

- 1- En imposant le code porteur via F1 avant de passer par F2, qui présuppose de son côté que le code porteur a déjà été préalablement soumis et donc ne le redemande pas
- 2- En suivant les préconisations de l'ASIP Santé ci-après

*8.3.6.5 Un autre cas problématique : l'accès en parallèle aux composants CSP (de la Cryptolib CPS v5) / PKCS#11 de la Cryptolib CPS v4*

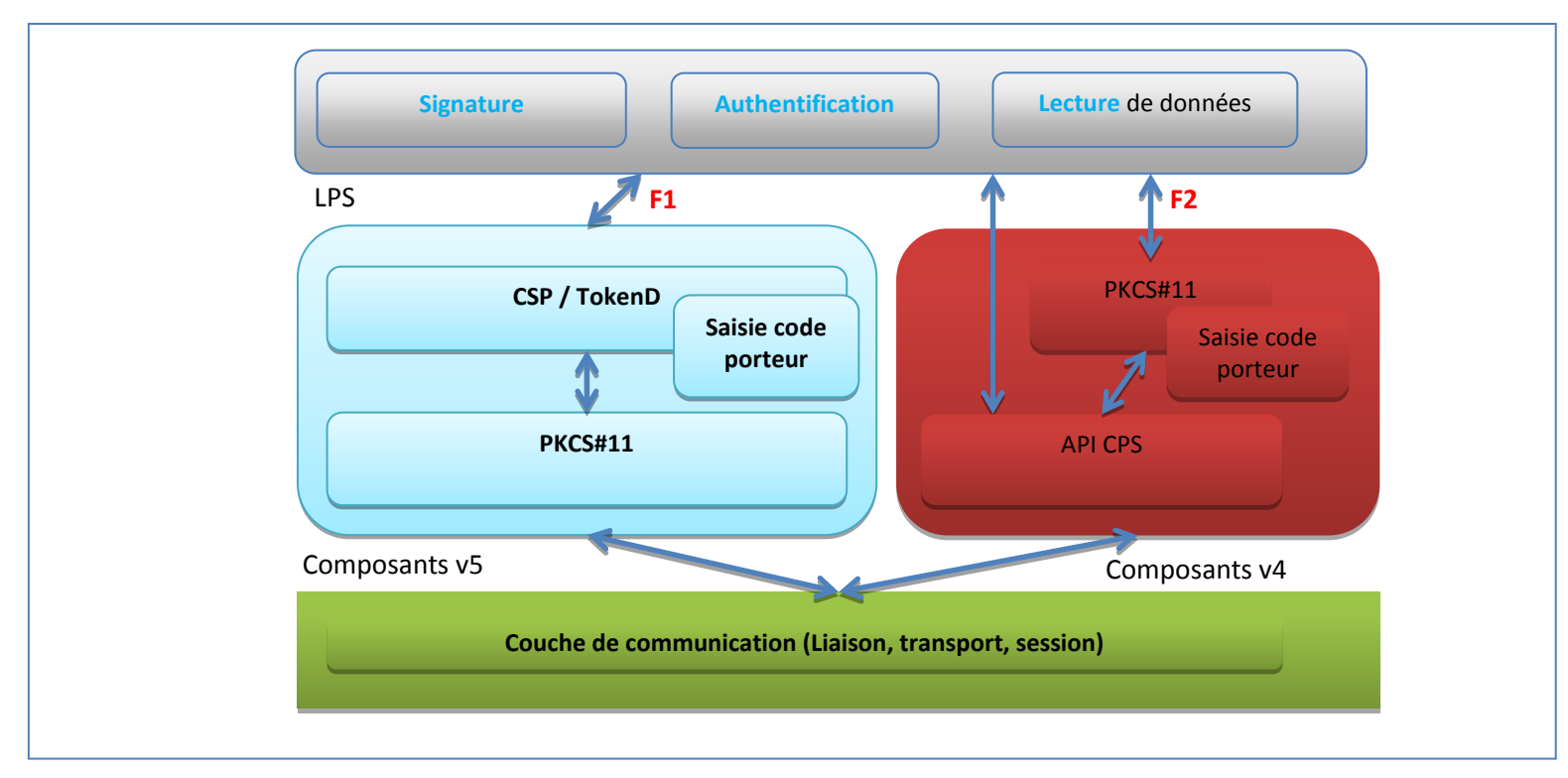

**Figure 11 : Cas de multiplication des filières d'accès carte CPx**

Le problème se règle d'une seule façon :

1- En suivant les préconisations de l'ASIP Santé ci-après

### **8.4 Illustration de la préconisation d'architecture LPS**

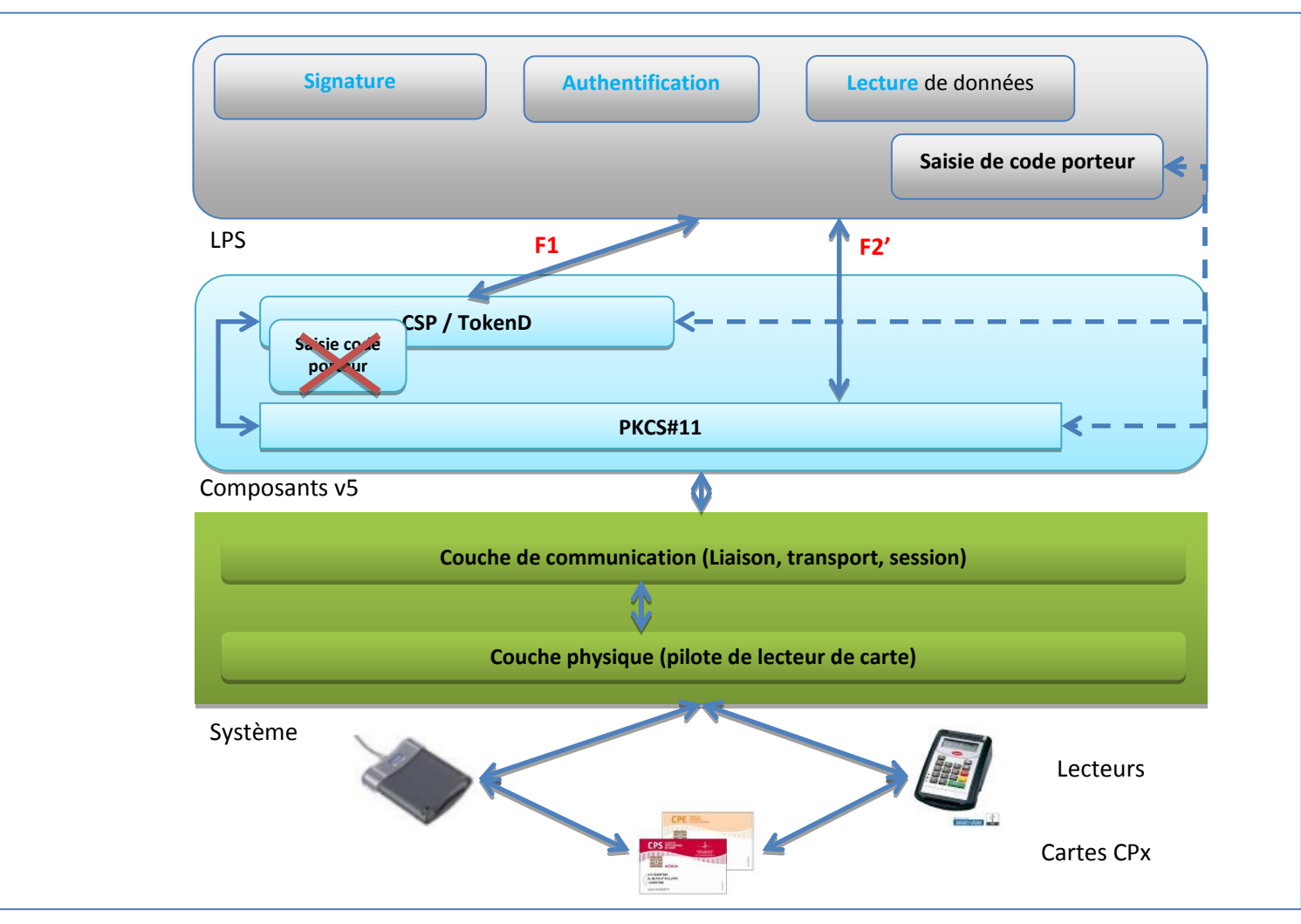

#### **Figure 12 : Préconisation d'accès à la carte CPx**

<span id="page-33-0"></span>L'API CPS n'est plus maintenue par l'ASIP Santé. L'application est responsable de la saisie du code porteur (sans cache). L'utilisation parallèle de F1 et F2' n'entraine pas de double saisie de code porteur, le module commun PKCS#11 gérant une session avec code porteur présenté.

## <span id="page-34-0"></span>**9 Stratégie de migration de la Cryptolib CPS v4 vers la Cryptolib CPS v5**

### <span id="page-34-1"></span>**9.1 Rappels**

La stratégie de l'ASIP Santé est de ne plus distribuer que des interfaces « standards » (PKCS#11 et CSP ou TokenD) et d'abandonner la distribution et le support de l'API CPS.

Les LPS exploitant la carte CPx ont tout intérêt à bien s' « architecturer » afin de bien isoler la partie « accès carte CPx » en leur sein.

Les éditeurs ont besoin d'anticiper l'effort que représente pour leur(s) application le fait de « migrer » vers du « standard ».

L'équivalent de l'API CPS dans les LPS peut:

- être réalisé à l'aide de la nouvelle implémentation du PKCS#11 de la Cryptolib CPS v5 (voir tableau de correspondance en fin de document)
- prendre la forme d'un package de classes dédiées isolé et chargé dynamiquement (typiquement une DLL)
- prendre la forme d'un package de classes dédiées embarqué et donc utilisé « statiquement »
- est du ressort et de la responsabilité de l'éditeur

### <span id="page-34-2"></span>**9.2 Stratégie nominale**

En apportant les composants de la Cryptolib CPS v4 utilisant le volet CPS2ter de la carte CPS3 et les nouveaux composants utilisant le volet IAS de la carte CPS3, le package actuel de la Cryptolib CPS v5 permet aux éditeurs et aux intégrateurs de mettre en place une stratégie progressive de migration de l'utilisation du volet 2Ter vers l'utilisation du volet IAS de la CPS3.

En particulier, un jalon « T0 » peut être prévu :

- les nouvelles applications
	- o peuvent utiliser directement les nouveaux composants v5 correspondant au volet IAS de la CPS3
- les anciennes applications
	- o peuvent déployer la nouvelle Cryptolib CPS v5
		- tout en utilisant les anciens composants v4
	- o dans une phase de « compatibilité ascendante » sans besoin de portage

Par ailleurs, les composants v4 sont destinés à être abandonnés : les applications doivent programmer leur migration vers les nouveaux composants de la Cryptolib CPS v5 (PKCS#11 v5 ou CSP / TokenD v5).

Les applications – en particulier les applications existantes – doivent donc prévoir un jalon « T1 » à partir duquel

- · elles auront abandonné l'utilisation des composants v4, et donc l'utilisation systématique du volet CPS2Ter
- elles basculeront vers l'utilisation systématique des interfaces système CSP / TokenD ou PKCS#11 de la Cryptolib CPS v5

Ce document permet d'évaluer les tâches à réaliser pour y parvenir.

### **9.3 Exemple 1 : Chemin de migration v4 / v5 pour une application utilisant l'API CPS**

#### **9.3.1 Schéma de principe**

<span id="page-35-1"></span><span id="page-35-0"></span>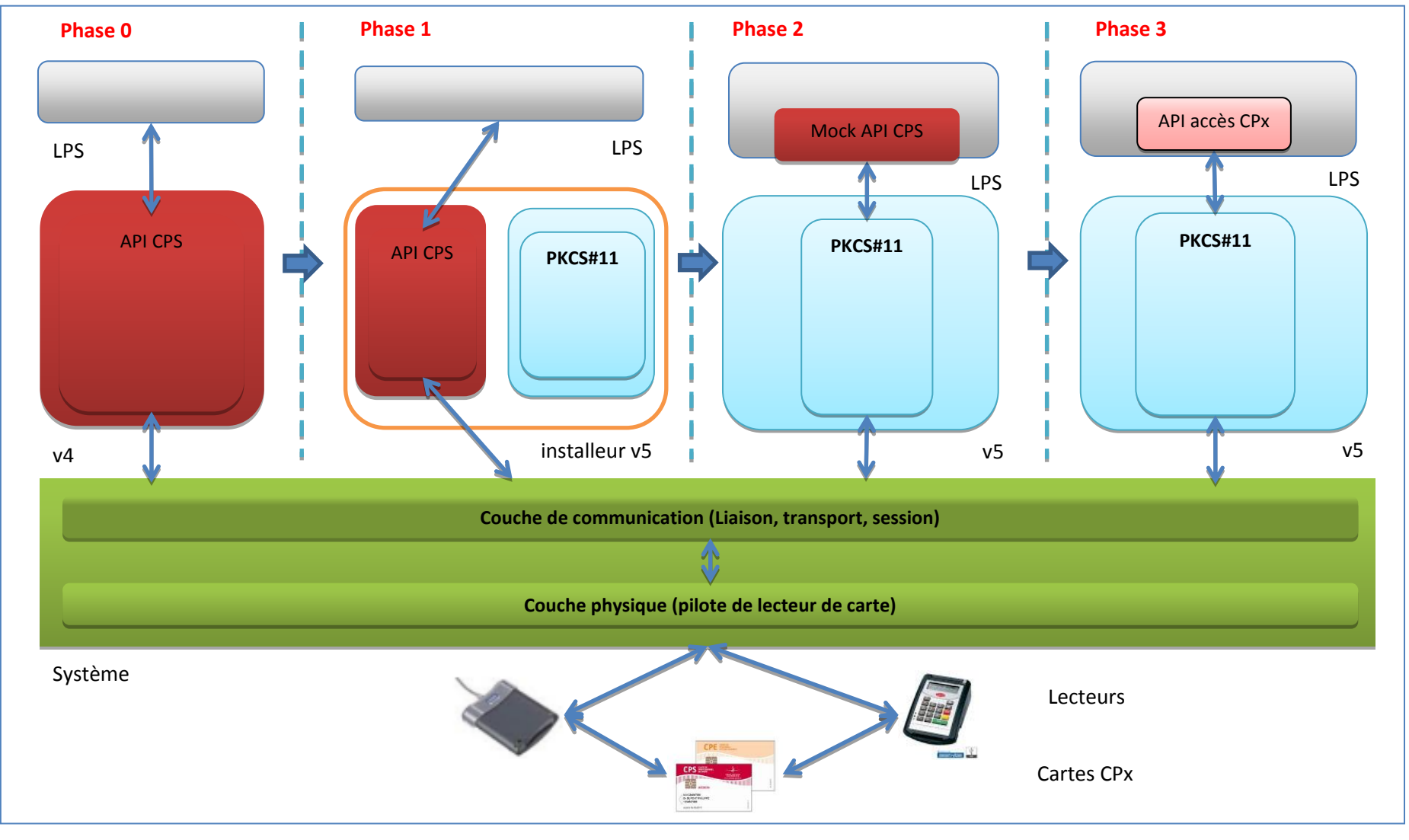

**Figure 13 : Chemin de migration v4 / v5 pour une application utilisant l'API CPS**
## **9.3.2 Description**

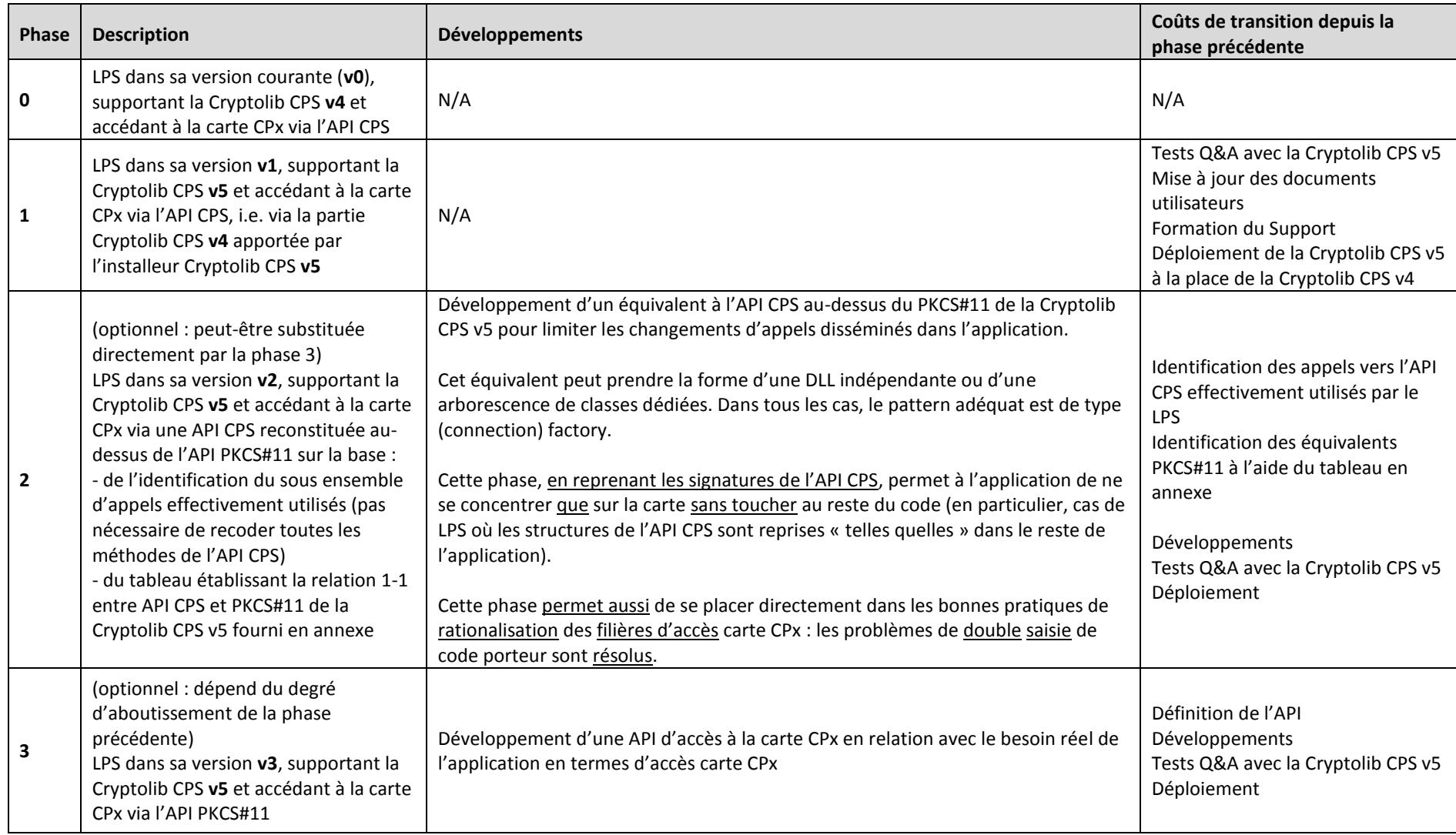

**Tableau 12 : Chemin de migration v4 / v5 pour une application utilisant l'API CPS**

## **9.3.3 Coûts**

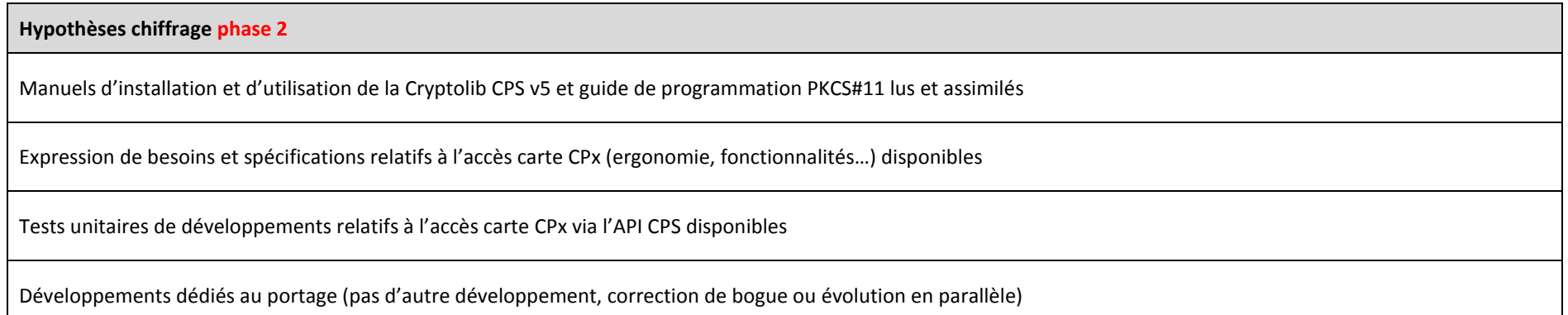

#### **Tableau 13 : Hypothèses chiffrage phase 2**

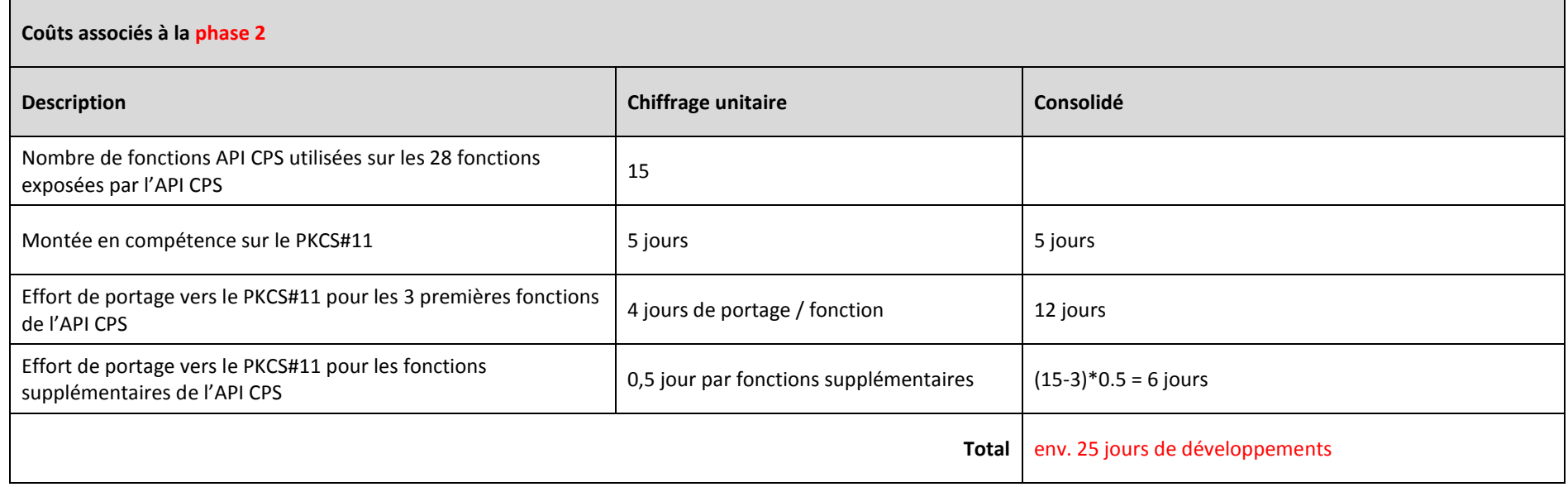

**Tableau 14 : Coûts migration v4 / v5 pour une application utilisant l'API CPS (phase 2)**

Les coûts associés à la phase 3 sont quant à eux directement liés à la conception du LPS qui fait l'objet de la migration :

- Complétude des expressions de besoins, spécifications et dossiers de conception
	- o Accès carte CPx mais plus globalement comportement du LPS dans sa globalité
- Passage par la phase 2
	- o ou non
- Réutilisation des structures de l'API CPS dans le code métier
	- o ou non
- Volonté de rework de la partie accès carte CPx une fois le mock d'API CPS réalisé
	- o ou non

# **9.4 Exemple 2 : Chemin de migration v4 / v5 pour une application utilisant le PKCS#11**

## **9.4.1 Schéma de principe**

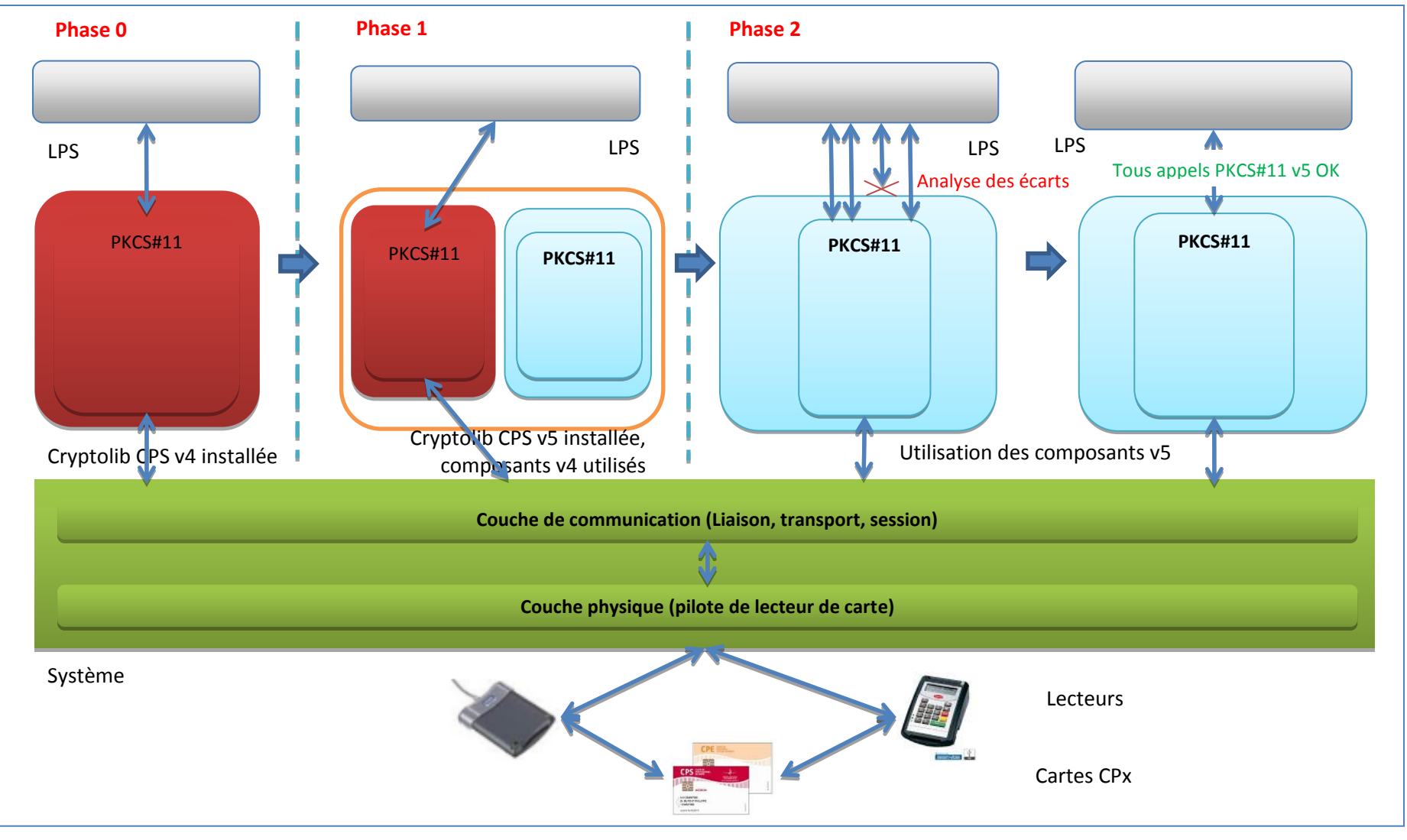

**Figure 14 : Chemin de migration v4 / v5 pour une application utilisant le PKCS#11**

## **9.4.2 Description**

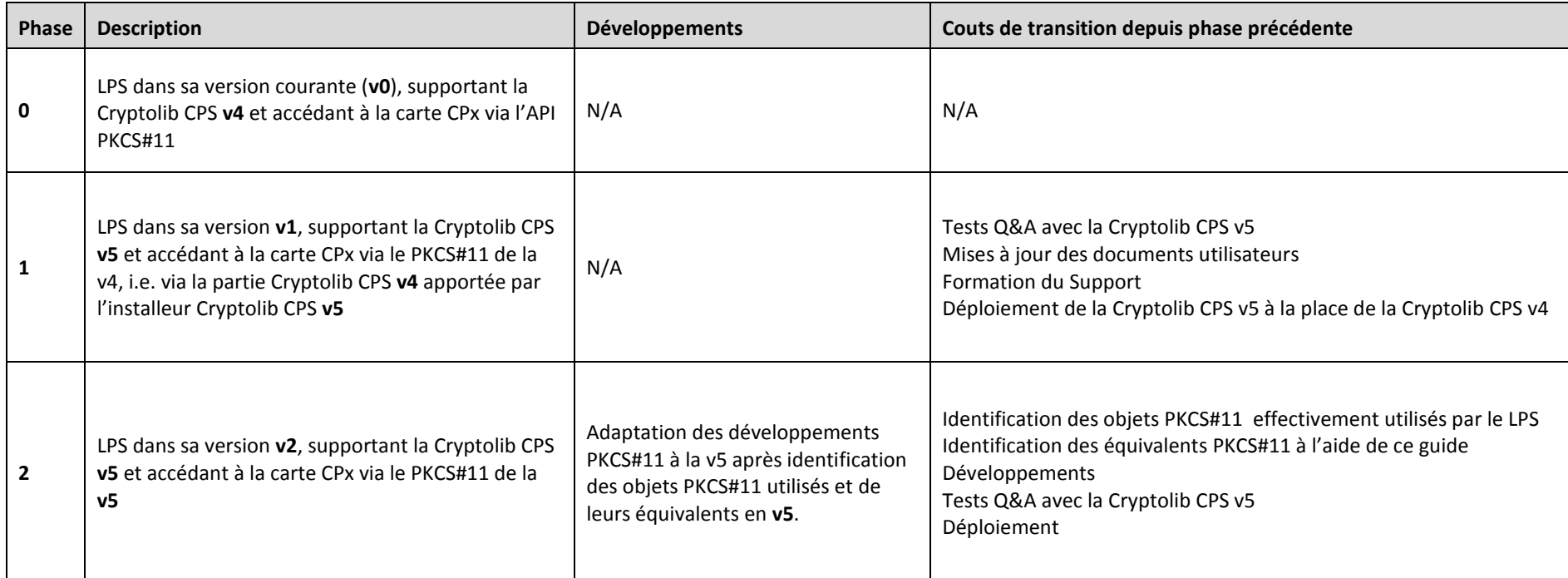

**Tableau 15 : Chemin de migration v4 / v5 pour une application utilisant l'API CPS**

# **10Aperçu général des différences entre Cryptolib CPS v4 et v5**

Le tableau ci-dessous décrit les différences de gestion des fonctionnalités entre les Cryptolib CPS v4 (CPS2ter) et Cryptolib CPS v5 (CPS3, volet IAS) et les impacts techniques de ces évolutions. Ce tableau concerne les **applications** qui **migrent explicitement** vers les **composants Cryptolib CPS v5** contenus dans l'installeur 5.0+ après être passé par la phase de compatibilité (voir chapitre 7 plus haut):

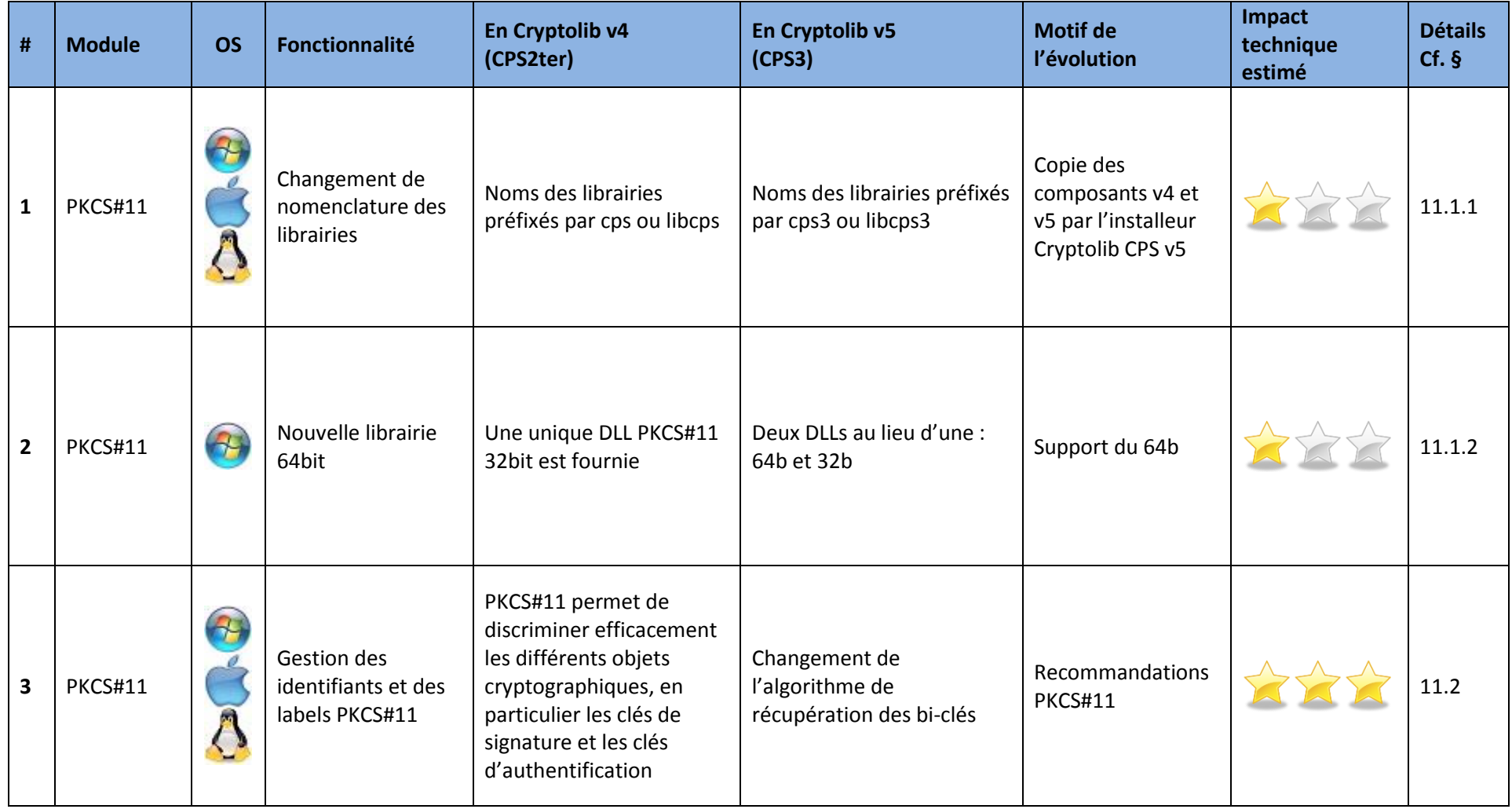

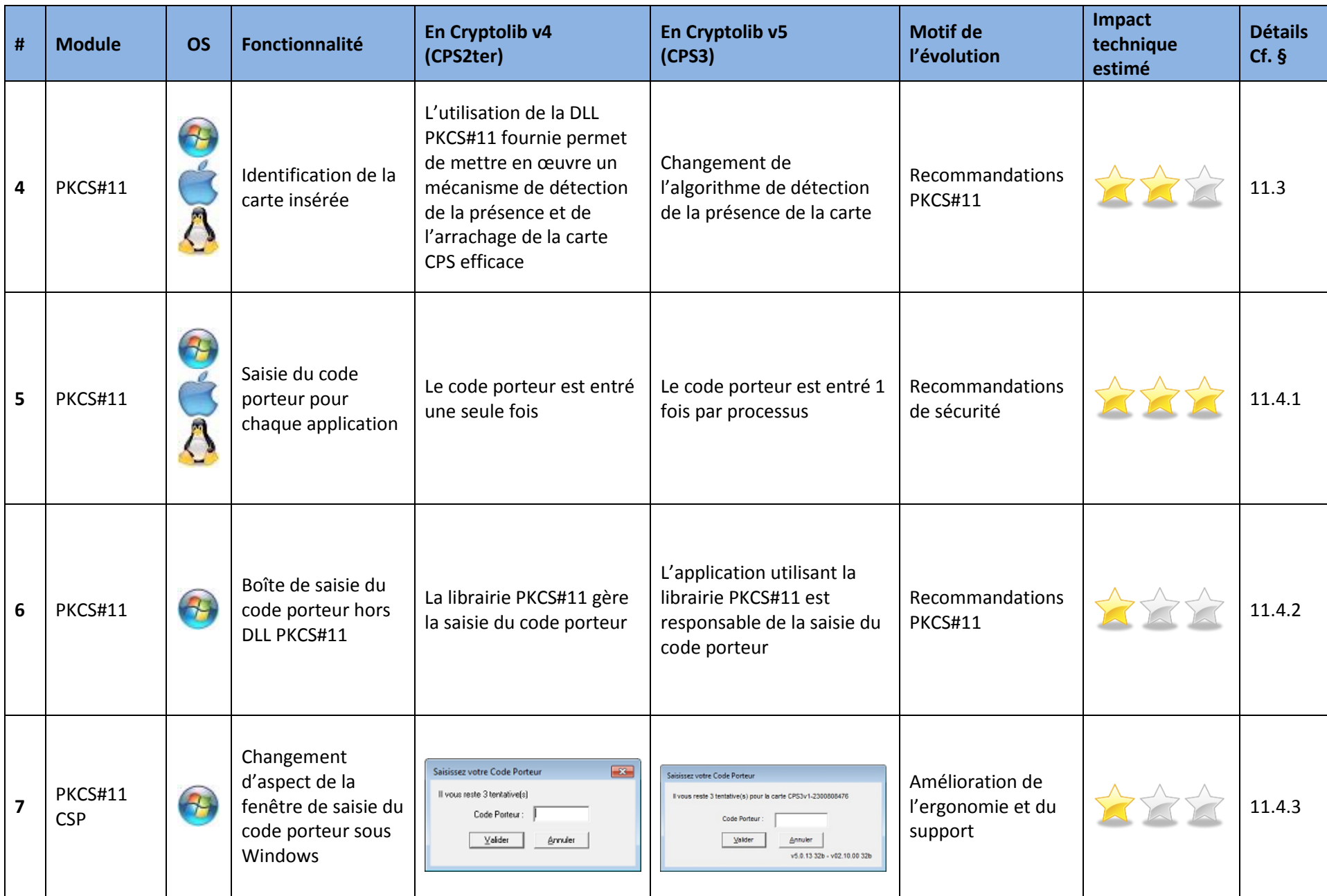

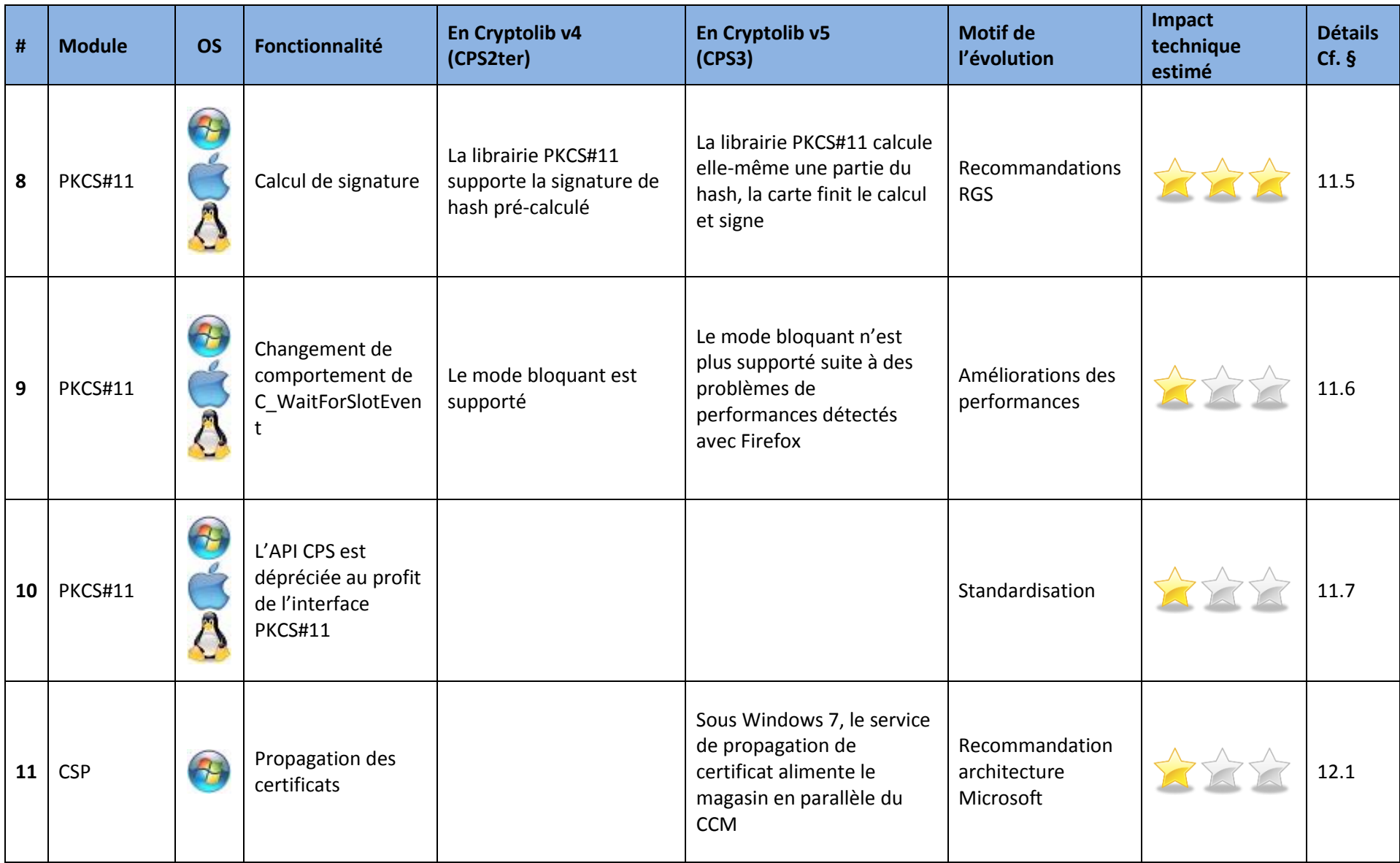

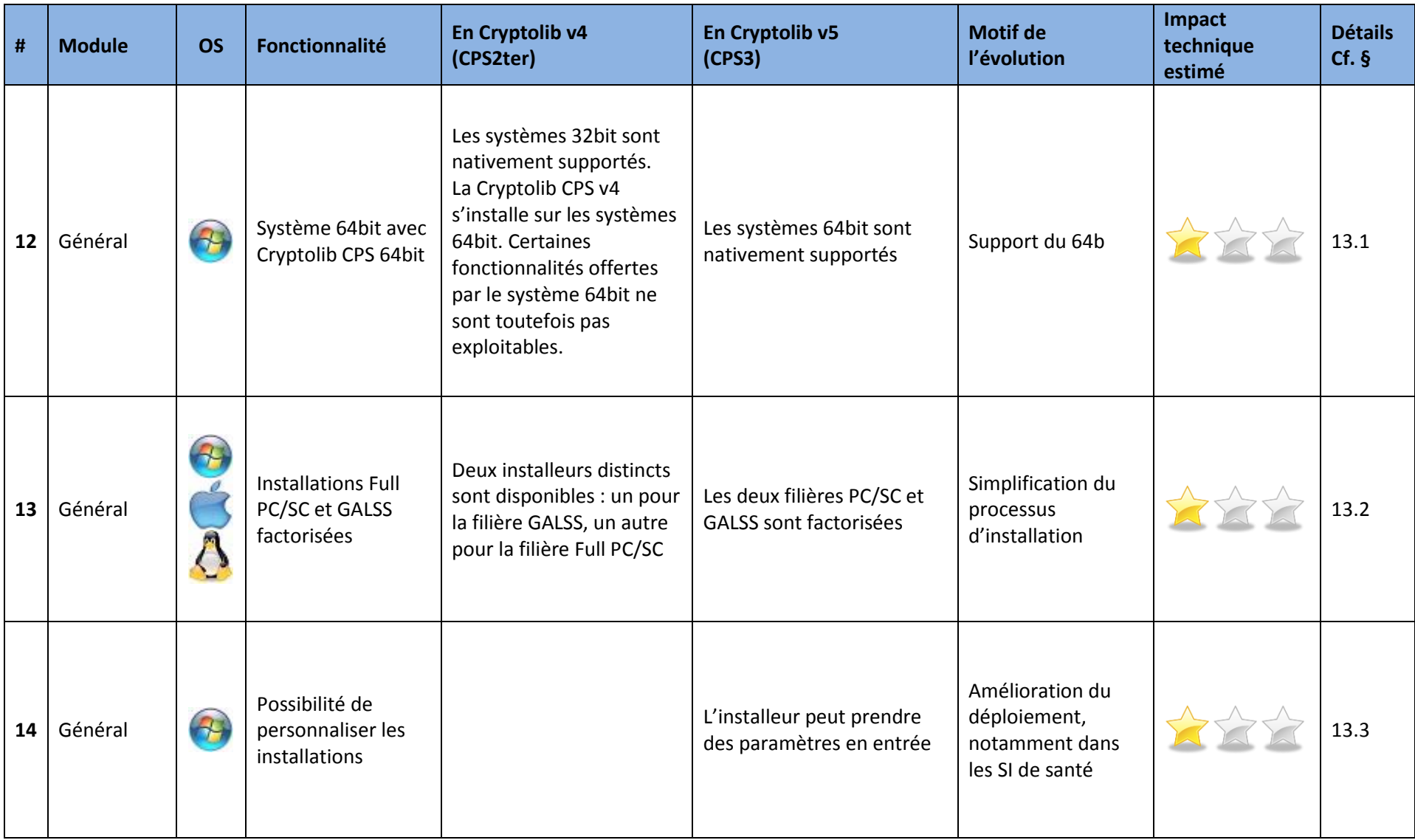

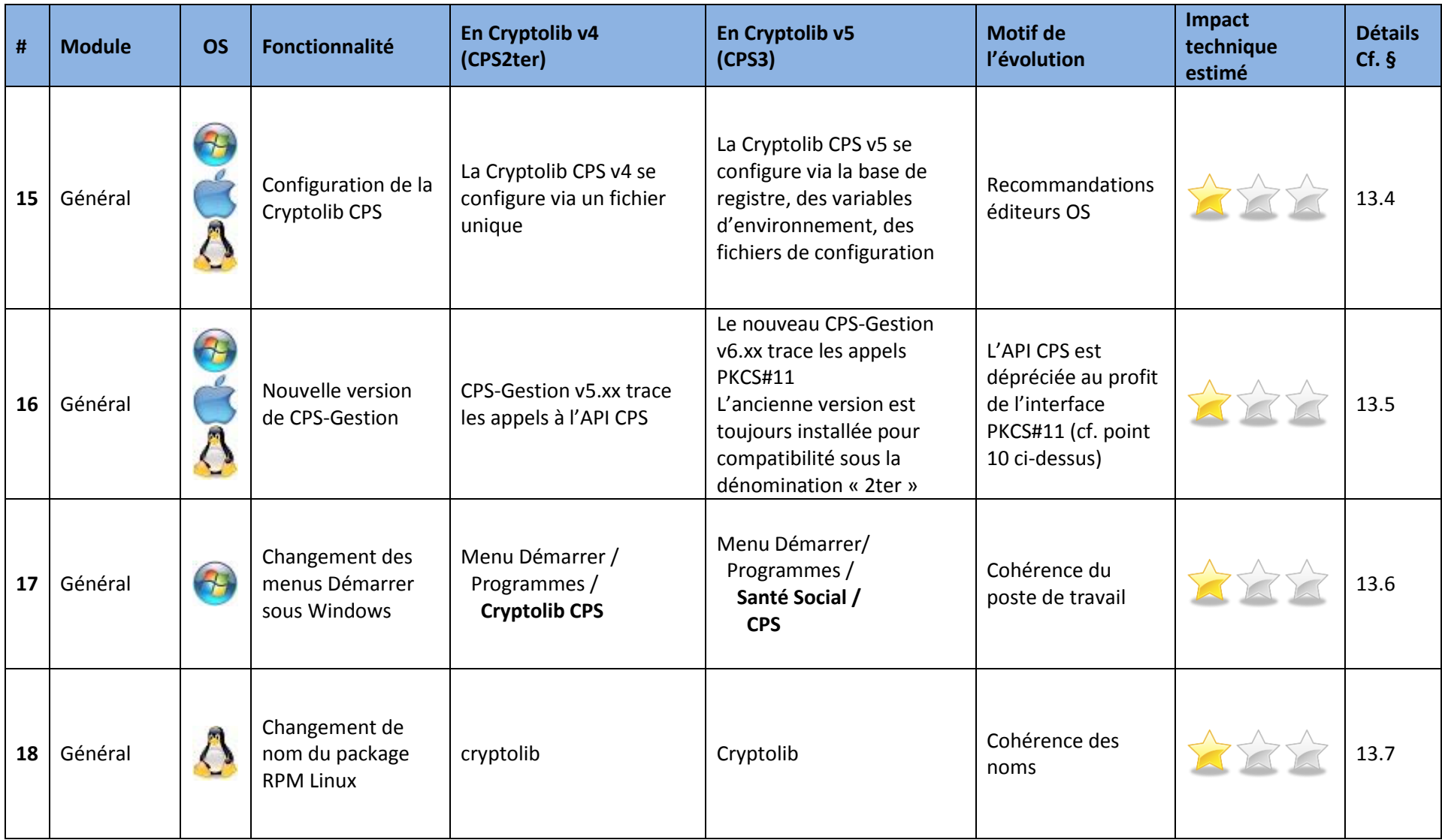

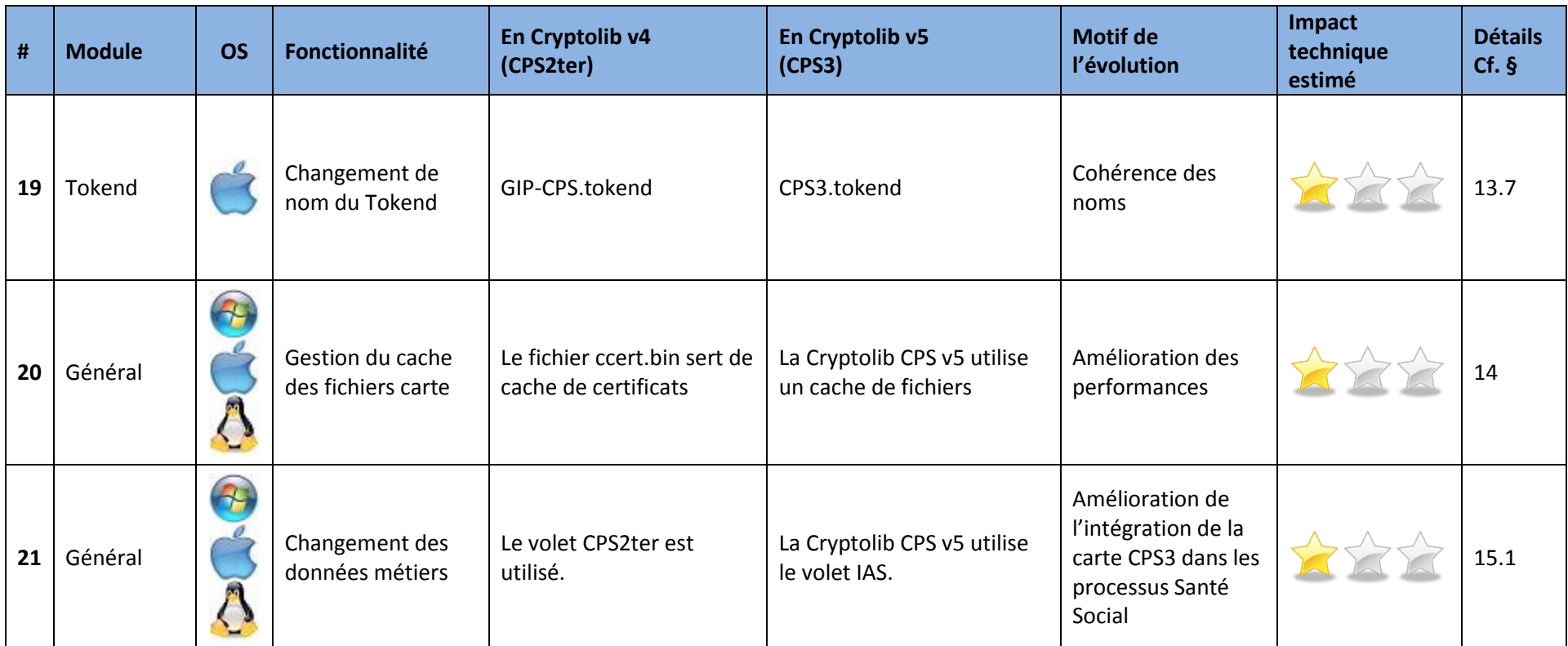

**Tableau 16 : Résumé des impacts migration Cryptolib CPS v5**

# **11Description des modifications PKCS#11**

Cette section s'adresse aux applications utilisant la carte CPx depuis la couche PKCS#11.

Elle concerne par exemple les applications qui font appel à une applet Java qui utilise PKCS#11 pour parler à la carte CPx.

Elle concerne plus généralement tout éditeur ayant choisi PKCS#11 pour interfacer son application avec la carte CPS et désireux de migrer du volet CPS2Ter vers le volet IAS de la CPS3.

# <span id="page-48-0"></span>**11.1 Chargement des DLL PKCS#11**

## **11.1.1 Changement de nomenclature des librairies**

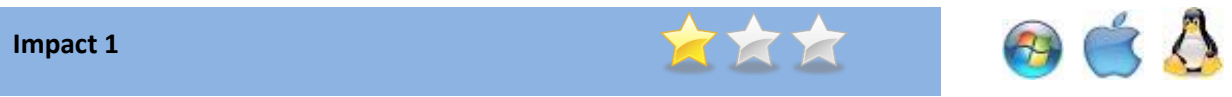

#### **Les noms des librairies PKCS#11 de la Cryptolib CPS v5 ont changé**

Les applications accédant à la carte via PKCS#11 doivent charger la librairie PKCS#11 CPS3 adéquate.

#### **Solution**

#### **Changement de l'algorithme de chargement de la librairie PKCS#11**

Pour être compatible avec la Cryptolib CPS v5, l'algorithme de chargement de la librairie PKCS#11 doit être modifié de façon à pouvoir gérer l'ensemble des versions des Cryptolib CPS susceptibles d'être présentes sur le poste.

Cf. **[DETECT\\_CRY](#page-2-0)**

#### **Applications impactées**

Applications accédant à la carte via PKCS#11 (Ex. : applications utilisant Java / IAIK).

**Tableau 17 : Impact : Chargement des DLL PKCS#11**

## <span id="page-49-0"></span>**11.1.2Nouvelle librairie 64bit**

#### **Impact 2**

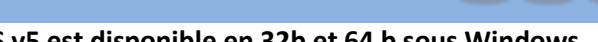

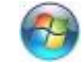

**La Cryptolib CPS v5 est disponible en 32b et 64 b sous Windows**

La Cryptolib CPS v4 était disponible en 32b uniquement.

#### **Solution**

#### **Changement de l'algorithme de chargement de la DLL PKCS#11**

Pour être compatible avec la Cryptolib CPS v5, l'algorithme de chargement de la DLL PKCS#11 doit être modifié de façon à pouvoir gérer l'ensemble des versions des Cryptolib CPS susceptibles d'être présentes sur le poste.

Les applications 64bit peuvent utiliser la nouvelle DLL :

• %WINDIR%\System32\cps3\_pkcs11\_w64.dll

La librairie 32bit se nomme désormais cps3\_pkcs11\_w32.dll :

- %WINDIR%\System32\cps3\_pkcs11\_w32.dll sur OS 32bit
- %WINDIR%\SysWOW64\cps3\_pkcs11\_w32.dll sur OS 64bit

#### Cf. **[MANUEL\\_PROGMANUEL\\_PROG](#page-2-1)**

Cf. **[DETECT\\_CRY](#page-2-0)**

#### **Applications impactées**

Applications accédant à la carte via PKCS#11 (Ex. : applications utilisant Java / IAIK).

**Tableau 18 : Impact : Chargement des DLL PKCS#11**

# <span id="page-50-0"></span>**11.2 Gestion des identifiants et des labels PKCS#11**

#### **Impact 3a**

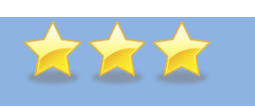

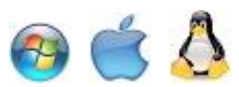

#### **Les identifiants et les labels PKCS#11 ont changé**

Certaines applications utilisent des identifiants des clés ou des labels d'objets PKCS#11 codés en dur. Ces identifiants peuvent être spécifiques à la version Cryptolib CPS v4.

- 1- La manière de calculer les identifiants différant selon les versions de Cryptolib CPS, ces applications ne pourront pas signer des documents si la Cryptolib CPS v5 est installée.
- 2- Les identifiants de certificats de signature et d'authentification ont changé
	- a. Les chaines de caractères « (authentification) » ou « (signature) » sont remplacées par « Certificat d'Authentification CPS » ou « Certificat de Signature CPS »

#### **Solution**

#### **Déterminer l'ID à partir de la clé publique ou du certificat et du label**

A chaque objet PKCS#11 est associé un attribut CKA\_ID.

Cette propriété permet d'identifier l'objet avec lequel on veut effectuer une opération. Cette implémentation est conforme aux recommandations OASIS pour PKCS#11 ("[CKA\\_ID \[is\]](https://wiki.oasis-open.org/pkcs11/DocumentClarifications)  mandatory for all objects, with all related objects (e.g. private key and associated certificate) being linked via a common [CKA\\_ID, and to make CKA\\_LABEL mandatory for at least private-key objects](https://wiki.oasis-open.org/pkcs11/DocumentClarifications)").

#### Cf. **[MANUEL\\_PROGMANUEL\\_PROG](#page-2-1)**

#### **Applications impactées**

Applications accédant à la carte via PKCS#11 (Ex. : applications utilisant Java / IAIK)

**Tableau 19 : Impact : Changement d'identifiants et de labels PKCS#11**

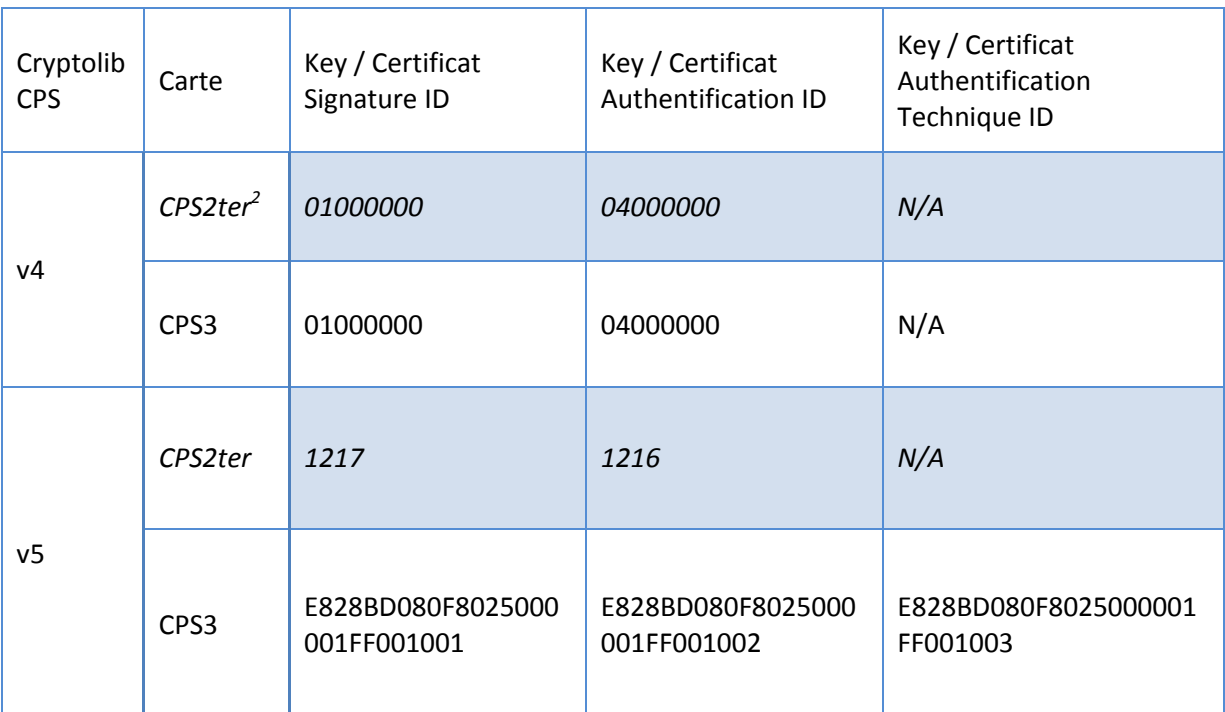

**Tableau 20 : Liste des identifiants de clé**

 2 Les informations concernant la carte CPS2ter sont fournies à titre indicatif : depuis mars 2014, toutes les cartes en exploitation sont des CPS3.

#### **Impact 3b**

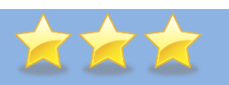

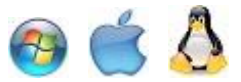

#### **La manière de calculer les identifiants de clé a changé**

A chaque objet PKCS#11 est associé un attribut CKA\_ID.

Cette propriété permet d'identifier l'objet avec lequel on veut effectuer une opération.

Certaines applications utilisent des identifiants des clés codés en dur, spécifiques à la version Cryptolib CPS v4.

La manière de calculer les identifiants différant selon les versions de Cryptolib CPS, ces applications ne pourront pas signer des documents si la Cryptolib CPS v5 est installée.

#### **Solution**

**Recherche exhaustive**

Pour chaque clé, trois identifiants sont possibles, il suffit de tester ces trois valeurs.

#### Cf. **[MANUEL\\_PROGMANUEL\\_PROG](#page-2-1)**

#### **Applications impactées**

Applications accédant à la carte via PKCS#11 (Ex. : applications utilisant Java / IAIK)

**Tableau 21 : Impact : Changement Identifiants de clés**

# <span id="page-53-0"></span>**11.3 Identification de la carte insérée**

#### **Impact 4**

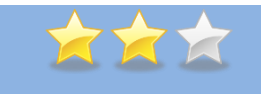

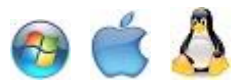

#### **Changement de comportement de la fonction C\_GetTokenInfo**

Les applications vérifient périodiquement que la carte utilisée lors de l'authentification SSL est toujours présente dans le lecteur.

Pour cela, elles comparent le SerialNumber issu de la structure TOKEN\_INFO avec une variable tlsCardSerial obtenue à partir de l'extension privée gipCardID du certificat d'authentification.

Lorsqu'on utilise une carte CPS3 avec la Cryptolib CPS v5, la variable SerialNumber remontée par la fonction C\_GetTokenInfo ne correspond plus à l'identifiant logique de la carte mais au numéro de série de la carte.

#### **Solution**

#### **Déterminer l'identifiant logique de la carte à partir du label**

Il faut obtenir l'identifiant logique de la carte à partir du label et non plus en utilisant le paramètre SerialNumber.

#### Cf. **[MANUEL\\_PROGMANUEL\\_PROG](#page-2-1)**

#### **Applications impactées**

Applications utilisant la fonction C\_GetTokenInfo du PKCS#11 pour gérer la présence de la carte.

#### **Tableau 22 : Impact : Changement comportement de la fonction C\_GetTokenInfo**

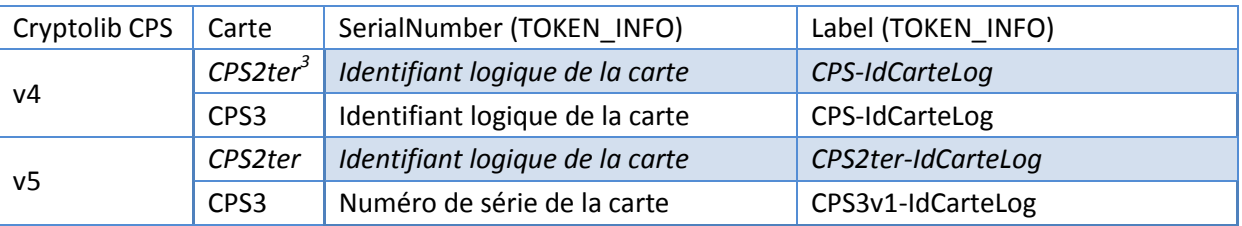

**Tableau 23 : Gestion de la session**

 3 Les informations concernant la carte CPS2ter sont fournies à titre indicatif : depuis mars 2014, toutes les cartes en exploitation sont des CPS3.

**Impact 5**

# <span id="page-54-0"></span>**11.4 Gestion du code porteur**

## **11.4.1 Saisie du code porteur pour chaque application**

# 

#### **Changement de la gestion du code porteur**

Le code porteur est demandé à chaque rechargement de la librairie PKCS#11.

Lorsqu'une application lance plusieurs processus (« fork »), plusieurs saisies de code porteur peuvent être demandées.

### **Solution**

## **Revoir l'architecture de la solution**

Revue d'architecture logicielle pour remplacer les sous-processus par autre chose.

#### Cf. **[MANUEL\\_PROGMANUEL\\_PROG](#page-2-1)**

#### Cf. **[8](#page-12-0) [Préconisations d'architectures logicielles pour les LPS](#page-12-0)**

#### **Applications impactées**

Applications accédant à la carte via PKCS#11 (Ex. : applications utilisant Java / IAIK)

**Tableau 24 : Impact : Changement de la gestion du code porteur**

## *11.4.1.1 Cas particulier des navigateurs Web*

La gestion des processus est différente d'un navigateur à l'autre et nous ramène au chapitre 7 (suivi des standards) et au chapitre 8 (architecture).

Ces gestions différentes sont autant de sources possibles de comportements différents vis-à-vis de la saisie du code porteur.

Le cas général peut être décrit en première approximation par :

- $\bullet$   $\alpha$  1 tab = 1 processus »
- · sauf sous Mozilla Firefox où un processus unique est généralement constaté.

Ces gestions des processus entrainent des comportements SSL différents et donc des comportements de demande de saisie de code porteur différents :

- 1 nouveau processus peut entrainer une renégociation SSL complète
- 1 nouveau tab n'entrainera pas forcément une renégociation SSL
	- On parle pour la renégociation SSL de « false start » ou de « full renégociation »
		- o le terme « renégociation SSL » est souvent mal utilisé :
			- Les navigateurs et les serveurs font tout pour ne pas avoir à négocier et à renégocier un canal SSL
			- Dans les cas où l'un ou l'autre sont forcés de renégocier, tous les navigateurs ont implémenté des « optimisations »
				- · La plus connue étant le « false start » de Chrome
				- · Dans ces cas, les cache de clé de session (symétrique) sont intensivement utilisés coté client et coté serveur
			- Du coup, on parle de « Full renegociation » pour désigner la reprise complète d'une négociation sans utilisation de cache ou d'optimisation
			- o Ces mécanismes sont autant de sources possibles de comportements différents vis-àvis de la saisie du code porteur

#### **11.4.1.1.1** Cas Mozilla Firefox sous Windows

Mozilla Firefox sous Windows utilise un processus global pour gérer tous les tabs :

#### 1 tab :

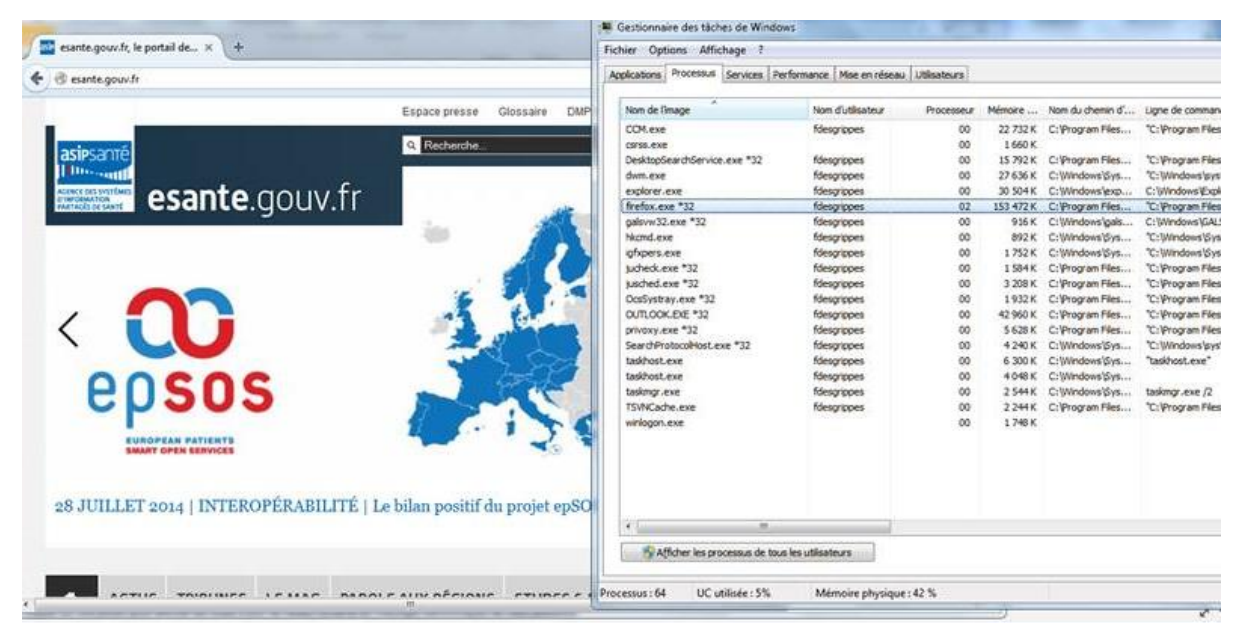

**Figure 15 : Mozilla Firefox : 1 tab et l'analyse de processus afférente**

2 tab :

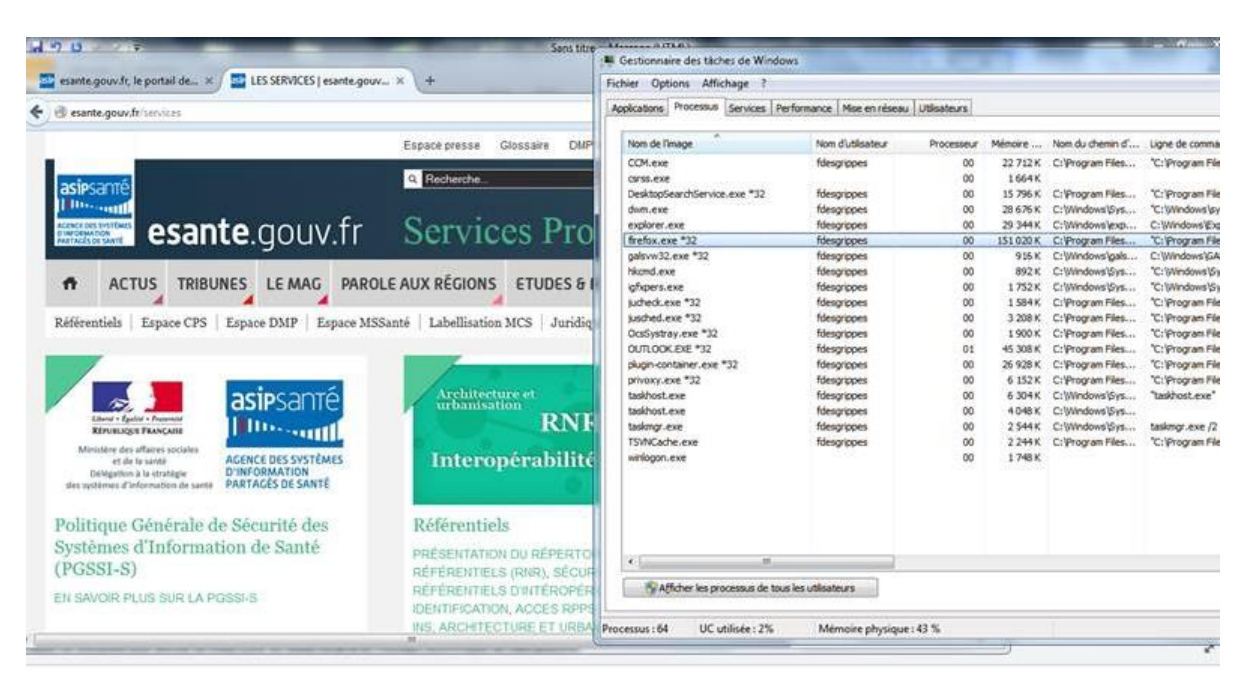

**Figure 16: Mozilla Firefox : 2 tab et l'analyse de processus afférente**

Mais ce n'est pas le cas général.

### 11.4.1.1.2 Cas Microsoft Internet Explorer

Pour Internet Explorer, les comportements changent en fonction

- Des options de sécu activées (Protected mode, Enhanced Protected mode, Enhanced Protected mode en 64b…) et de la plateforme (x86, x64, win7, win8, win8.1)
- Du nombre de tabs
	- o La courbe (tab / process) implémentée par IE n'est pas linéaire
		- Il y a donc des différences entre une situation avec peu de tab et avec beaucoup de tab sous IE
			- avec la Cryptolib v5
			- du point de vue des renégociations SSL

La gestion des processus implémentée par Internet Explorer est complètement différente.

Les explications sont là (doc de référence:

[http://blogs.msdn.com/b/ieinternals/archive/2012/03/23/understanding-ie10-enhanced-protected](http://blogs.msdn.com/b/ieinternals/archive/2012/03/23/understanding-ie10-enhanced-protected-mode-network-security-addons-cookies-metro-desktop.aspx)[mode-network-security-addons-cookies-metro-desktop.aspx\)](http://blogs.msdn.com/b/ieinternals/archive/2012/03/23/understanding-ie10-enhanced-protected-mode-network-security-addons-cookies-metro-desktop.aspx)

#### **1 processus « père » : « le manager process » qui s'exécute toujours dans l'archi du système :**

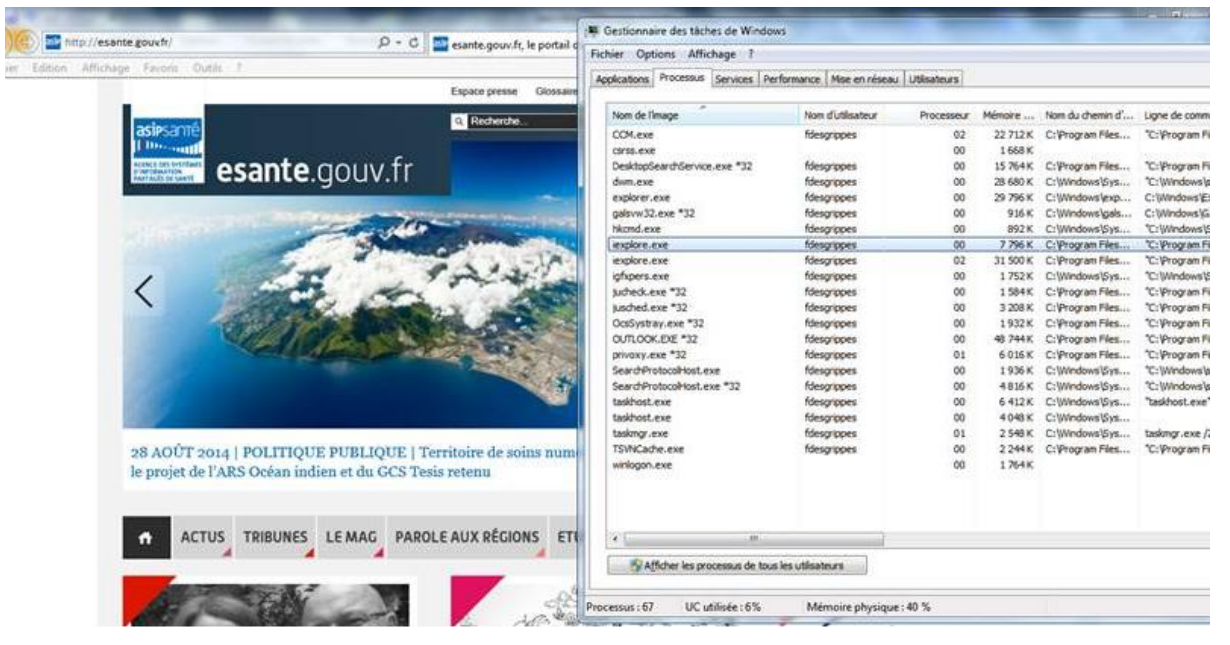

**Figure 17 : Microsoft Internet Explorer: processus « manager process » dans l'architecture du système**

Des processus fils : les « process manager » qui s'exécutent par défaut en 32 bit.

 $\Rightarrow$  Dans un premier temps : 1 processus par « process manager » supplémentaire

| Affichage Favoris Dutils<br>Edibon -                                                  |                                 |                                                                         |                         |            |                 |                           |                   |
|---------------------------------------------------------------------------------------|---------------------------------|-------------------------------------------------------------------------|-------------------------|------------|-----------------|---------------------------|-------------------|
|                                                                                       | Glossaine<br>Espace presse      | Applications Processus Services Performance Mise en réseau Utilisateurs |                         |            |                 |                           |                   |
|                                                                                       | <b>D</b> Recherche              | Nom de l'image                                                          | Nom d'utilisateur       | Processeur |                 | Mémoire  Nom du chemin d' | Ligne de comma    |
| asipsami                                                                              |                                 | <b>CCM.exe</b>                                                          | fdesgrippes.            | 00         |                 | 22 732 K C: Program Files | "C: Program F&    |
| <b>Howard</b>                                                                         |                                 | drome.exe *32                                                           | fdesgrippes             | 00         | 33964K          | C: Vrogram Files          | "C: Program Fik   |
| esante.gouv.fr<br>announced built to comfined to                                      | <b>Services</b>                 | drome.exe *32                                                           | fdesgrippes             | OO.        | 25 516 K        | C: Program Files          | "C: 'Program File |
| <b>HELLOW CONTROL</b>                                                                 |                                 | dyone.exe *32                                                           | fdesgrippes             | co         |                 | 35 648 K C: Program Files | "C:\Program File  |
|                                                                                       |                                 | corps, exe                                                              |                         | $^{00}$    | 1672K           |                           |                   |
| LE MAG<br><b>ACTUS</b><br><b>TRIBUNES</b><br>÷                                        | PAROLE AUX RÉGIONS ET           | DesktooSearchService.exe *32                                            | fdesgropes              | 00         | 16 008 K        | C: Program Files          | "C:\Program P&    |
|                                                                                       |                                 | dwm.exe                                                                 | fdesgrippes             | OO.        | 28 688 K        | C: Windows Sys            | "C: Windows lay   |
|                                                                                       |                                 | explorer.exe                                                            | fdesgrippes             | 00         | 29 416 K        | C: Windows'exp            | C: Windows'Ex     |
| Espace CPS   Espace DMP   Espace MSSanté   Labellisation MCS<br>Référentiels          | galsvw32.exe *32                | fdesgrippes                                                             | OO.                     | 916K       | C:\Windows\gals | C: Windows'(GA            |                   |
|                                                                                       |                                 | Normal eve                                                              | fdesgropes              | OO         | 892K            | C:\Windows\Sys            | "C: Windows \S)   |
|                                                                                       |                                 | iexplore, exe                                                           | fdesgrippes             | OO.        | 8.124K          | C: Program Files          | "C: Program F&    |
|                                                                                       |                                 | lexplore, exe-                                                          | fdesgrippes             | $^{00}$    |                 | 40 500 K C: Program Files | "C: Program Fé    |
| asipsanté                                                                             | Architecture et<br>urbanivation | insplore.exe                                                            | fdesgrippes             | 00         |                 | 29 120 K C: Program Files | "C: Program File  |
| Libral + Exclisi + Preservate                                                         |                                 | igfigiers.exe                                                           | fdesgrippes             | $^{00}$    | 1.752K          | C:\Mindows\Sys            | "C:\Windows\S\    |
| <b>Incomit</b><br><b>KEPUBLICKY PRANCAIG</b>                                          |                                 | Judiedk.exe *32                                                         | fdesgrippes             | $^{00}$    | 1584K           | C: Program Files          | "C: 'Program Fik  |
| polarization and an artistically                                                      |                                 | jusched.exe *32                                                         | fdesgrippes             | $^{00}$    | 3 208 K         | C: Program Files          | "C: Program F&    |
| ACENCE DES SYSTÈMES<br>all die la sanké<br>D'INFORMATION<br>Deligation 3 le stratégie | Interopéra                      | OciSystray.exe *32                                                      | fdesgropes              | $^{00}$    | 1900 K          | C: Program Files          | "C: Program Fik   |
| <b>PARTAGES DE SANTE</b><br>alex problemes d'influstration du zuestà                  |                                 | OUTLOOK.EXE *32                                                         | fdesgropes              | $^{00}$    | 51444K          | C:\Program#les            | "C: Program File  |
|                                                                                       |                                 | privoxy.exe *32                                                         | fdesgropes              | OO.        | 6112K           | C: Program Files          | "C: Program Fé    |
| Politique Générale de Sécurité des                                                    | Référentiels                    | SearchProtocolHost.exe                                                  | fdesgrippes             | co         | 1980 K          | C:\Windows\Sys            | "C: Windows lat   |
|                                                                                       |                                 | taskhost.exe                                                            | fdesgrippes             | $^{00}$    | 6340K           | C:\Windows\Sys            | "taskhost.exe"    |
| Systèmes d'Information de Santé                                                       | PRESENTATION OUT                | taskhost.exe                                                            | fdesgrippes             | OO.        | 4048K           | C:\Windows\Sys            |                   |
| $(FGSSI-S)$                                                                           | <b>DES REFERENTIELS</b>         | taskmgr.exe                                                             | fdesgropes              | 01         | 2548K           | C: Windows'Sys            | taskingr.exe /2   |
|                                                                                       | R2_REFERENTIELS.D               | TSWkCache.exe                                                           | fdesgrippes             | $^{00}$    | 2244K           | C: Program Files          | "C: Program File  |
| EN SAVOIR PLUS SUR LA PGSSI-S                                                         | SIS, IDENTIFICATION             | winlogan.exe                                                            |                         | $^{00}$    | 1748K           |                           |                   |
|                                                                                       | FAQ INS, ARCHITEC               |                                                                         |                         |            |                 |                           |                   |
|                                                                                       |                                 | $\sim$<br>125,                                                          |                         |            |                 |                           |                   |
|                                                                                       |                                 | Afficher les processus de tous les utilisateurs                         |                         |            |                 |                           |                   |
| CPS =                                                                                 |                                 | UC utilisée : 0%<br>Processus: 70                                       | Mémoire physique : 45.% |            |                 |                           |                   |

**Figure 18 : Microsoft Internet Explorer: 1 tab et l'analyse de processus « processus manager »**

Mais, Microsoft implémente une courbe de mise à l'échelle, ici pour 12 tab, on obtient 1 + 9 processus :

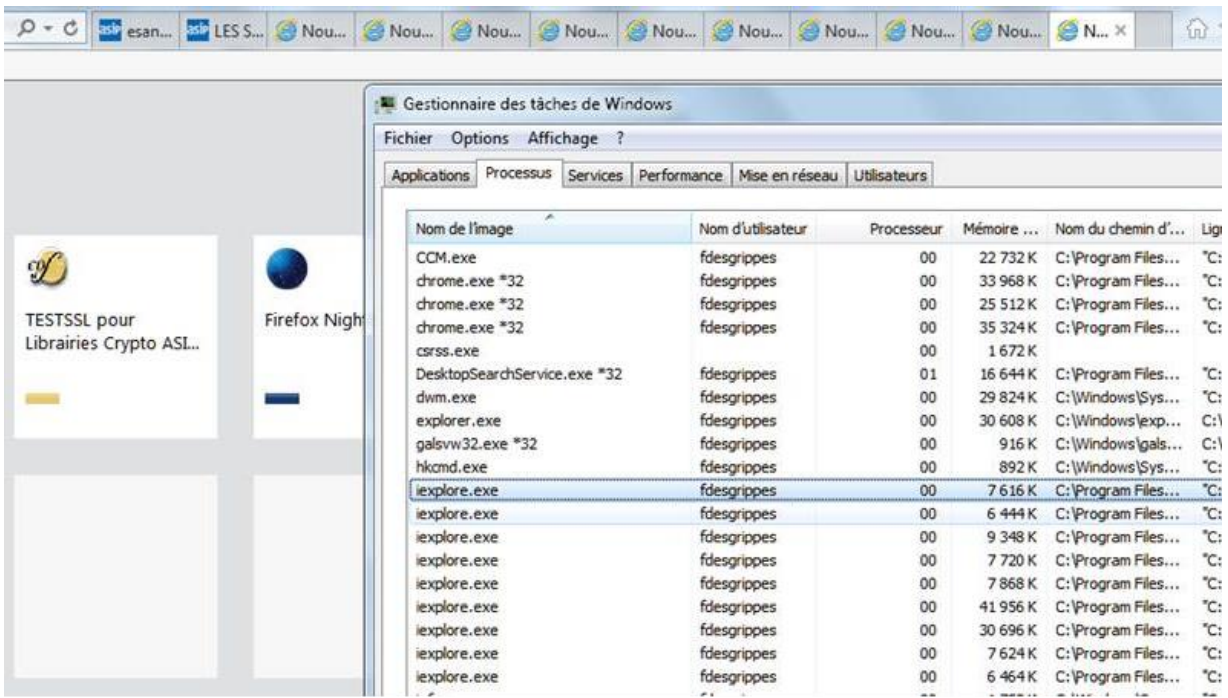

**Figure 19 : Microsoft Internet Explorer: 12 tab et l'analyse de processus « processus manager »**

Sous Windows / IE, la relation « IE / tab / processes » est paramétrée par la clé:

HKCU\Software\Microsoft\Internet Explorer\Main

**TabProcGrowth** 

Cf. "Opening a New Tab may launch a New Process with Internet Explorer 8.0"

http://blogs.msdn.com/b/askie/archive/2009/03/09/opening-a-new-tab-may-launch-a-new-processwith-internet-explorer-8-0.aspx)

## 11.4.1.1.3 Cas Google Chrome sous Microsoft Windows

#### 1 processus père + 1 tab par processus :

| testssl.asipsante.fr<br>C                                                                                                    |                                                                         |                   | 52<br>量    |       |                           |  |  |  |  |
|----------------------------------------------------------------------------------------------------|-------------------------------------------------------------------------|-------------------|------------|-------|---------------------------|--|--|--|--|
|                                                                                                    | Gestionnaire des tâches de Windows                                      |                   |            |       |                           |  |  |  |  |
| santi                                                                                                    | Fichier Options Affichage ?                                             |                   |            |       |                           |  |  |  |  |
| $-111$<br><b>TESTSSL - ASIP Sante</b><br><b>THE</b><br>DES SYSTEMES"<br>頂<br><b>MATION</b><br><b>ES DE SANTÉ</b>                        | Applications Processus Services Performance Mise en réseau Utilisateurs |                   |            |       |                           |  |  |  |  |
|                                                                                                    | $\sigma$<br>Nom de l'image                                              | Non d'utilisateur | Processeur |       | Mémoire  Nom du chemin d' |  |  |  |  |
|                                                                                                    | CCM, ever                                                               | fdesgrippes       | 02         |       | 22 732 K C: Program Files |  |  |  |  |
|                                                                                                    | chrome.exe *32                                                          | fdesgrippes       | 00         |       | 11 776 K C: Program Files |  |  |  |  |
|                                                                                                    | dyome, exe *32                                                          | fdesgrippes       | $^{00}$    |       | 48 892 K C: Program Files |  |  |  |  |
|                                                                                                    | chrome.exe *32                                                          | fdesgrippes       | 00         |       | 11680 K C: Program Files  |  |  |  |  |
| Tester l'authentification d'accès avec                                                                                                  | dyrome.exe *32                                                          | fdesgrippes       | 00         |       | 11 736 K C: Program Files |  |  |  |  |
| CPS2ter, CPS2ter test,<br>CPS3 et CPS3 test                                                                                             | chrome.exe *32                                                          | fdesgrippes       | 00         |       | 9044K C: Program Files    |  |  |  |  |
|                                                                                                    | chrome.exe *32                                                          | fdesgrippes       | 00         |       | 11 696 K C: Program Files |  |  |  |  |
| https://testssl.asipsante.fr                                                                                                    | dyome, exe *32                                                          | fdesgrippes       | œ          |       | 11 820 K C: Program Files |  |  |  |  |
|                                                                                                    | chrome.exe *32                                                          | fdesgrippes       | $^{00}$    |       | 11 680 K C: Program Files |  |  |  |  |
|                                                                                                    | dyone, exe *32                                                          | fdesgrippes       | 00         |       | 11 744 K C: Program Files |  |  |  |  |
|                                                                                                    | dyame.exe *32                                                           | fdesgrippes       | co         |       | 40 764 K C: Program Files |  |  |  |  |
|                                                                                                    | carss.exe                                                               |                   | 00         | 1668K |                           |  |  |  |  |
| Installeur XPI de l'Extension CPS pou<br>Configuration du Périphérique PKCS11 et intégration des C<br>Site Web "TEST SSL"<br>ASIP Sansé | DesktopSearchService.exe *32                                            | fdesgrippes       | 00         |       | 16 632 K C: Program Files |  |  |  |  |
|                                                                                                    | dwm.exe                                                                 | fdesgrippes       | $^{00}$    |       | 29 300 K C:\Windows\Sys   |  |  |  |  |
|                                                                                                    | explorer.exe                                                            | fdesgrippes       | co         |       | 30 656 K C: Windows lexp  |  |  |  |  |
|                                                                                                    | galsvw32.exe *32                                                        | fdesgrippes       | 00         | 916K  | C:\Windows\gals           |  |  |  |  |
|                                                                                                    | hkomd.exe                                                               | fdesgrippes       | CO.        |       | 892K C:\Windows\Sys       |  |  |  |  |
|                                                                                                    | igfxpers.exe                                                            | fdesgrippes       | $^{00}$    |       | 1752K C:\Windows\Sys      |  |  |  |  |
|                                                                                                    | tucheck.exe *32                                                         | fdesgrippes       | 00         |       | 1584K C:\Program Files    |  |  |  |  |
|                                                                                                    | jusched.exe *32                                                         | fdesgrippes       | co         |       | 3 208 K C: Program Files  |  |  |  |  |
|                                                                                                    | OcsSystray.exe "32                                                      | fdesgrippes       | 00         |       | 1932K C: Program Files    |  |  |  |  |
|                                                                                                    | OUTLOOK.EXE *32                                                         | fdesgrippes       | 00         |       | 56 916 K C: Program Files |  |  |  |  |
|                                                                                                    | privoxy.exe *32                                                         | fdesgrippes       | $^{00}$    |       | 5 844 K C: Program Files  |  |  |  |  |
|                                                                                                    | SearchProtocolHost.exe *32                                              | fdesgrippes       | 00         |       | 4576K C:\Windows\Sys      |  |  |  |  |
|                                                                                                    | taskhost.exe                                                            | fdesgrippes       | 00         |       | 6 348 K C:\Windows\Sys    |  |  |  |  |
|                                                                                                    | taskhost.exe<br>IN.                                                     | fdesariooes       | CO         |       | 4048K C:\Windows\Svs      |  |  |  |  |
|                                                                                                    | Afficher les processus de tous les utilisateurs                         |                   |            |       |                           |  |  |  |  |

**Figure 20 : Google Chrome: 1 tab et l'analyse de processus afférente : 10 tab = 10 processus**

#### *11.4.1.2 Cas particulier des navigateurs Web avec plugin Java*

Dans le cas où une application utilise Internet Explorer pour l'authentification par carte par exemple et une applet Java pour l'utilisation des fonctions de la carte par la suite, 2 processus (1 pour Internet Explorer modulo ce qui vient d'être expliqué dans le paragraphe précédent, 1 autre pour la VM java) accèdent à la carte : 1 double saisie de code porteur est probable.

## <span id="page-61-0"></span>**11.4.2 Boîte de saisie du code porteur hors DLL PKCS#11**

### **Impact 6**

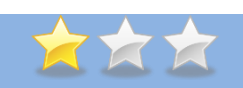

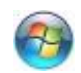

#### **Boîte de saisie du code porteur hors DLL PKCS#11**

Jusqu'aux Cryptolib CPS v4, dans les environnements Windows la boîte de dialogue de saisie du code porteur était embarquée dans la librairie PKCS#11.

Cette boîte de dialogue a été retirée de la DLL PKCS#11 et déportée dans le CSP.

Les applications qui utilisent la DLL PKCS#11 ne peuvent donc plus compter sur la boîte de demande de code porteur en passant « NULL » à la fonction C\_Login.

Remarque : sous Mac OS X et Linux, il n'était déjà pas possible de passer « NULL » au C\_Login avec la Cryptolib CPS v4.

#### **Solution**

#### **Revoir l'architecture de la solution**

Pour savoir si le code porteur est actif pour l'application en cours d'exécution, il faut obtenir les informations de la session via la fonction C GetSessionInfo et vérifier le champ state de la structure CK\_SESSION\_INFO.

## Cf. **[MANUEL\\_PROG](#page-2-1)**

#### Cf. **[8.1.2](#page-13-0) [Algorithme de présentation du code porteur au niveau PKCS#11](#page-13-0)**

#### **Applications impactées**

Applications accédant à la carte via PKCS#11 (Ex. : applications utilisant Java / IAIK)

**Tableau 25 : Impact : Changement de la gestion du code porteur**

## <span id="page-62-0"></span>**11.4.3 Changement d'aspect de la fenêtre de saisie du code porteur sous Windows**

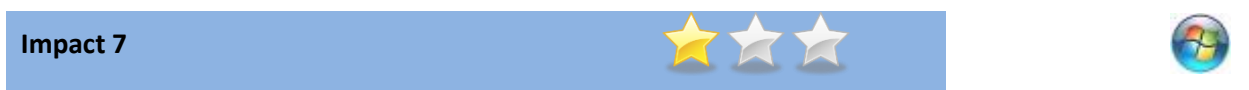

**Des informations ont été ajoutées à la fenêtre de saisie du code porteur sous Windows**

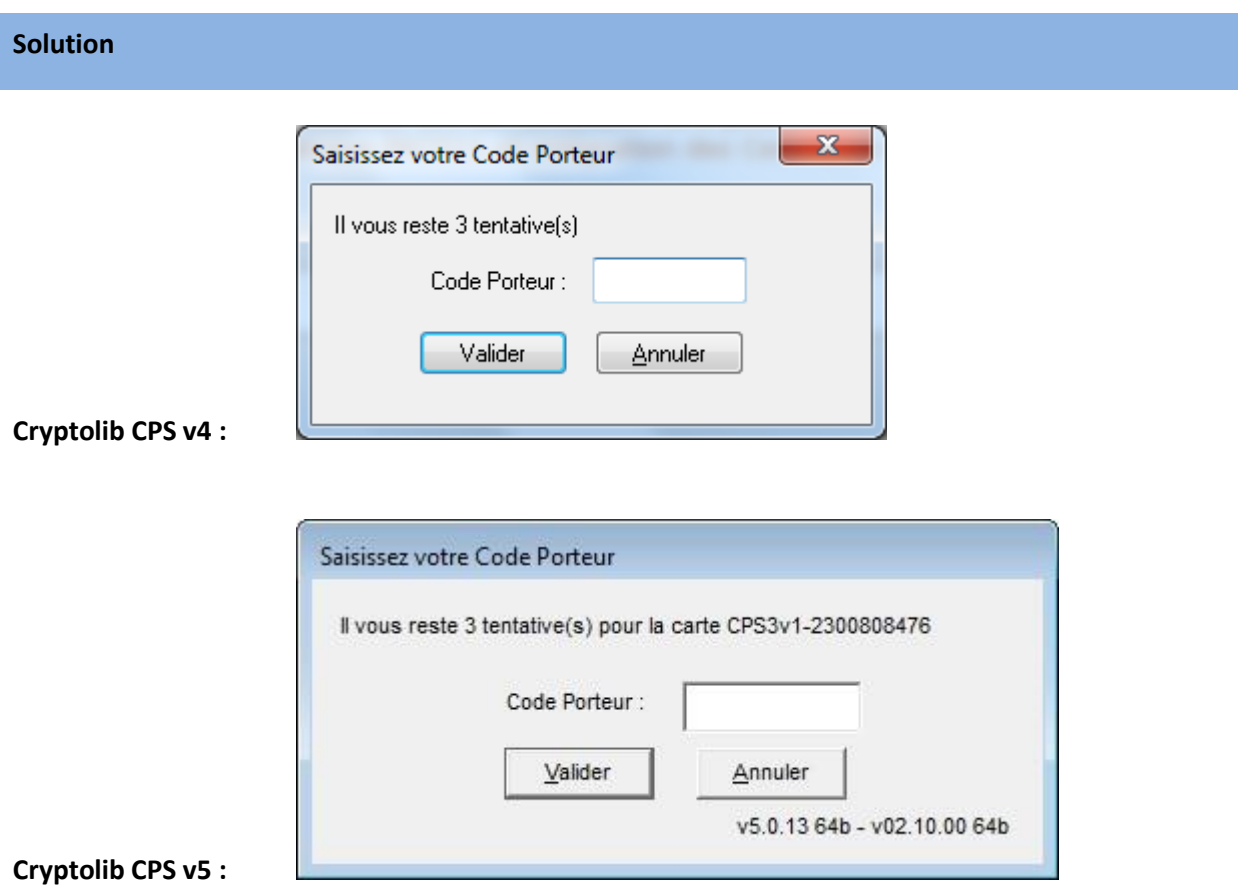

La nouvelle boîte de dialogue de saisie du code porteur reprend les améliorations apportées par la Cryptolib CPS v4 Full PC/SC et ajoute l'affichage de la version de la Cryptolib CPS installée et du CSP instancié.

Si le mode EPM est activé, la mention « EPM » apparaît.

#### **Applications impactées**

Applications faisant appel au CSP.

**Tableau 26 : Impact : Changement de fenêtre de saisie du code porteur sous Windows**

## <span id="page-63-0"></span>**11.5 Calcul de signature**

## **Impact 8**

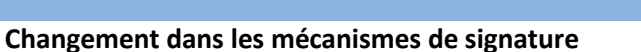

Pour signer un document, la Cryptolib CPS v4 acceptait le scénario suivant :

- · Calcul de SHA1 du document hors Cryptolib CPS
- · Soumission du SHA1 obtenu pour signature à la couche PKCS#11 via CKM\_RSA\_PKCS

888

Ce scénario n'est plus possible avec la Cryptolib CPS v5 : il faut utiliser CKM\_SHA1\_RSA\_PKCS.

## **Solution**

#### **Revoir l'implémentation de la solution**

Appeler la couche PKCS#11 avec CKM\_SHA1\_RSA\_PKCS.

#### Cf. **[MANUEL\\_PROGMANUEL\\_PROG](#page-2-1)**

#### **Applications impactées**

Applications accédant à la carte via PKCS#11 pour signer des documents.

**Tableau 27 : Impact : Changement dans les mécanismes de signature**

# <span id="page-64-0"></span>**11.6 Changement de comportement de C\_WaitForSlotEvent**

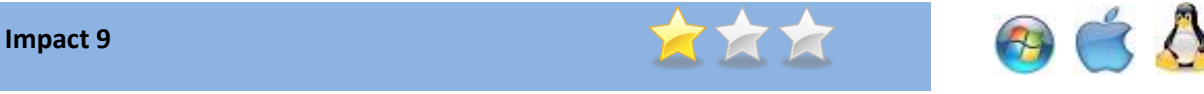

## **Changement de comportement de C\_WaitForSlotEvent**

L'implémentation de la fonction C\_WaitForSlotEvent dans les librairies PKCS#11 de la Cryptolib CPS v5 a dû être modifiée du fait de problèmes de performances rencontrés avec le navigateur Firefox.

#### **Solution**

#### **Revoir l'implémentation de la solution**

En v5, C\_WaitForSlotEvent retourne CKR\_FUNCTION\_NOT\_SUPPORTED en mode "bloquant".

#### Cf. **[ARRACH\\_CPS](#page-2-2)**

#### **Applications impactées**

Applications accédant à la carte via PKCS#11.

**Tableau 28 : Impact : Changement dans les mécanismes de signature**

# <span id="page-65-0"></span>**11.7 L'API CPS est dépréciée au profit de l'interface PKCS#11**

### **Impact 10**

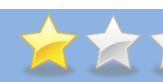

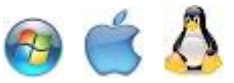

**L'API CPS est dépréciée au profit de l'interface PKCS#11**

#### **Solution**

**Revoir l'implémentation de la solution**

Cf. stratégie de migration v4 vers v5 plus haut, rationaliser les filières d'accès cartes, se référer au tableau de correspondance API CPS / PKCS#11 plus bas.

#### Cf**[. 9.3](#page-35-0) Exemple 1 [: Chemin de migration v4 / v5 pour une application utilisant l'API CPS](#page-35-0)**

#### Cf. **[16](#page-78-0) [Migration de l'API CPS vers l'API PKCS#11 de la Cryptolib CPS v5](#page-78-0)**

**Applications impactées**

Applications accédant à la carte via l'API CPS.

**Tableau 29 : Impact : Dépréciation de l'API CPS au profit de l'interface PKCS#11**

# <span id="page-66-0"></span>**12Description des modifications CSP**

# **12.1 Propagation des certificats**

## **Impact 11**

## **Propagation des certificats**

Sous Windows 7, la propagation des certificats CPS vers le magasin Windows est activée par défaut.

En conséquence :

- le CCM n'est pas indispensable pour l'alimentation du magasin
- le CCM reste indispensable si l'élimination des certificats est requise en cas de retrait de la carte
- 2 processus (svhost.exe et CCM.exe) alimentent le même magasin depuis la même carte en parallèle

Rappel : le CCM n'est pas utilisé par Mozilla Firefox (alimentation du magasin de certificats Firefox via le périphérique de sécurité et le PKCS#11 associé).

#### **Solution**

**Vérifier adéquation de la solution avec cette implémentation**

#### **Applications impactées**

Toutes les applications.

**Tableau 30 : Impact : Propagation des certificats**

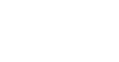

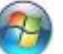

# <span id="page-67-0"></span>**13Changement d'installeurs**

# **13.1 Système 64bit avec Cryptolib CPS 64bit**

### **Impact 12**

#### **Nouvelles DLL 64bit pour systèmes Windows 64bit**

L'installeur 64bit installe les DLL 64bit et 32bit.

Les outils CCM et CPS-Gestion sont portés en 64bit.

#### **Solution**

**Revoir l'installation et le déploiement de la solution**

#### **Vérifier l'implémentation de la solution**

#### Cf. **[MANUEL\\_INST\\_UTIL](#page-2-3)**

Il est vivement **conseillé** d'utiliser l'installeur 64bit sur un système 64bit.

L'installeur 64bit installant les DLL de la Cryptolib CPS v5 en versions 64bit et 32bit, **les deux CSP 32bit et 64bit sont présents et déclarés dans le système**.

Sur un système 64bit de type Win7, la filière Cryptolib 64bit est chargée, a minima, par lsass.exe :

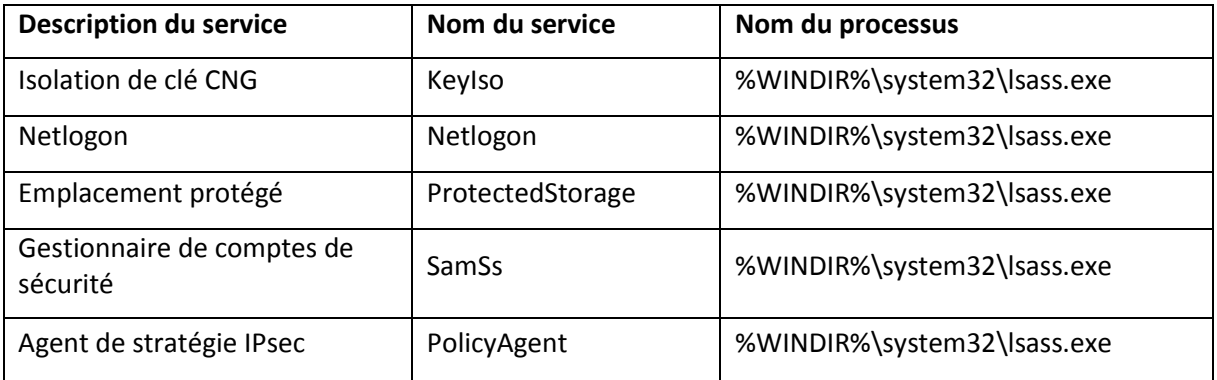

**Tableau 31 : Impact : Nouvelles DLL 64bit pour systèmes 64bit**

et par les applications 64bit utilisant les cartes CPx.

La filière Cryptolib 32bit peut être chargée par les applications 32bit (SysWOW64) : deux CSP Cryptolib sont chargés en parallèle.

- $\Rightarrow$  Impact sur la prise de trace
- $\Rightarrow$  Impact sur le nombre de sessions PKCS#11
- $\Rightarrow$  Impact sur le chemin des DLL chargées

#### **Applications impactées**

Applications n'utilisant pas ODI. Applications utilisant ODI : vérifier roadmap ODI pour évolution installation Cryptolib v5.

**Tableau 32 : Impact : Nouvelles DLL 64bit pour systèmes 64bit**

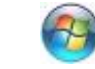

# <span id="page-68-0"></span>**13.2 Installations Full PC/SC et GALSS factorisées**

### **Impact 13**

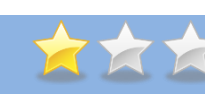

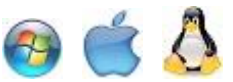

#### **Un seul installeur pour les deux filières**

Un seul installeur Cryptolib CPS v5 pour les deux filières (GALSS et Full PC/SC), au lieu de deux installeurs Cryptolib CPS v4 (un pour la filière GALSS, un autre pour le Full PC/SC).

### **Solution**

**Revoir l'installation et le déploiement de la solution**

#### **Applications impactées**

Applications n'utilisant pas ODI. Applications utilisant ODI : vérifier roadmap ODI pour évolution installation Cryptolib CPS v5.

**Tableau 33 : Impact : Installations GALSS et PC/SC factorisées**

## <span id="page-69-0"></span>**13.3 Possibilité de personnaliser les installations**

#### **Impact 14**

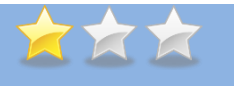

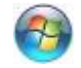

#### **Installations paramétrables**

Avec la Cryptolib CPS v5, les installations MSI sont paramétrables en ligne de commande

#### **Solution**

#### Cf. **MANUEL\_INST\_UTIL**

L'installeur MSI installe automatiquement les composants v4 Full PC/SC :

- · si le GALSS n'est pas présent (le fichier galsvw32.exe ne doit pas être dans %WINDIR%)
- · **et** si la Cryptolib CPS v4 Full PC/SC est présente

Dans tous les autres cas, ce sont les composants v4 GALSS qui sont installés par défaut. Il est possible de « composer » les paramètres disponibles.

#### **Vérifier le paramétrage proposé par défaut :**

L'installation par défaut correspond à l'installation du CCM en mode de détection manuel, en fixant la fréquence de détection des évènements lecteurs en mode automatique à 2 sec et en fixant la fréquence de détection des évènements lecteurs en mode manuel à 600 sec :

msiexec /i CryptolibCPS-xx.yy.zz.msi DETECTIONMODE = 0 WATCHONTIMER = 2 WATCHOFFTIMER = 600 [/quiet]

#### **Revoir l'installation et le déploiement de la solution, par exemple :**

- · Installer les composants en mode détection automatique: msiexec /i CryptolibCPS-xx.yy.zz.msi DETECTIONMODE = 1 [/quiet]
- · Installer les composants en fixant la fréquence de détection des évènements lecteurs en mode automatique :
	- msiexec /i CryptolibCPS-xx.yy.zz.msi WATCHONTIMER = 2 [/quiet]
- · Installer les composants en fixant la fréquence de détection des évènements lecteurs en mode manuel :

msiexec /i CryptolibCPS-xx.yy.zz.msi WATCHOFFTIMER = 600 [/quiet]

- · Restaurer en ligne de commande : msiexec /i CryptolibCPS-xx.yy.zz.msi RESTAURE = 1 [/quiet]
- · Installer les composants v4 GALSS: msiexec /i CryptolibCPS-xx.yy.zz.msi CPS2ter = 1 [/quiet]
- · Installer les composants v4 Full PC/SC: msiexec /i CryptolibCPS-xx.yy.zz.msi CPS2ter = 2 [/quiet]

#### **Applications impactées**

Applications n'utilisant pas ODI.

Applications utilisant leurs installeurs, appelant les installeurs ASIP Santé. Applications utilisant ODI : vérifier roadmap ODI pour évolution installation Cryptolib CPS v5.

**Tableau 34 : Impact : Installations paramétrables**

# <span id="page-70-0"></span>**13.4 Configuration de la Cryptolib CPS**

## **Impact 15**

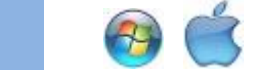

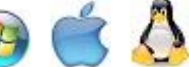

**La manière de configurer la Cryptolib CPS v5 est différente de celle de la Cryptolib CPS v4.**

La configuration permet principalement de fixer un niveau de traces.

La Cryptolib CPS v4 se configure via un fichier unique : %ALLUSERSPROFILE%\santesocial\CPS\coffre\cps\_pkcs11\_safe.ini (ou cps\_pkcs11\_pcsc.ini, en fonction de la filière utilisée)

La Cryptolib CPS v5 se configure, en fonction des OS, via :

- · la base de registre
- des variables d'environnement
- · des fichiers de configuration

#### **Solution**

#### **Revoir la façon de configurer la Cryptolib CPS**

Sous Windows, les .reg d'activation et de désactivation des traces de la Cryptolib CPS v5 sont fournis. Par défaut, les traces sont désactivées (configuration attendue en production).

#### Cf. **[MANUEL\\_INST\\_UTIL](#page-2-3)**

**Applications impactées**

Toutes applications.

**Tableau 35 : Impact : Configuration des traces**

## <span id="page-71-0"></span>**13.5 Nouvelle version de CPS-Gestion**

#### **Impact 16**

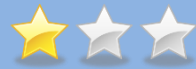

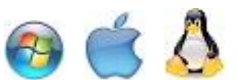

## **Une nouvelle version de CPS-Gestion est fournie avec la Cryptolib CPS v5**

La version de CPS-Gestion fournie avec la Cryptolib CPS v4 s'appuie sur l'API CPS.

La nouvelle version fournie avec la Cryptolib CPS v5 s'appuie sur la librairie PKCS#11.

#### **Solution**

**Cryptolib CPS v5** : deux versions du programme CPS-Gestion sont fournies avec cette Cryptolib.

Exemple sous Windows :

- · **CPS-Gestion v6.xx** : version s'appuyant sur l'API PKCS#11, disponible par défaut, accessible depuis le menu « **Démarrer** » > « **Programmes** » > « **Santé Social** » > « **CPS** » > « **Gestionnaire de la carte CPS** »
- · **CPS-Gestion v5.xx** : même version que celle fournie avec la Cryptolib CPS v4, s'appuyant sur l'API CPS, à utiliser pour vérifier l'installation, accessible de la façon suivante (dépendant de l'architecture de l'OS) :
	- · **%ProgramFiles%\santesocial\CPS\cpgesw32\_CPS2ter.exe**
	- · **%ProgramFiles(x86)%\santesocial\CPS\cpgesw32\_CPS2ter.exe**

#### Cf. **[MANUEL\\_INST\\_UTIL](#page-2-3)**

#### **Applications impactées**

CPS-Gestion.

**Tableau 36 : Impact : Nouvelle version de CPS-Gestion**
### **13.6 Changement des menus Démarrer sous Windows**

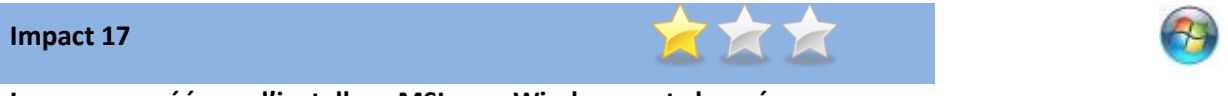

**Les menus créés par l'installeur MSI sous Windows ont changé**

#### **Solution**

Le menu : **Cryptolib CPS v4** : « Démarrer > Programmes > Cryptolib CPS »

Est remplacé par : **Cryptolib CPS v5** : « Démarrer > Programmes > Santé Social > CPS »

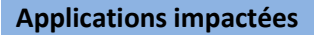

<span id="page-72-0"></span>CCM (« Gestionnaire de certificats CPS ») et CPS-Gestion (« Gestionnaire de la carte CPS »).

**Tableau 37 : Impact : Changement des menus Démarrer sous Windows**

### **13.7 Changement de nom du package RPM Linux**

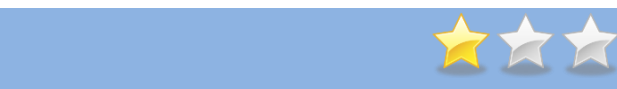

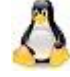

**Le nom du package RPM sous Linux a changé**

#### **Solution**

**Impact 18**

Le nom de package « cryptolib »: **Cryptolib CPS v4** : rpm -qa | grep -i cryptolib

Est remplacé par « Cryptolib » **Cryptolib CPS v5** : rpm -qa | grep -i Cryptolib

#### **Applications impactées**

<span id="page-72-1"></span>Toutes applications.

**Tableau 38 : Impact : Changement de nom de package RPM Linux**

## **13.8 Changement de nom du Tokend sous Mac OS X**

#### **Impact 19**

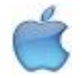

**Le nom du Tokend sous Mac OS X a changé**

**Solution**

**Cryptolib CPS v4** : GIP-CPS.tokend

**Cryptolib CPS v5** : CPS3.tokend

**Applications impactées**

<span id="page-73-0"></span>Applications accédant à la carte via le Tokend.

**Tableau 39 : Impact : Changement de nom du Tokend sous Mac OS X**

## **14Gestion du cache des fichiers carte**

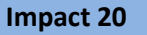

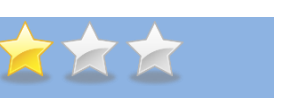

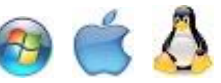

Le fichier de cache des certificats de la carte : **Cryptolib CPS v4** : …\santesocial\CPS\coffre\ccert.bin

Est remplacé par un répertoire de cache des fichiers de la carte : **Cryptolib CPS v5** : …\santesocial\CPS\cache\

#### **Solution**

#### **Revoir l'installation et le déploiement de la solution**

Exemple sous Windows :

Les mécanismes de réplication du cache de certificats par copie de ccert.bin sont impactés (Profils itinérants…). Il est nécessaire de recopier plusieurs fichiers pour l'implémenter à l'identique avec la Cryptolib CPS v5.

Il est nécessaire d'accorder des droits d'accès en R/W sur le répertoire : %ALLUSERSPROFILE%\santesocial\CPS\cache\ au lieu du fichier : %ALLUSERSPROFILE%\santesocial\CPS\coffre\ccert.bin

Il est nécessaire d'accorder des droits d'accès en R/W sur le répertoire : %USERPROFILE%\AppData\Local\Microsoft\Windows\Temporary Internet Files\Virtualized\C\ProgramData\santesocial\cps\cache\ pour Internet Explorer en mode protégé.

Le mécanisme de cache via ccert.bin est maintenu en parallèle pour les applications utilisant la Cryptolib CPS v4.

La Cryptolib CPS v5.0.3 utilise un format de cache incompatible avec celui des versions Cryptolib CPS v5.0.6 et supérieures :

- Les Cryptolib CPS v5.0.6 et supérieures recréent seules les caches corrompues ou qu'elles ne comprennent pas
- La Cryptolib CPS v5.0.3 ne le fait pas et ne fonctionne pas avec des fichiers de cache créés par les Cryptolib CPS v5.0.6 et supérieures : il faut donc effacer ces fichiers manuellement pour refaire fonctionner une Cryptolib CPS v5.0.3.

#### Cf. **[MANUEL\\_INST\\_UTIL](#page-2-0)**

#### **Applications impactées**

<span id="page-74-0"></span>Toutes applications.

**Tableau 40 : Impact : Gestion du cache des fichiers carte**

## **15Données métiers**

## **15.1 Changement des données métiers**

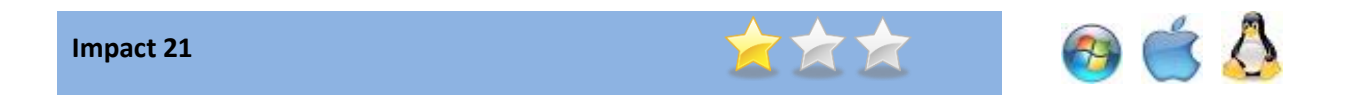

Les objets métiers ont changé entre le volet CPS2ter et le volet IAS.

#### **Solution**

**Revoir l'installation et le déploiement de la solution**

Exemple de différences :

- · Tags E3 à E8 en CPS2ter, Tags E3, E4, E5, ED et EE en IAS
- · Dans la structure « Activité, Situation d'exercice » (tags E8 ou EE) : disparition du tag 88 de CPS2ter et apparition du tag 86 en IAS

#### Cf. **[DONNEES\\_METIER](#page-2-1)**

#### **Applications impactées**

<span id="page-75-0"></span>Toutes applications.

**Tableau 41 : Impact : Changements de données métiers**

### **15.2 Conseils sur les méthodes d'accès aux données du dico**

La Cryptolib CPS v5 continue d'apporter et d'installer une API et une implémentation d'accès aux données du dictionnaire (« DICO »).

A terme :

- · les données (quantités, valeurs..) sont amenées à changer
	- o du fait notamment des évolutions constatées des métiers « Santé Social »
- · le format du fichier DICO-FR.GIP sera sans doute amené à changer
	- o du fait notamment du point précédent
- · la manière de récupérer ces informations (fichier versus webservices) pourrait changer

Les 2 DLLs cptabw32.dll et cptabw64.dll (cette dernière étant fournie à partir de la Cryptolib CPS v5) sont actuellement utilisées par CPS Gestion pour exploiter les données de DICO-FR.GIP.

Un premier conseil : ne pas « embarquer » les données du dico dans le code.

Un second conseil : préparer les logiciels en les concevant de manière à anticiper un changement de grammaire de DICO-FR.GIP et en apportant ses propres implémentations de lecture de ce type de données, par exemple en implémentant le canevas DAO (Data Access Object pattern).

Ce type de préparation/migration peut être organisé sur le modèle de ce qui est présenté plus haut pour l'API CPS.

### **15.3 Conseils sur l'exploitation des données métiers**

### **15.3.1 Exemple : exploitation de "CPS\_ID\_CARD"**

Le code suivant exploite la donnée "CPS\_ID\_CARD" pour extraire la "Catégorie\_Carte".

Si l'intention est bonne, ce type de code n'est pas acceptable. La colonne "Commentaire" explique pourquoi.

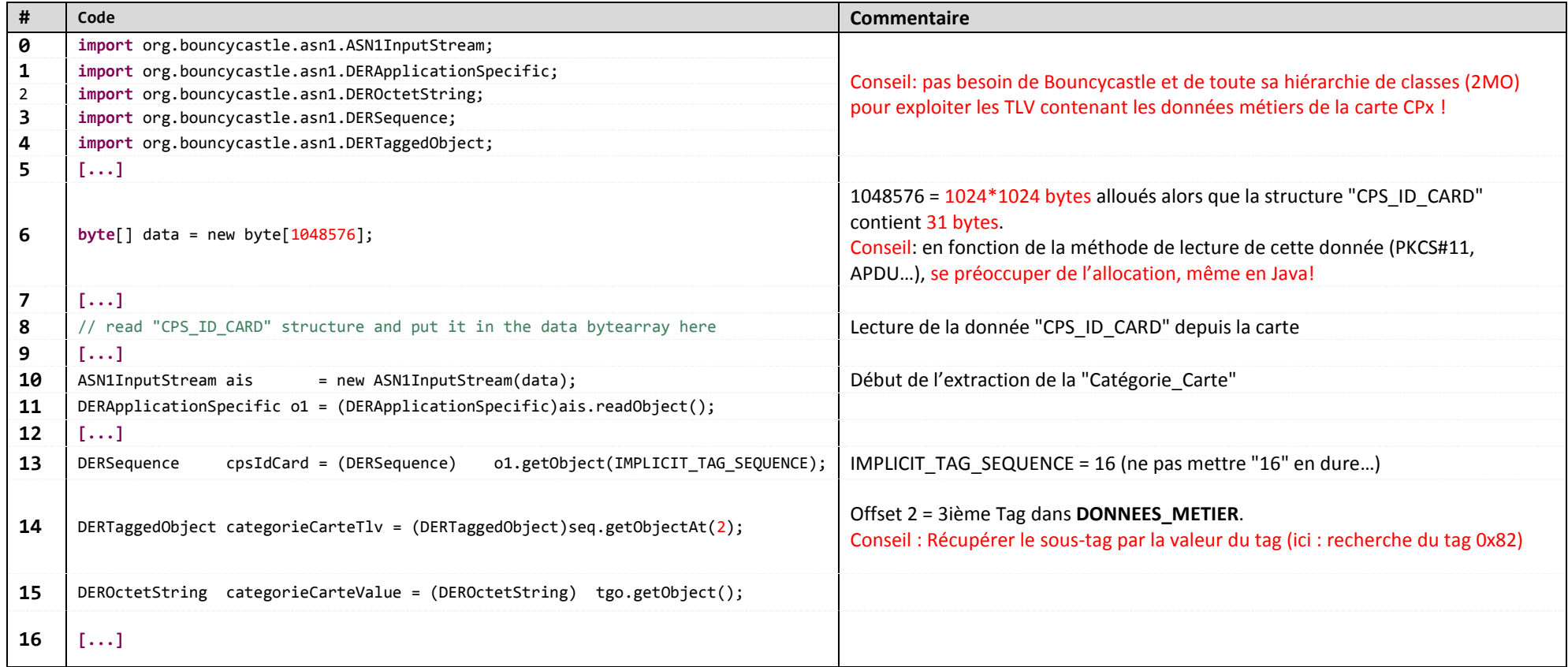

<span id="page-77-0"></span>**Tableau 42 : Contre-exemple d'exploitation des données « CPS\_ID\_CARD »**

## **16Migration de l'API CPS vers l'API PKCS#11 de la Cryptolib CPS v5**

### **16.1 Documents de référence**

Les documents de référence permettant de migrer de l'API CPS vers l'API PKCS#11 de la Cryptolib CPS v5 sont:

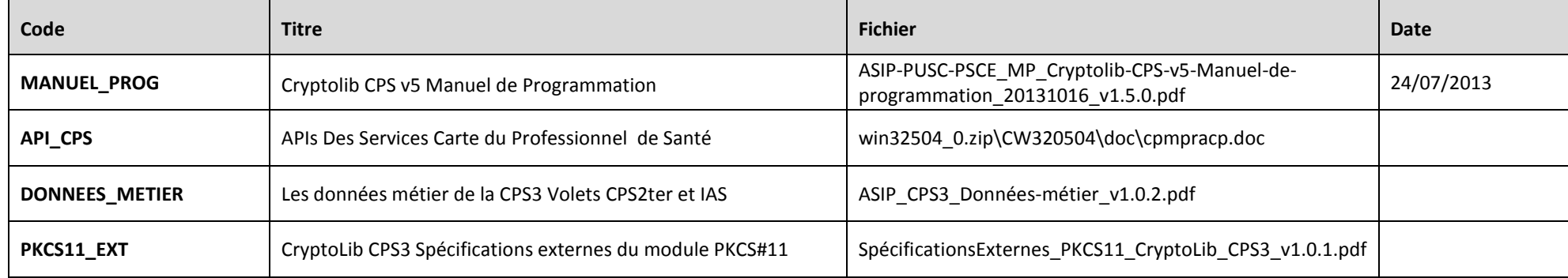

## **16.2 Migration**

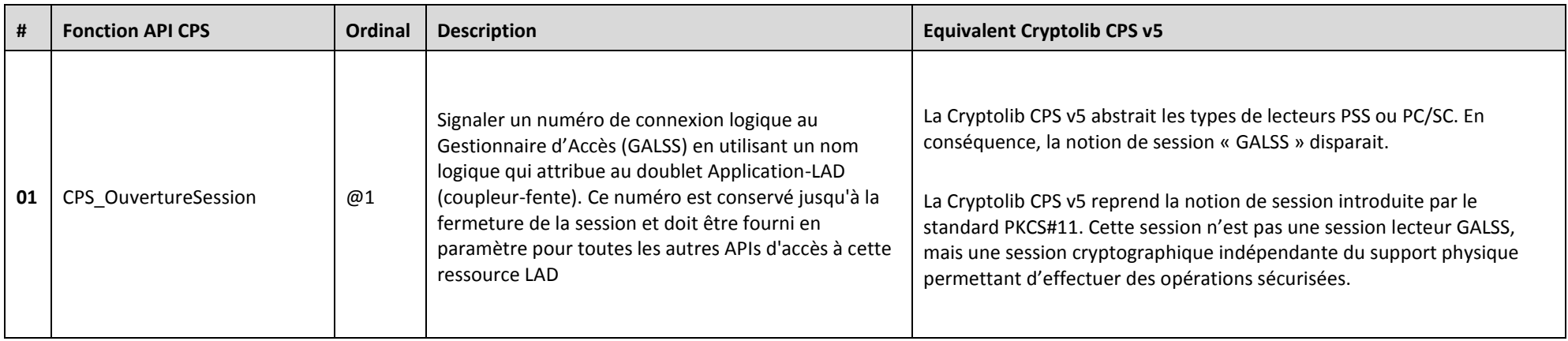

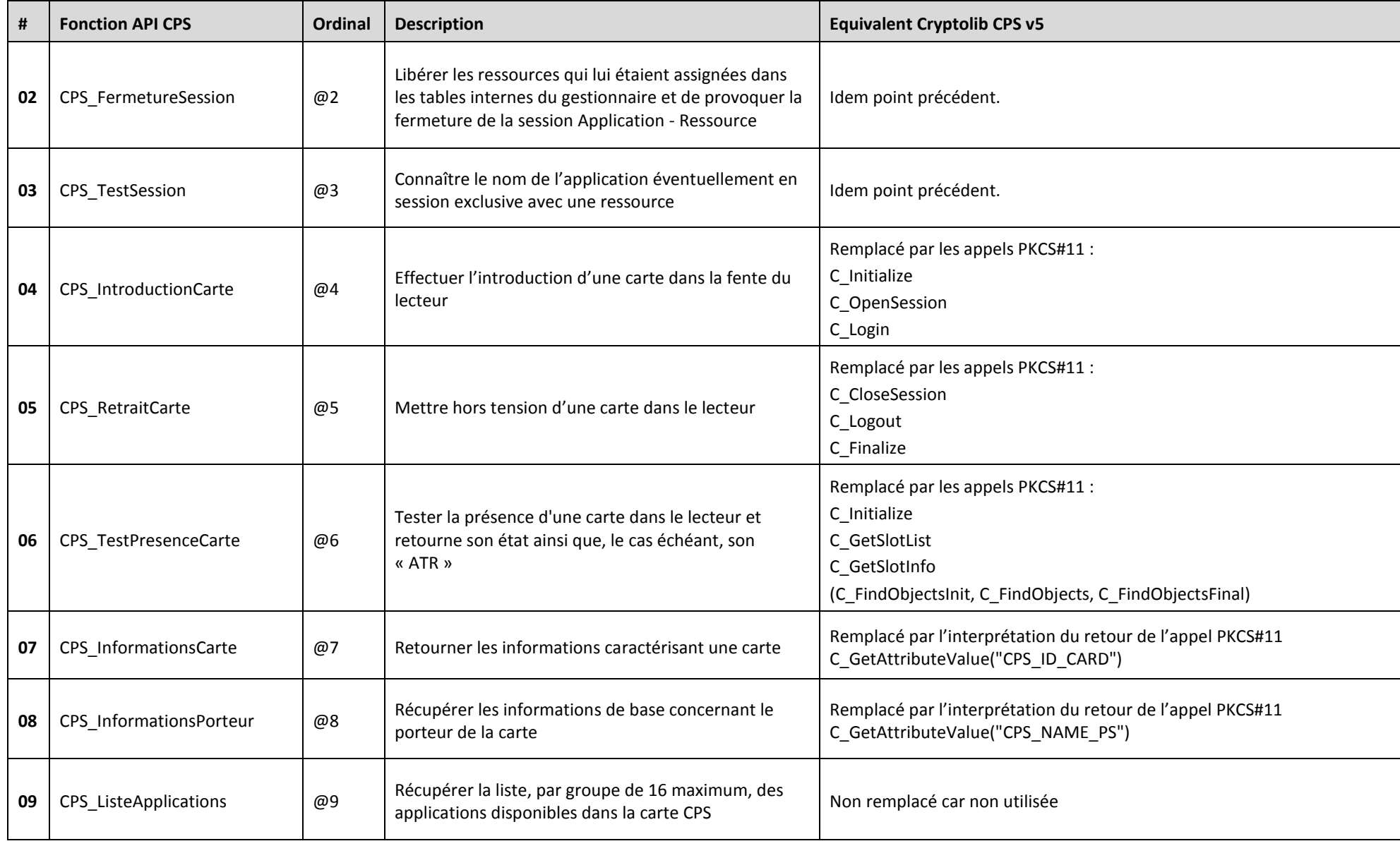

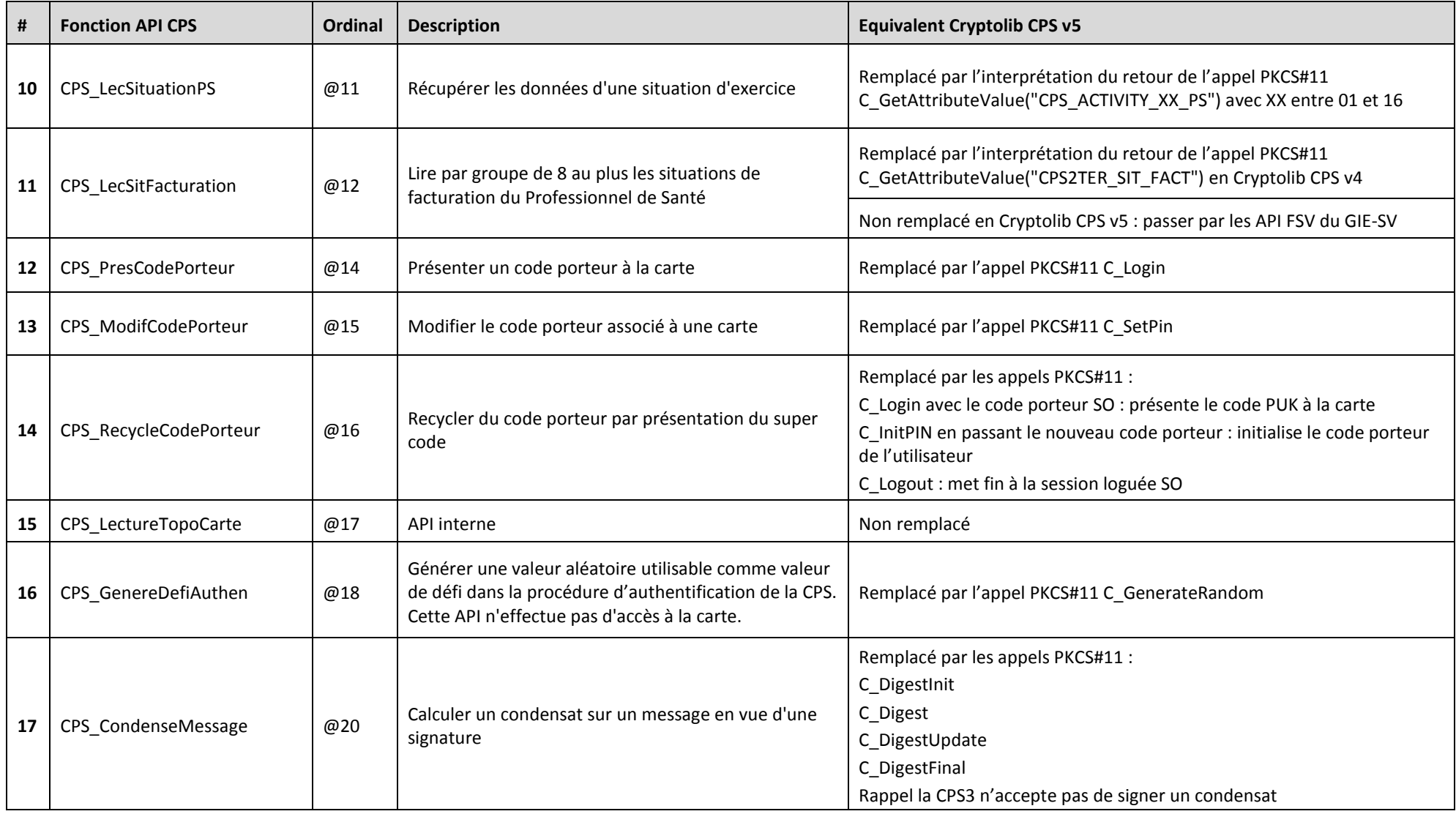

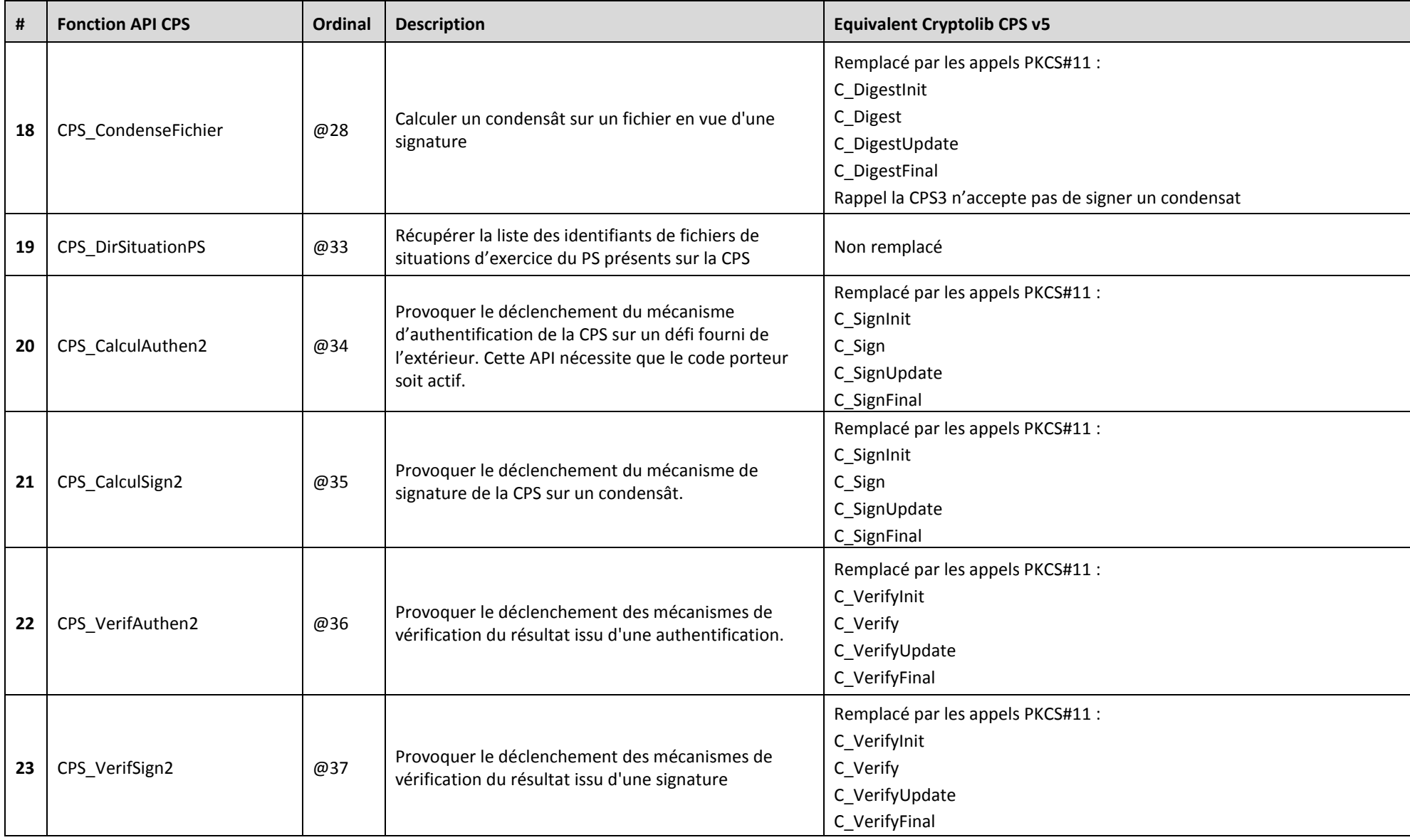

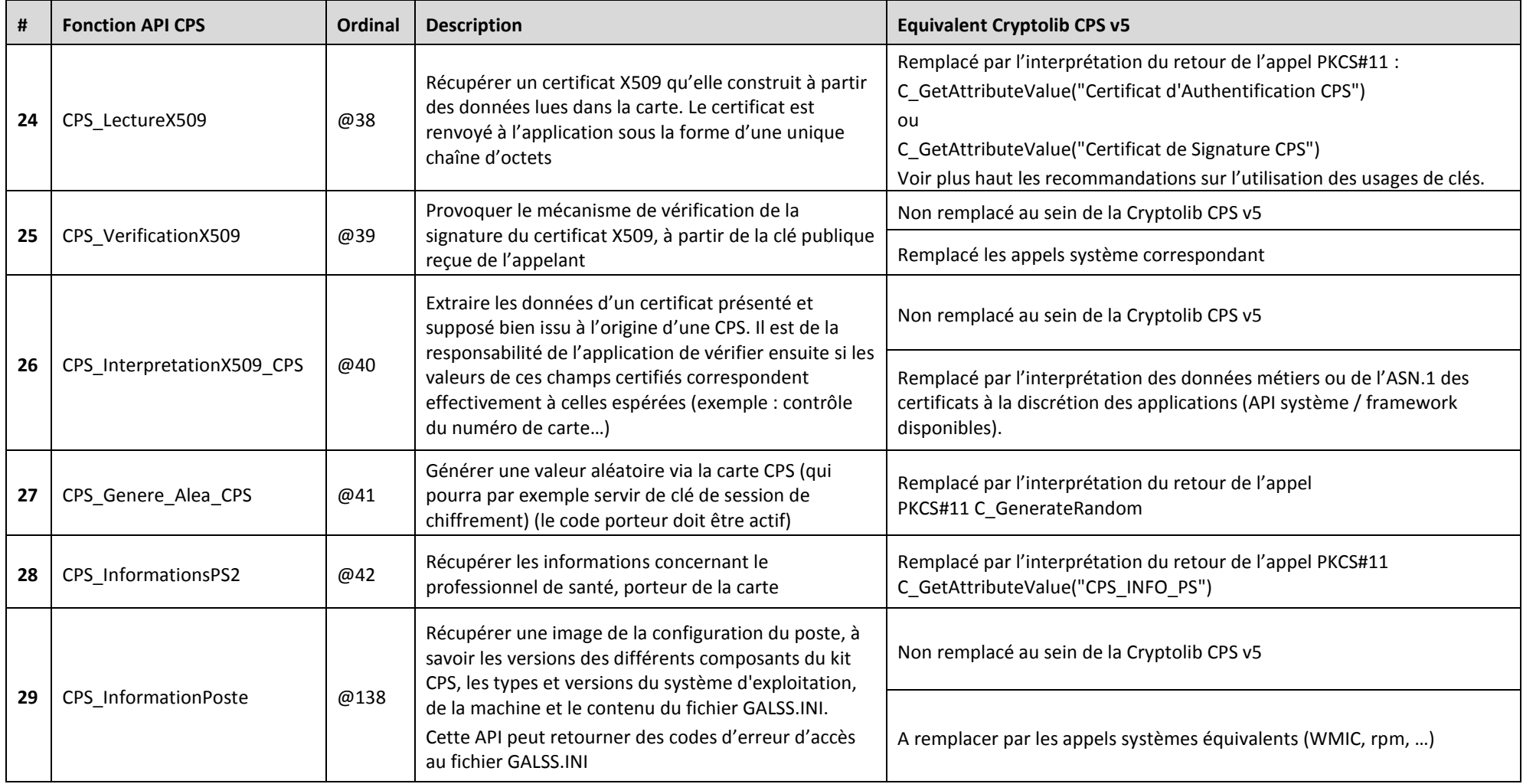

<span id="page-82-0"></span>**Tableau 43 : Migration API CPS vers API PKCS#11**

## **17Annexe – Fiche d'évaluation de migration**

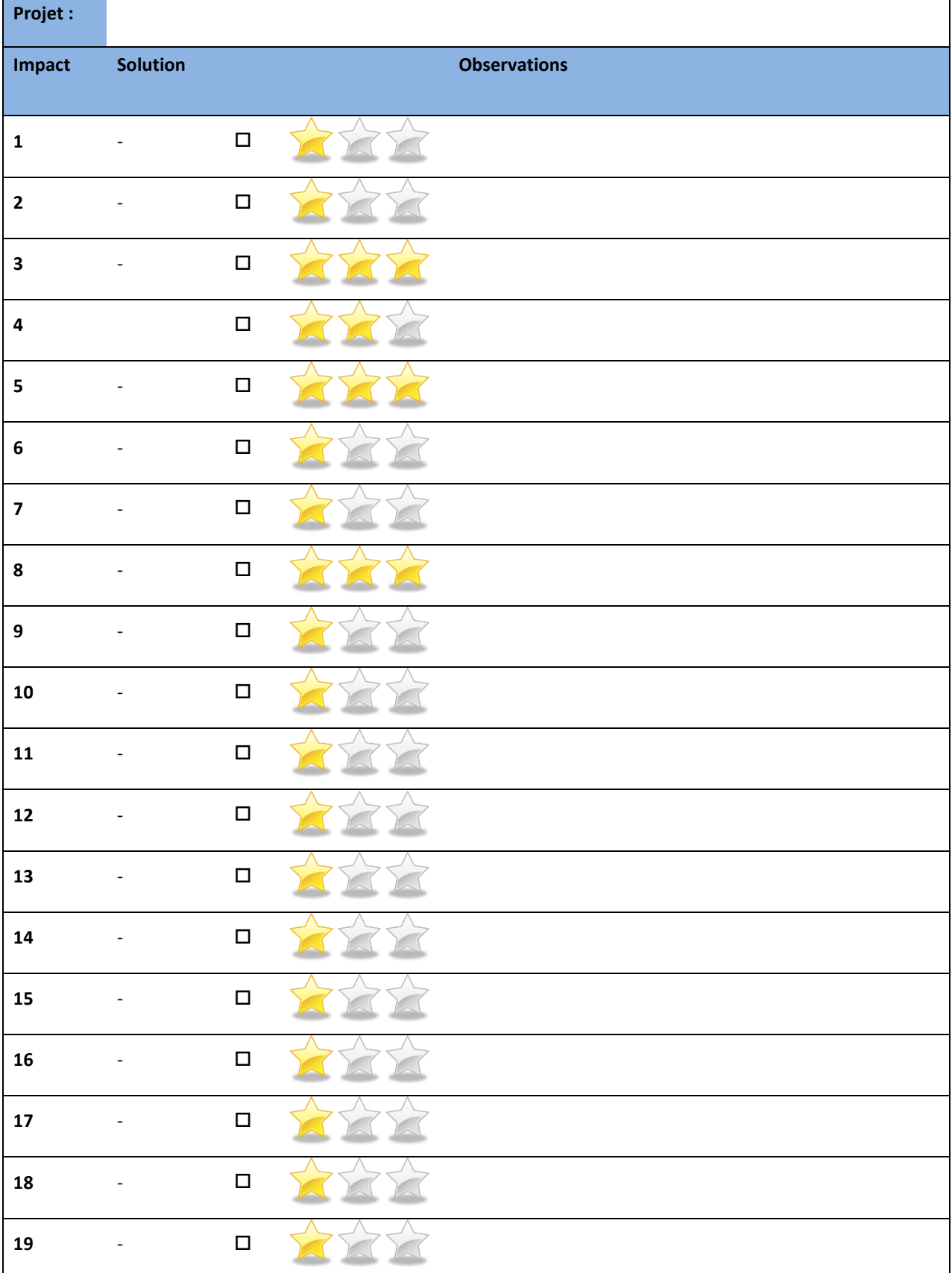

<span id="page-84-0"></span>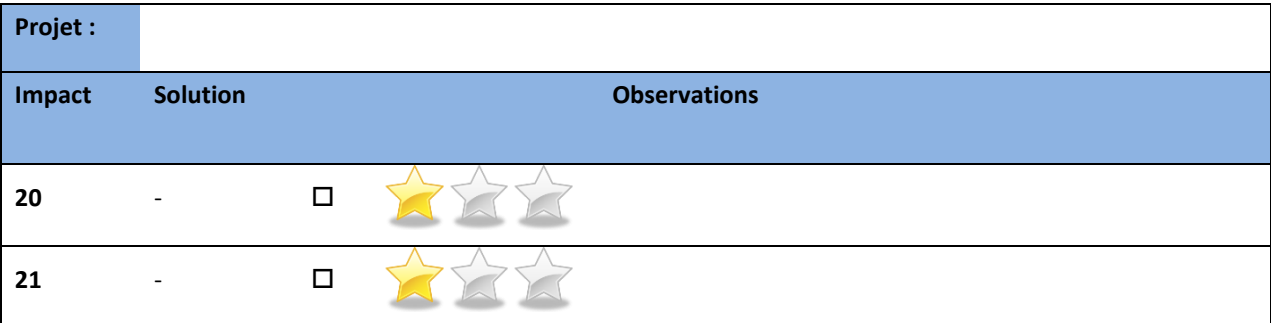

**Tableau 44 : Fiche d'évaluation de migration**

# **18Annexe – Table des figures**

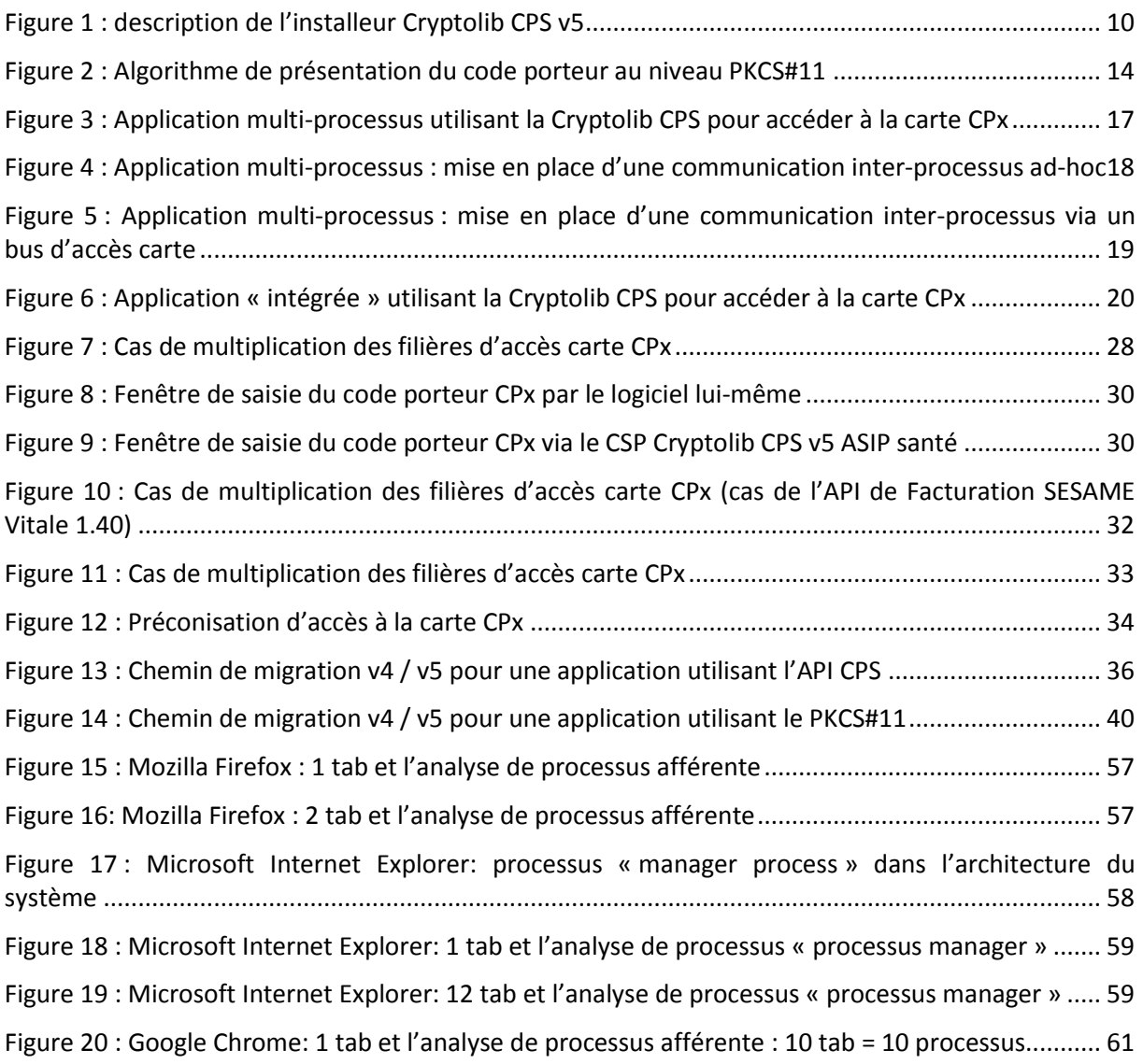

## **19Annexe – Liste des tableaux**

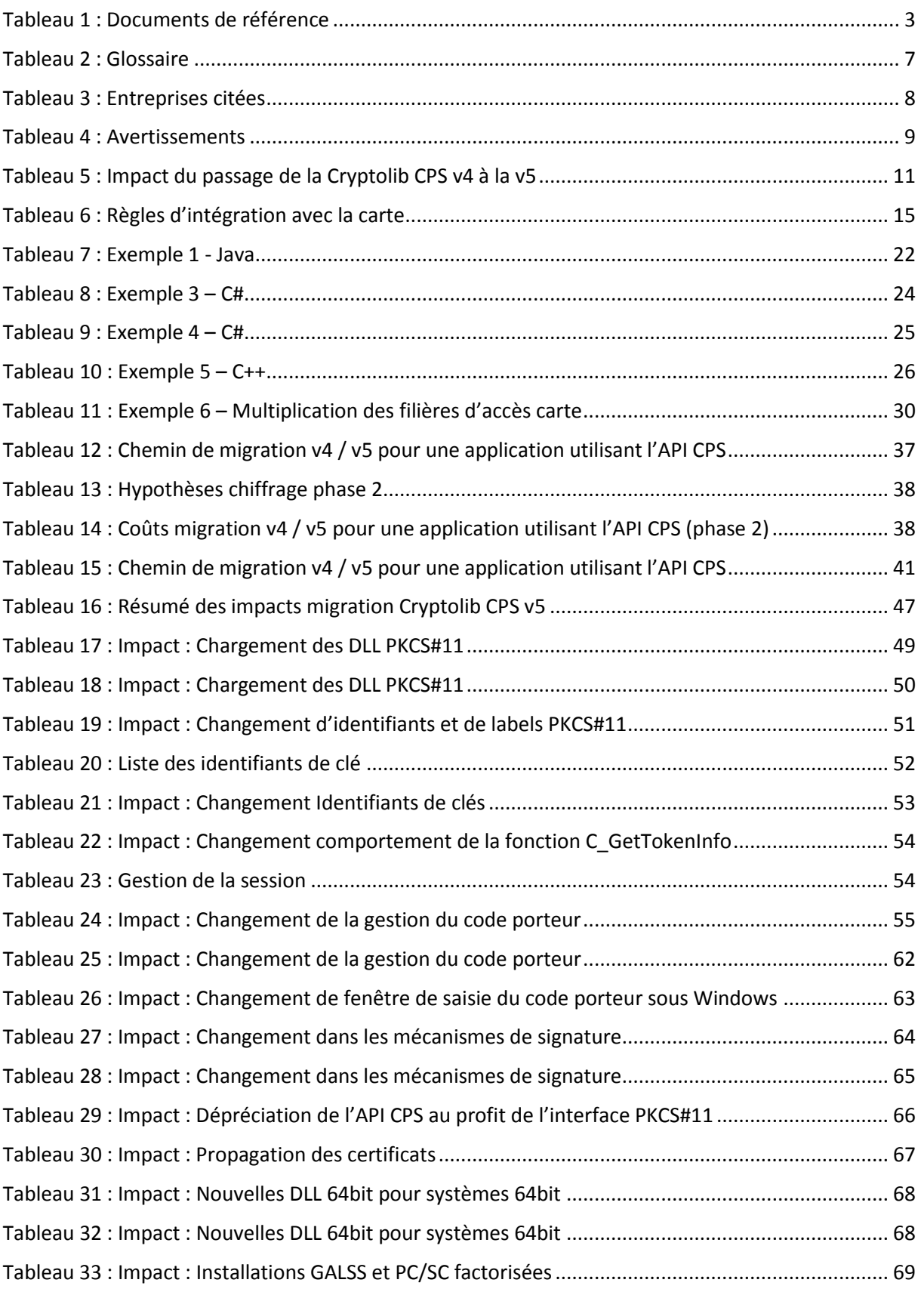

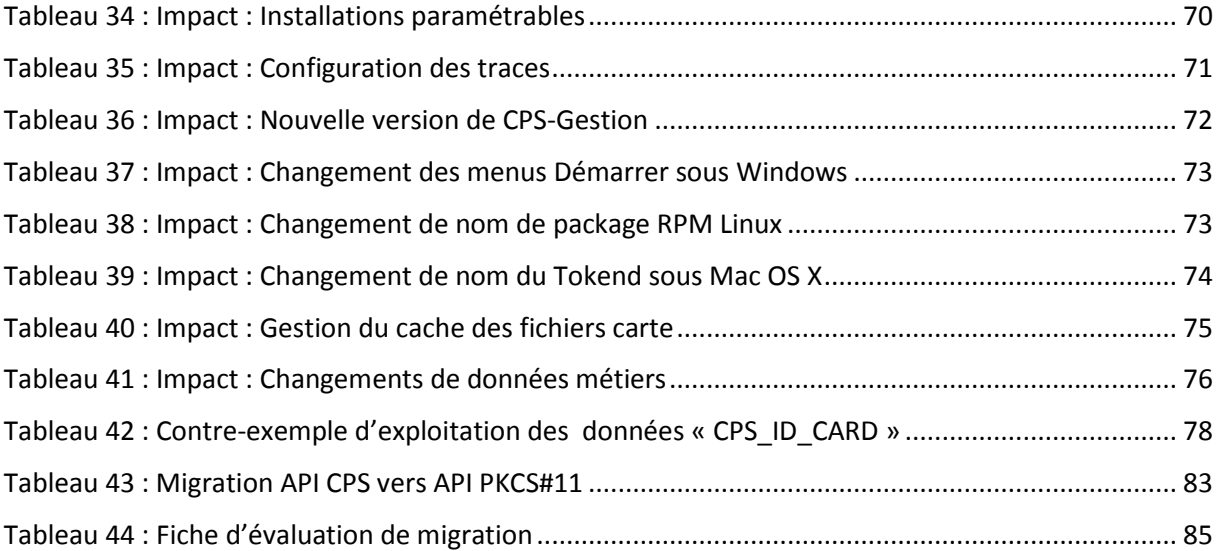

## **20Notes**

[fin du document]

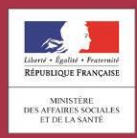

asipsanté **Hilberouth ACENCE DES SYSTÈMES**<br>D'INFORMATION<br>PARTAGÉS DE SANTÉ

Agence des systèmes d'information partagés de santé 9, rue Georges Pitard - 75015 Paris Tel: 01 58 45 32 50 esante.gouv.fr